# Bull ESCALA EPC430 et EPC450 **Installation du système**

Description, installation, utilisation, maintenance standard, configuration et mise à niveau du système

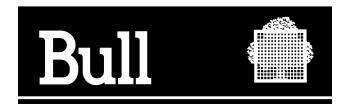

# Bull ESCALA EPC430 et EPC450

# **Installation du système**

Description, installation, utilisation, maintenance standard, configuration et mise à niveau du système

**Matériel**

**Juin 2000**

**BULL ELECTRONICS ANGERS CEDOC 34 Rue du Nid de Pie – BP 428 49004 ANGERS CEDEX 01 FRANCE**

**86 F1 42PX 02**

The following copyright notice protects this book under the Copyright laws of the United States of America and other countries which prohibit such actions as, but not limited to, copying, distributing, modifying, and making derivative works.

Copyright  $\odot$  Bull S.A. 1992, 2000

Imprimé en France

Vos suggestions sur la forme et le fond de ce manuel seront les bienvenues. Une feuille destinée à recevoir vos remarques se trouve à la fin de ce document.

Pour commander d'autres exemplaires de ce manuel ou d'autres publications techniques Bull, veuillez utiliser le bon de commande également fourni en fin de manuel.

# **Marques déposées**

Toutes les marques déposées sont la propriété de leurs titulaires respectifs.

AIX<sup>®</sup> est une marque déposée d'IBM Corp. et est utilisée sous licence.

UNIX est une marque déposée licenciée exclusivement par X/Open Company Ltd

Open Firmware est une marque déposée de Firmworks.

# **An 2000**

Le produit documenté dans ce manuel est agréé pour l'An 2000.

*La loi du 11 mars 1957, complétée par la loi du 3 juillet 1985, interdit les copies ou reproductions destinées à une utilisation collective. Toute représentation ou reproduction intégrale ou partielle faite par quelque procédé que ce soit, sans consentement de l'auteur ou de ses ayants cause, est illicite et constitue une contrefaçon sanctionnée par les articles 425 et suivants du code pénal.* 

*Ce document est fourni à titre d'information seulement. Il n'engage pas la responsabilité de Bull S.A. en cas de dommage résultant de son application. Des corrections ou modifications du contenu de ce document peuvent intervenir sans préavis ; des mises à jour ultérieures les signaleront éventuellement aux destinataires.*

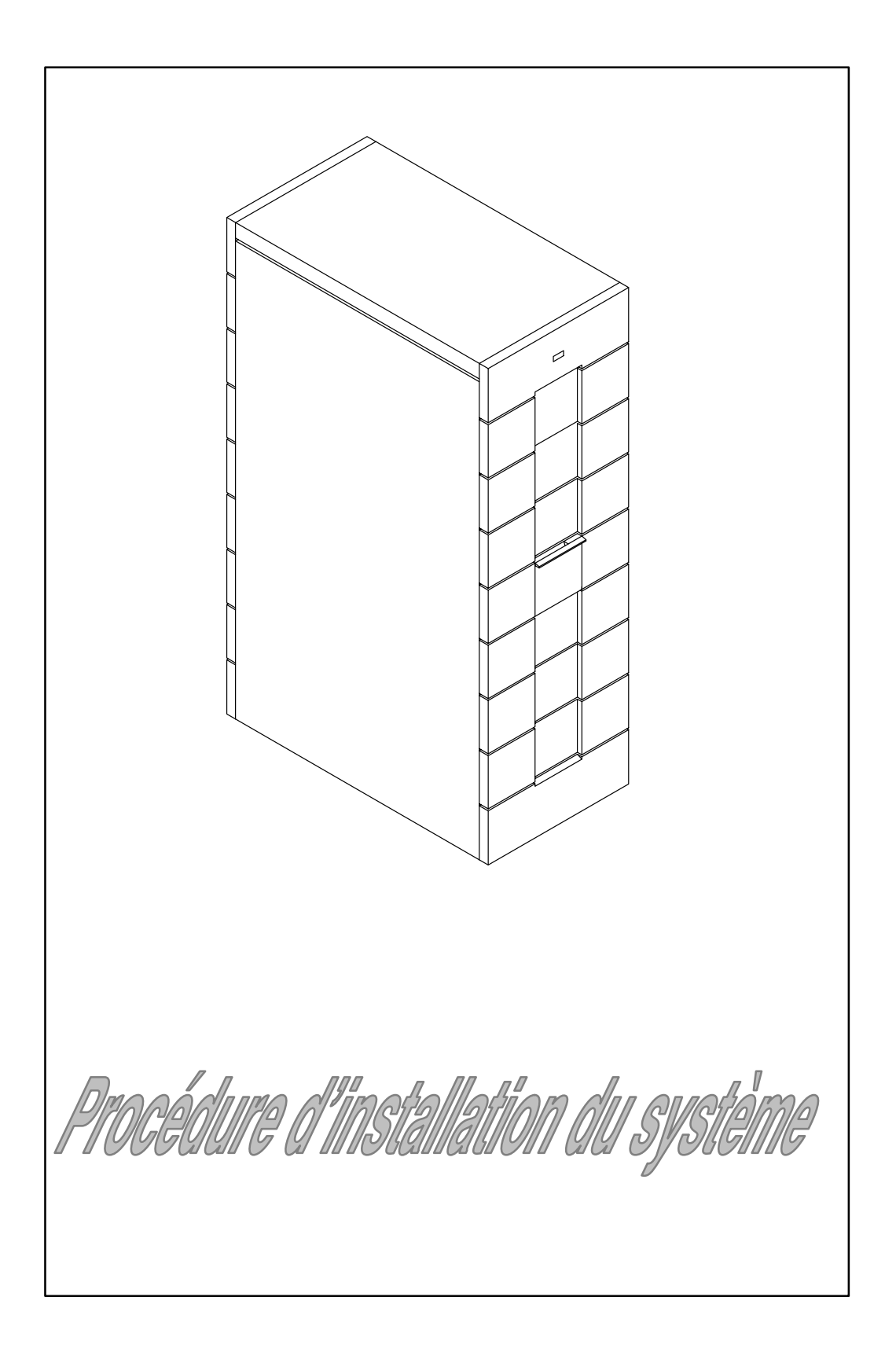

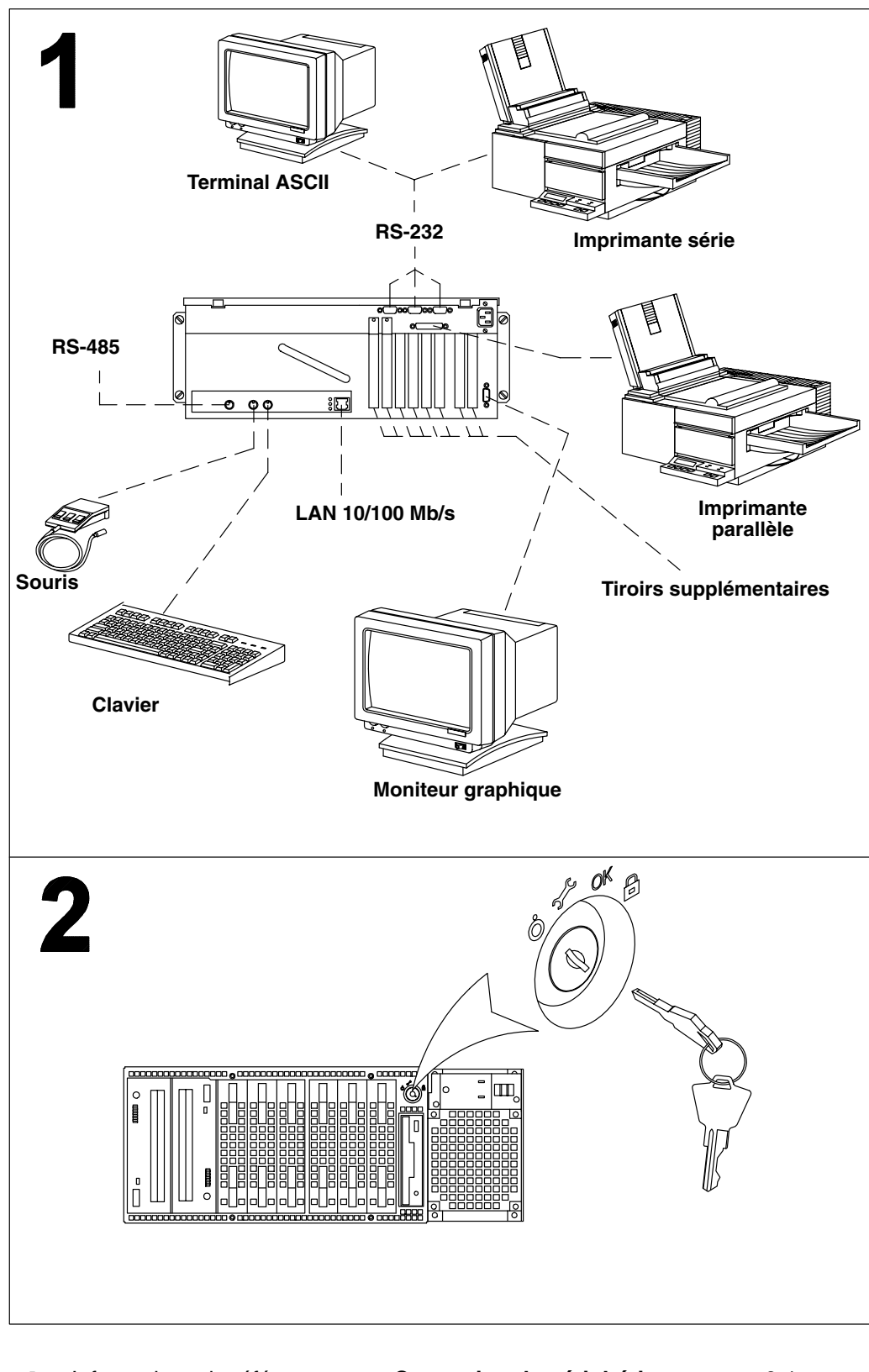

**1** Informations de référence : **Connexion de périphériques**, page 2-1

**2** Informations de référence : **Insertion de la clé**, page 2-6

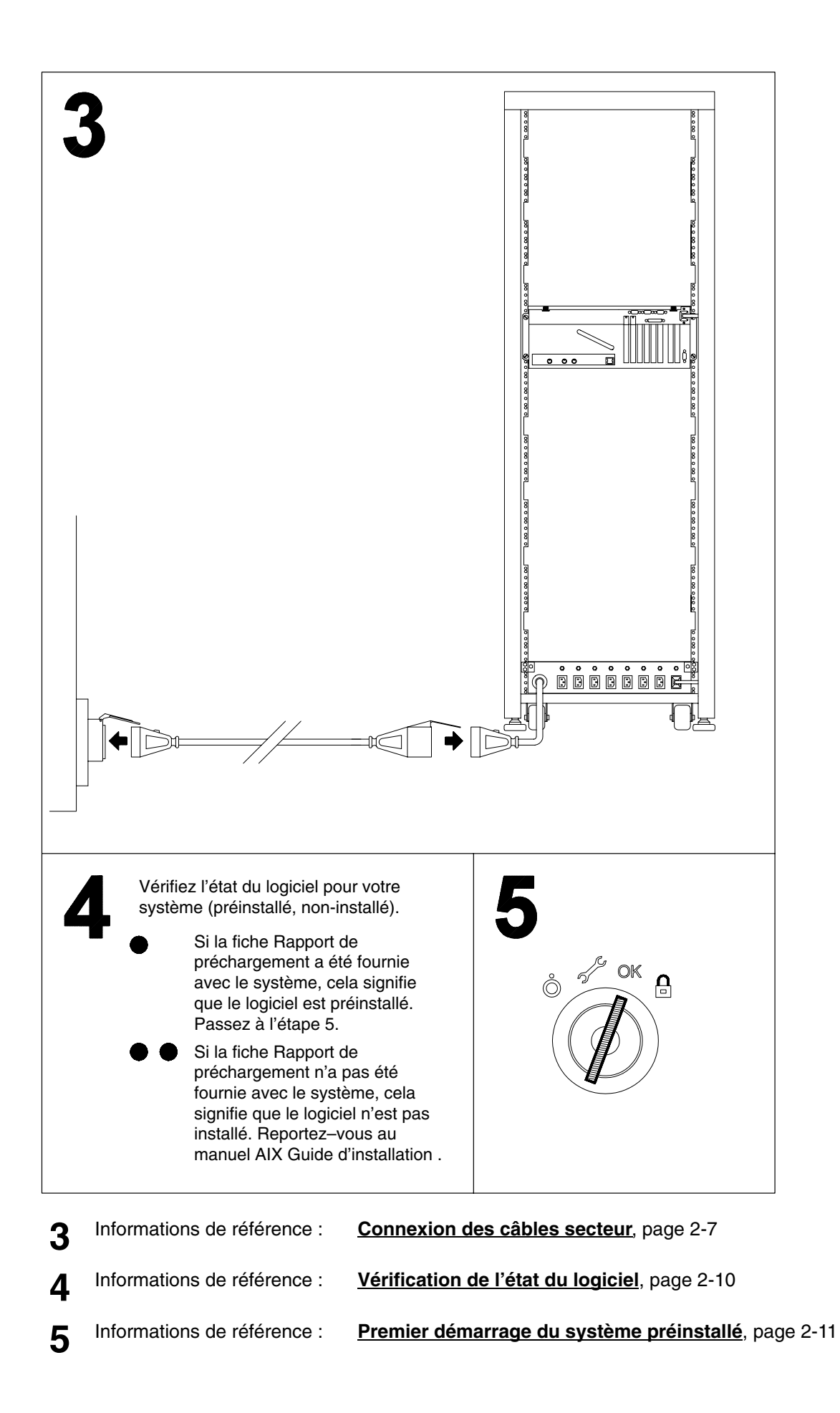

# **Table des matières**

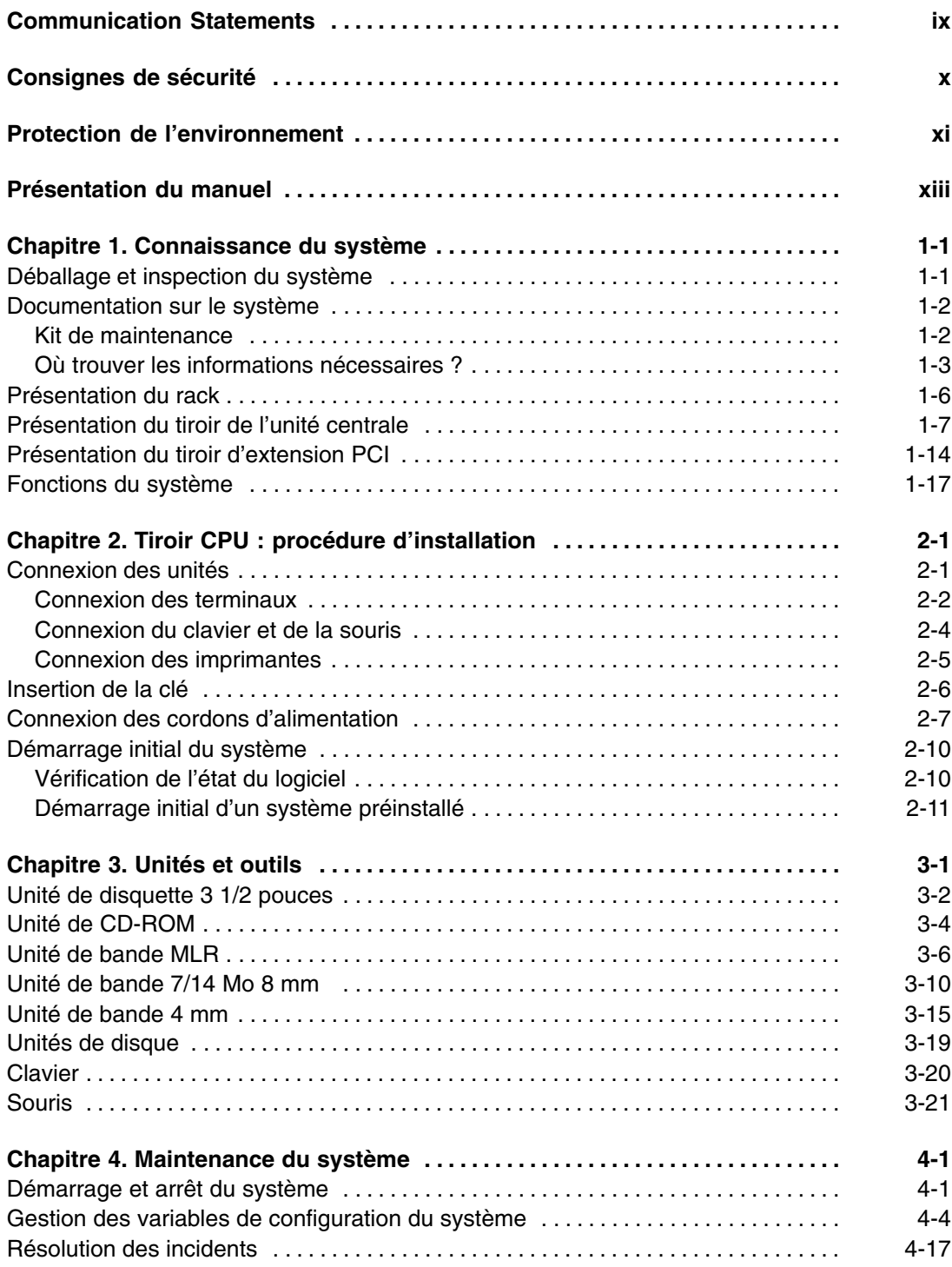

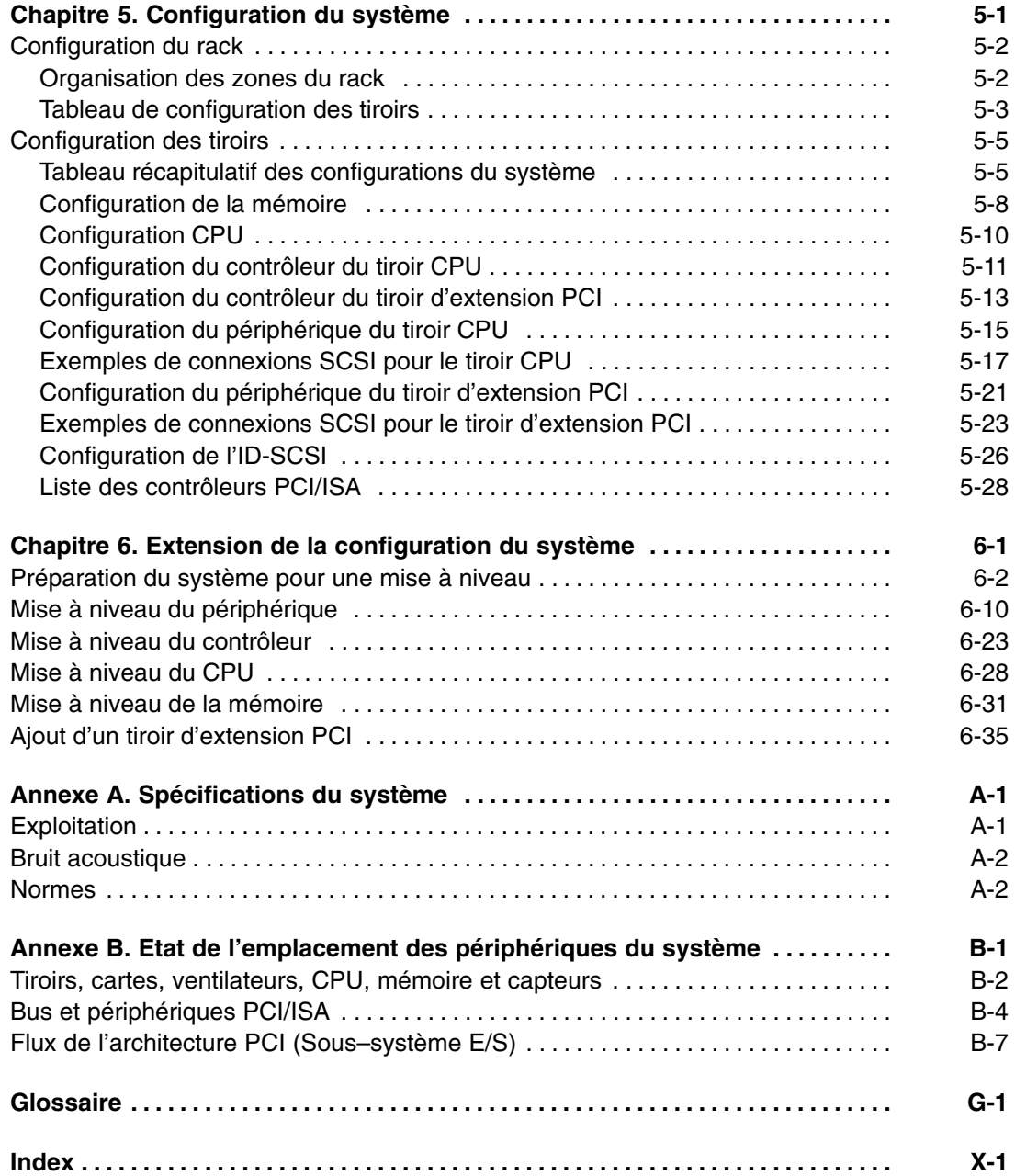

# **Communication Statements**

The following statements apply to this product. The statements for other products intended for use with this product appears in their accompanying manuals.

### **Federal Communications Commission (FCC) Statement**

**Remarque:** This equipment has been tested and found to comply with the limits for a Class A digital device, pursuant to Part 15 of the FCC Rules. These limits are designed to provide reasonable protection against harmful interference when the equipment is operated in a commercial environment. This equipment generates, uses, and can radiate radio frequency energy and, if not installed and used in accordance with the instruction manual, may cause harmful interference to radio communications. Operation of this equipment in a residential area is likely to cause harmful interference in which case the user will be required to correct the interference at his own expense.

Properly shielded and grounded cables and connectors must be used in order to meet FCC emission limits. Neither the provider or the manufacturer are responsible for any radio or television interference caused by using other than recommended cables and connectors or by unauthorized changes or modifications to this equipment. Unauthorized changes or modifications could void the user's authority to operate the equipment.

This device complies with Part 15 of the FCC Rules. Operation is subject to the following two conditions: (1) this device may not cause harmful interference, and (2) this device must accept any interference received, including interference that may cause undesired operation.

# **EC Council Directive**

This product is in conformity with the protection requirements of the following EC Council Directives:

- 89/336/EEC and 92/31/EEC (for the electromagnetic compatibility)
- 73/23/EEC (for the low voltage)
- 93/68/EEC (for CE marking).

Neither the provider nor the manufacturer can accept responsibility for any failure to satisfy the protection requirements resulting from a non-recommended modification of the product, including the fitting of option cards not supplied by the manufacturer.

# **International Electrotechnical Commission (IEC) Statement**

This product has been designed and built to comply with IEC Standard 950.

### **Avis de conformité aux normes du ministère des Communications du Canada**

Cet appareil numérique de la classe A respecte toutes les exigences du Réglement sur le matériel brouilleur du Canada.

### **Canadian Department of Communications Compliance Statement**

This Class A digital apparatus meets all requirements of the Canadian Interference Causing Equipment Regulations.

### **VCCI Statement**

この装置は、情報処理装置等電波障害自主規制協議会(VCCI)の基準 に基づくクラスA情報技術装置です。この装置を家庭環境で使用すると電波 妨害を引き起こすことがあります。この場合には使用者が適切な対策を講ず るよう要求されることがあります。

The following is the translation of the VCCI Japanese statement in the box above.

This is a Class A product based on the standard of the Voluntary Control Council for Interferences by Information Technology Equipment (VCCI). If this equipment is used in a domestic environment, radio disturbance may arise. When such trouble occurs, the user may be required to take corrective actions.

# **Consignes de sécurité**

### **Définitions**

*Danger* indique la présence d'un risque pouvant occasionner la mort ou des dommages corporels graves.

Attention indique la présence d'un risque pouvant occasionner des blessures ou des dommages corporels mineurs.

*Avertissement* signale un risque d'endommagement d'un programme, d'une unité, du système ou de données.

#### **Consignes à observer**

Ce chapitre mentionne uniquement les consignes d'ordre général. Par ailleurs, dans ce manuel, les consignes de sécurité à observer pendant la manipulation et l'exploitation du système sont indiquées lorsqu'elles font référence à des situations particulières.

### **IT Power Systems**

Le matériel décrit est conçu pour être connecté aux systèmes IT Power Systems.

### **Déconnexion d'unité – rack (isolation de l'alimentation principale)**

Pour couper l'alimentation principale du rack, débarnchez la prise PDU de la source d'alimentation.

### **Déconnexion d'unité – tiroir CPU et tiroir d'extension PCI (isolation de l'alimentation principale)**

Pour couper l'alimentation principale des tiroirs CPU et d'extension PCI, débranchez la prise du "coupleur domestique" (Appliance Coupler) de la prise PDU correspondante.

### **Laser : informations sécurité**

**Remarque:** La carte optique OLC (Optical Link Card) mentionnée dans ces lignes est un composant du convertisseur de canal série (Serial Optic Channel Converter).

Ce système contient un élément laser nommé Optical Link Card. Aux Etats–Unis, il est classé produit laser de classe 1, conforme aux recommandations du Département de la Santé, regulation 21 CFR Subchapter J. En ce qui concerne la réglementation internationale, l'OLC est un produit laser certifié de classe 1, conforme aux recommandations de la norme 825 (1984) de la Commission Electrotechnique Internationale (IEC), à la norme 0837 (1986) du Verband Deutscheer Elektrotechniker (VDE) et au document HD 482 S1 (1988) du CENELEC (Comité européen de standardisation électrotechnique). Le VDE a délivré un certificat de conformité aux normes DIN IEC 825/VDE 0837/02.86 et CENELEC HD 482 S1/03.88 ; le numéro d'enregistrement est le 3642.

En outre, le Statens Provningsanstalt (Institut national de certification suédois) a testé et approuvé l'OLC comme produit laser de classe 1 sous le numéro SP LA 89:184. Le label de certification CDRH et le certificat de conformité VDE sont reproduits sur le boîtier plastique de l'OLC. La figure représente l'étiquette exigée par l'IEC 825 pour les systèmes de classe 1.

Les produits laser de classe 1 ne sont pas considérés comme dangereux. L'OLC contient une diode laser semiconducteur arsenide aluminium gallium (GaAlAs) qui émet dans des longueurs d'onde 770 à 800 nanomètres. Cette diode laser est un laser de classe 3B de 5 milliwatts. Sa conception rend impossible l'accès aux radiations laser supérieures au niveau de classe 1 durant son fonctionnement et sa maintenance par l'utilisateur ou par le personnel spécialisé.

**CLASS 1 LASER PRODUCT LASER KLASSE 1 LUOKAN 1 LASERLAITE APPAREIL A LASER DE CLASSE 1**

**TO IEC 825:1984/CENELEC HD 482 S1**

L'OLC ne peut être connectée qu'à une autre OLC, ou à un produit laser compatible. Tout produit laser compatible doit être doté du système de contrôle laser et de détection ouvert à fibre qui équipe l'OLC. Il est indipensable que le lien optique fonctionne correctement. En outre, l'OLC est conçu et certifié pour être exclusivement utilisé avec des liens optiques point à point. L'utilisation de l'OLC dans tout autre type de configuration, avec par exemple des diffracteurs optiques ou des couplages en étoile, est considérée comme non conforme. L'utilisateur peut être amené à faire certifier de nouveau son système laser, conformément aux réglementations de sécurité en vigueur.

# **Protection de l'environnement**

Votre nouveau système informatique est conçu en fonction d'un certain nombre de critères visant à réduire les risques et les nuisances au niveau de l'environnement, et ce, pendant toute la durée de vie des produits : production, transport, installation, utilisation sur le site client et mise au rebut du matériel périmé.

- Les matériaux utilisés sont tous exempts d'additifs dangereux ou polluants (exempts de substances polybrominées, par exemple).
- Toutes les pièces en plastique sont marquées de façon à pouvoir les recycler comme il se doit.
- L'unité est conçue en tenant compte des conditions de désassemblage requise, les pièces les plus grandes sont contituées de matériaux homogènes pour faciliter leur recyclage et, lorsque possible, les sous-modules sont prévus pour être réutilisés.
- L'emballage est également conçu dans l'optique de réduire l'impact sur l'environnement.
- L'unité elle–même ne génère aucune émission polluante ou dangereuse (lubrifiant, solvant et autres substances polluantes/dangereuses sont absents).
- La production fait appel à des matériaux à base d'eau (peinture, par exemple). Pour les modules électroniques, il est fait appel soit à des flux hydro-solubles (exempts de fréon), soit à des procédés sans lavage.

# **Présentation du manuel**

# **Public concerné**

Ce manuel s'adresse aux personnes en charge de l'installation du système et des opérations quotidiennes qui sont effectuées dessus.

**Remarque :** Les procédures de mise à niveau décrites dans le manuel (chapitre 6) doivent être réalisées par des personnes formées aux tâches d'entretien du système, dans le respect scrupuleux des instructions fournies. Le fournisseur du système ne saurait être tenu responsable de tout problème dû à une manipulation incorrecte ou à une mauvaise installation des mises à niveau.

# **Présentation de la table des matières**

### **Remarques :**

- 1. Sauf spécification contraire, les informations fournies dans ce manuel sont valables pour les modèles ESCALA EPC430 et EPC450.
- 2. Ce manuel étant conçu pour permettre l'installation de plusieurs modèles de systèmes évolutifs, il ne comprend des informations spécifiques aux modèles que si ces dernières sont utiles aux procédures décrites. Toutes les caractéristiques propres aux modèles, comme le type et la vitesse de CPU ainsi que la configuration et les performances des modèles, sont disponibles sur notre site Internet à l'adresse *www.bull.com*, dans les pages consacrées à la description du produit UNIX.
- Le chapitre 1, **Connaissance du système**, présente les fonctions du système.
- Le chapitre 2, **Procédure d'installation du tiroir CPU**, comprend toutes les procédures nécessaires à l'installation du système et à son premier lancement.
- Le chapitre 3, **Utilisation des périphériques et des outils**, explique comment utiliser les périphériques et les outils du système, comme le CD-ROM, les cartouches et la souris.
- Le chapitre 4, **Maintenance du système**, décrit les procédures de démarrage et d'arrêt du système ainsi que l'utilisation des variables de configuration ; il comprend également un tableau simplifié de résolution des incidents.
- Le chapitre 5, **Configuration du système**, décrit les règles de configuration du rack (par exemple, la priorité d'installation des différents tiroirs dans le rack) et des tiroirs d'extension PCI et CPU, en ce qui concerne les disques, les unités, les contrôleurs, les CPU et la mémoire.
- Le chapitre 6, **Extension de la configuration du système**, explique comment mettre le système à niveau en ce qui concerne les périphériques, les contrôleurs, les CPU et la mémoire.
- L'annexe A, **Spécifications du système**, récapitule les spécifications et standards du système.
- L'annexe B, **Etat de l'emplacement des périphériques du système**, fournit et met en corrélation les différentes identifications des périphériques du système (Nœuds Open Firmware, codes d'emplacement physiques et logiques).

# **Autres publications**

• *Site Preparation for Rack Systems* (86 A1 30PX) traite en détail des caractéristiques environnementales et électriques du site où le rack doit être installé.

- *Rack Service Guide* (86 A1 20PX) comprend la description des tiroirs pris en charge et les procédures pour les installer et les retirer. Ce manuel s'adresse aux personnes formées à l'exécution de tâches d'entretien sur le système.
- *Maintenance Guide* (86 A1 43PX) fournit la description des composants matériel du système ainsi que les instructions nécessaires à leur installation et/ou remplacement. Une section est consacrée à la description et à la connexion des câbles SCSI. La liste des pièces détachées est également incluse. De plus, le manuel fournit des informations sur le processus d'initialisation du système, sur le microprogramme du système, sur les variables de configuration ainsi que sur les fonctions du système eu égard à leur fiabilité, leur disponibilité et leur facilité de maintenance (RAS). Il comprend également des informations relatives aux outils de maintenance fournis avec le système à des fins de diagnostic, comme les tests en ligne et hors ligne, les voyants d'état du système (codes d'erreur et de traçage) et la maintenance à distance. Ce manuel s'adresse aux personnes formées à l'exécution de tâches d'entretien sur le système.
- *AIX 4.3 Guide d'installation* (86 F2 43GX) fournit des instructions détaillées sur l'installation AIX.
- *AIX 4.3 Guide d'administration : système d'exploitation et unités* (86 F2 99HX) fournit des explications sur l'utilisation du programme SMIT (System Management Interface Tool – Outil d'interface de gestion du système).
- *Informations sur la configuration des disques et des cartouches* (86 F1 88GX) décrit l'installation des adresses et des connecteurs pour les disques et les cartouches. Il comprend également des informations relatives aux paramètres du CD-ROM.
- *Terminaux et imprimantes Guide de configuration* (86 F1 22WE) fournit des indications sur la façon de configurer les terminaux, les imprimantes et les concentrateurs du terminal LAN.
- *AIX Problem Solving Guide and Reference* (86 A2 32JX) fournit des informations pour vous aider à déterminer et à résoudre les problèmes du système d'exploitation installé sur le système. Sont notamment décrits dans ce manuel la fonction de vidage du système et les identificateurs du journal des erreurs.
- *AIX Guide des messages* (86 F2 33JX) décrit les procédures vous aidant à rechercher les causes d'un message d'erreur et la façon de récupérer cette erreur.
- *RSF Field Guide* (86 A7 96AQ) décrit les fonctions d'entretien à distance.
- *Bull ESCALA PowerCluster & HA Solutions Setup Guide* (86 A2 79HX) décrit la façon d'installer les solutions PowerCluster et haute disponibilité ; il aborde aussi bien les aspects concernant le matériel que ceux relatifs au logiciel.

De plus, si un tiroir d'extension PCI est connecté au tiroir CPU, les informations nécessaires peuvent être trouvées dans la documentation relative au tiroir d'extension PCI.

- *PCI Expansion Drawer Quick Set Up* (86 A1 32PX) contient les procédures étape par étape d'installation du matériel pour une installation rapide du tiroir d'extension PCI.
- *PCI Expansion Drawer Service Guide* (86 A1 33PX) fournit la description des composants matériel du tiroir d'extension PCI ainsi que les instructions concernant leur installation et leur retrait. Ce manuel s'adresse aux personnes formées à l'exécution de tâches d'entretien sur le système.

# **Publications relatives aux adaptateurs**

Les adaptateurs installés dans le système sont décrits dans d'autres manuels :

- *Ethernet 10 & 10/100 Mbps PCI Adapters Installation and Configuration Guide*  (86 A1 18GX)
- *FDDI Adapters Installation and Configuration Guide* (86 A1 53GX)
- *Carte graphique PCI haute résolution Guide d'installation et de configuration* (86 F1 43HX)
- *Token Ring PCI Adapters Installation and Configuration Guide* (86 A1 31GX)
- • *PCI Asynchronous Serial Communications Adapters Installation and Configuration Guide* (86 A1 47AT)
- Modem interne ISA Guide d'installation et de configuration (86 F1 05HX)
- *PCI 1Port & 4Port Multi–protocol Serial I/O Adapters Installation & Service Guide* (86 A1 42HX)
- Adaptateurs SCSI RAID Guide d'installation et de configuration (86 F1 44HX)
- *Adaptateur PCI Fibre Channel Guide d'installation et de configuration* (86 F1 95HX)
- *PCI 155 Mbps ATM Adapter Installation and User's Guide* (86 A1 86HX).

# **Chapitre 1. Connaissance du système**

- **Déballage et inspection du système**, ci–dessous
- **Documentation sur le système**, page 1-2
- **Présentation du rack**, page 1-6
- **Présentation du tiroir CPU**, page 1-7
- **Présentation du tiroir d'extension PCI**, page 1-14
- **Fonctions du système**, page 1-17

# **Déballage et inspection du système**

### **DANGER:**

**Afin d'éviter tout risque de détérioration du matériel en déplaçant le système, faites–vous aider d'une autre personne.**

Installez le système dans l'emplacement de votre choix en tenant compte des caractéristiques techniques et des conditions relatives à l'environnement requises.

**Remarque :** Le site est considéré comme correctement préparé, comme décrit dans le manuel *Site Preparation for Rack Systems*. Si tel n'est pas le cas, consultez les instructions du manuel et effectuez les opérations requises avant de procéder à l'installation du système.

Si cela n'est pas encore fait, déballez précautionneusement le système et ses composants, en suivant les instructions indiquées sur l'emballage. Conservez tous les matériaux d'emballage pour pouvoir remballer le système si vous avez besoin de le déplacer ou de le transporter.

Votre système a été l'objet d'un contrôle et d'un emballage attentifs avant de quitter l'usine.

Contactez votre fournisseur ou votre représentant comercial si un élément du système s'avérait endommagé ou manquant.

# **Documentation sur le système**

Le système est fourni avec un ensemble de manuels sur le matériel et les logiciels, dont l'objet est d'aider les utilisateurs à installer, utiliser, configurer et mettre à niveau le système, ainsi qu'à installer les logiciels.

Ces manuels constituent la documentation de base.

Une documentation supplémentaire est fournie en fonction des produits dont le système est équipé.

Certains manuels sont uniquement disponibles sur papier, d'autres le sont sur papier et sur CD-ROM, d'autres encore ne le sont que sur CD-ROM.

La documentation en ligne présente plusieurs avantages :

- Vous pouvez trouver les informations requises rapidement et passer automatiquement d'une rubrique de la documentation à une autre, en cliquant à l'aide de la souris sur la rubrique de votre choix.
- Vous pouvez avoir accès aux informations requises depuis n'importe quelle station de travail ou terminal connecté au système, sans avoir recours à une documentation papier.
- En cas de besoin, vous pouvez imprimer la rubrique sélectionnée.

Reportez–vous au livret du CD-ROM relatif à la documentation pour obtenir des informations sur l'utilisation de la documentation en ligne.

# **Kit de maintenance**

Un kit de maintenance comprenant une documentation papier appropriée est disponible chez votre fournisseur. Il est destiné au personnel de maintenance comme aux clients expérimentés se chargeant de la maintenance du système.

# **Où trouver les informations nécessaires ?**

Un récapitulatif des tâches de la documentation est effectué ci–dessous afin de vous permettre de trouver dans le kit de documentation les informations relatives à chaque tâche. Il est indiqué, pour chaque tâche, le titre des manuels et des sections.

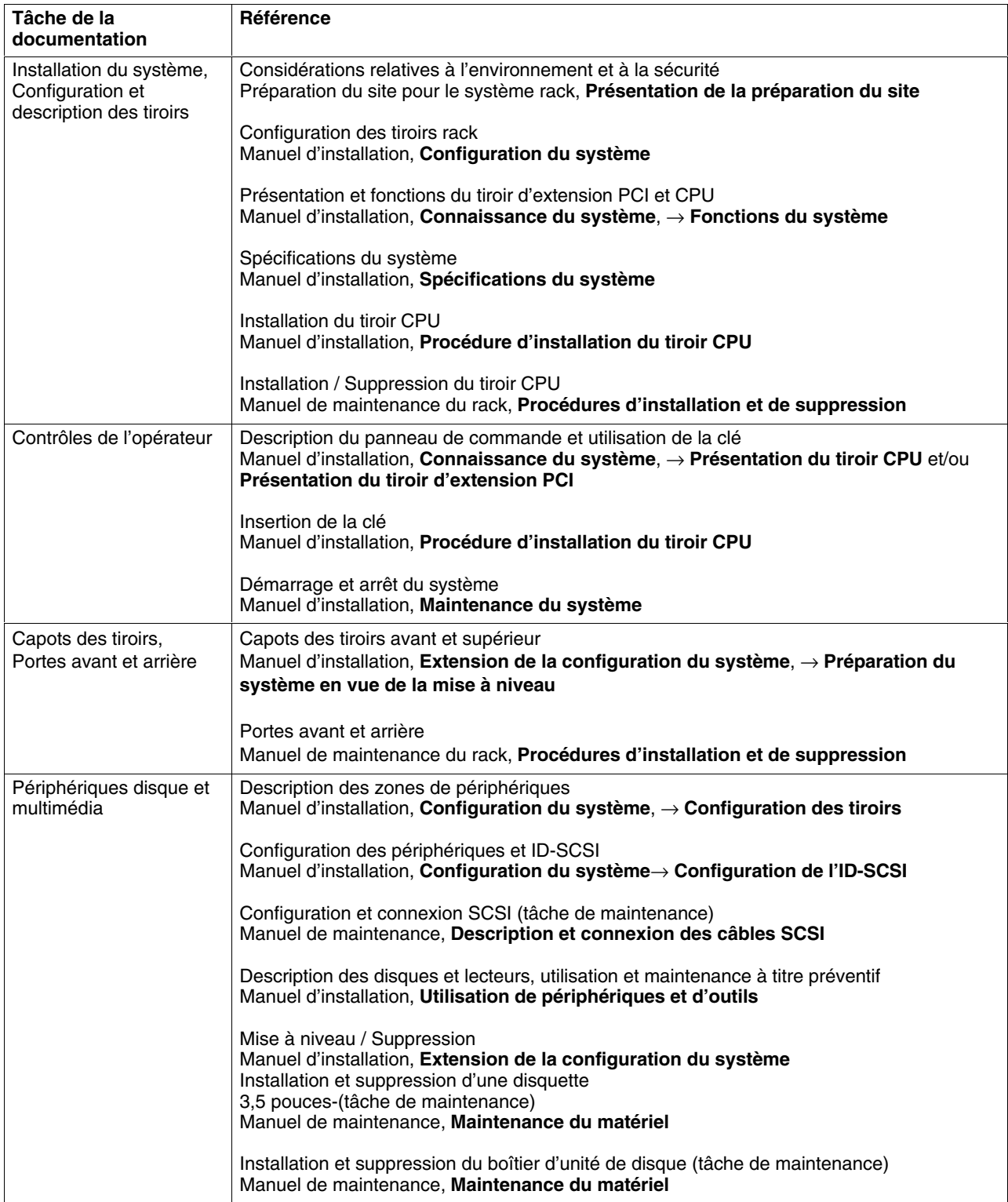

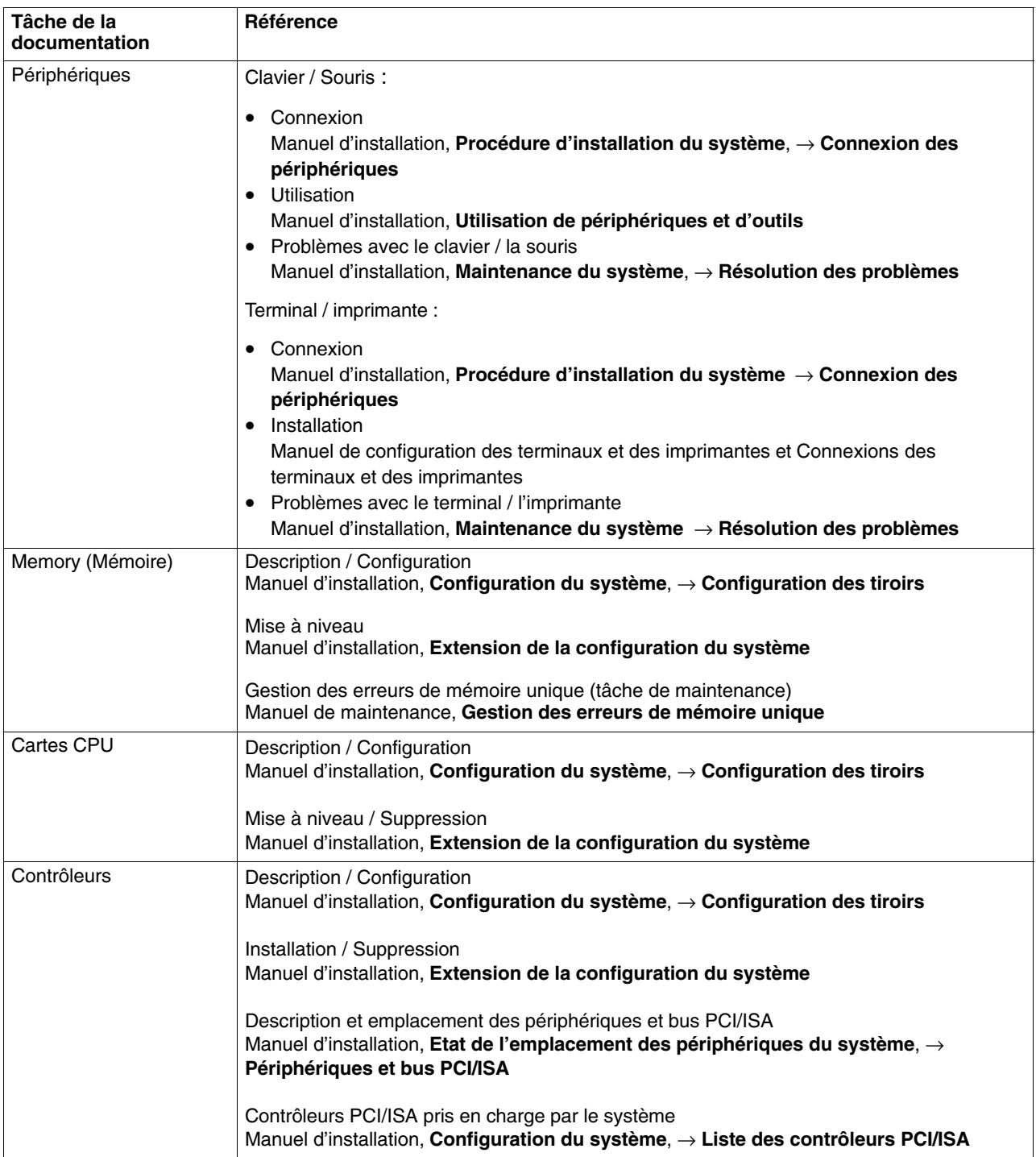

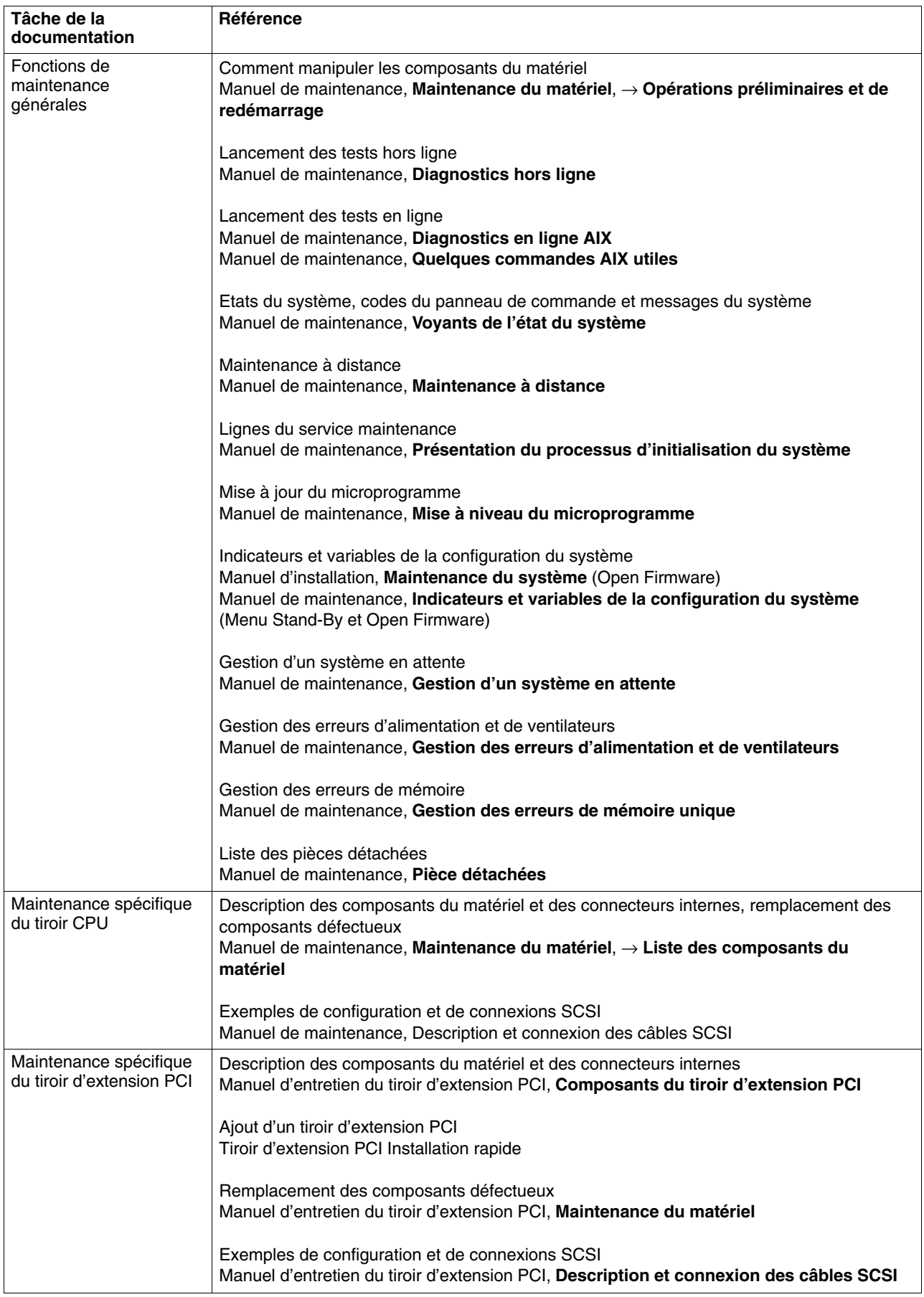

# **Présentation du rack**

Votre nouveau système est un ordinateur puissant monté en rack, structure permettant d'héberger des tiroirs supplémentaires et d'étendre la configuration du système. Reportez–vous à **Configuration du rack**, page 5-2.

Le rack a les dimensions suivantes :

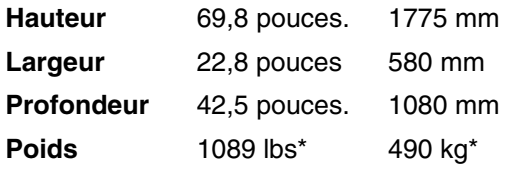

\* Cette valeur correspond à une configuration maximale du système, notamment à un nombre maximal de cartes et de périphériques.

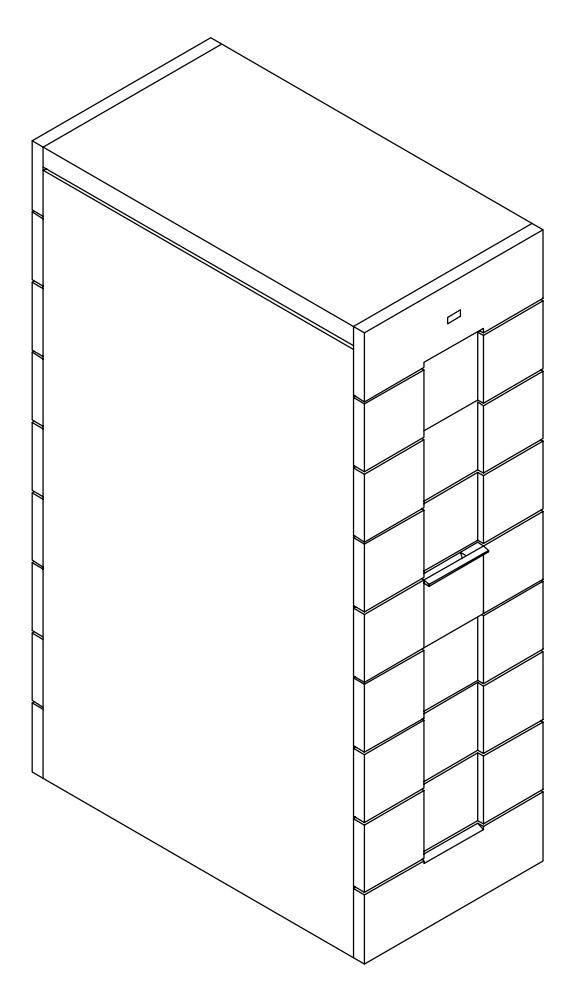

Le rack est équipé d'une porte avant qui permet à l'opérateur de contrôler les tiroirs installés et d'une porte arrière qui permet d'accéder au dos des tiroirs en vue de leur entretien.

Le rack est équipé d'une unité de distribution de l'alimentation (PDU) qui alimente tous les tiroirs installés.

# **Présentation du tiroir de l'unité centrale**

- **Dimensions physiquess**, ci–dessous
- **Vue avant**, ci–dessous
- **Vue arrière**, page 1-8
- **Panneau de commande du tiroir CPU**, page 1-10
- **Sélecteur de mode du tiroir CPU**, page 1-12.

# **Dimensions physiques**

Le tiroir CPU a les dimensions suivantes :

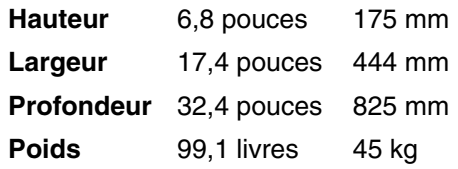

# **Vue avant**

A partir de l'avant du tiroir CPU, vous accédez aux fonctionnalités et composants suivants :

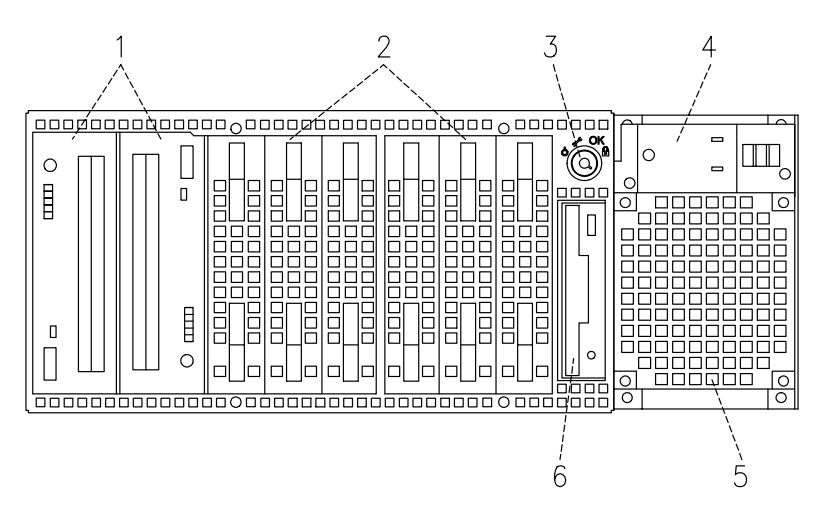

- **1** Unités de support
- **2** Unités de disque
- **3** Sélecteur de mode
- **4** Panneau de commande
- **5** Ventilateur de l'alimentation
- **6** Unité de disquette 3 1/2 pouces.

# **Vue arrière**

Depuis l'arrière du tiroir CPU, vous pouvez identifier les connecteurs suivants :

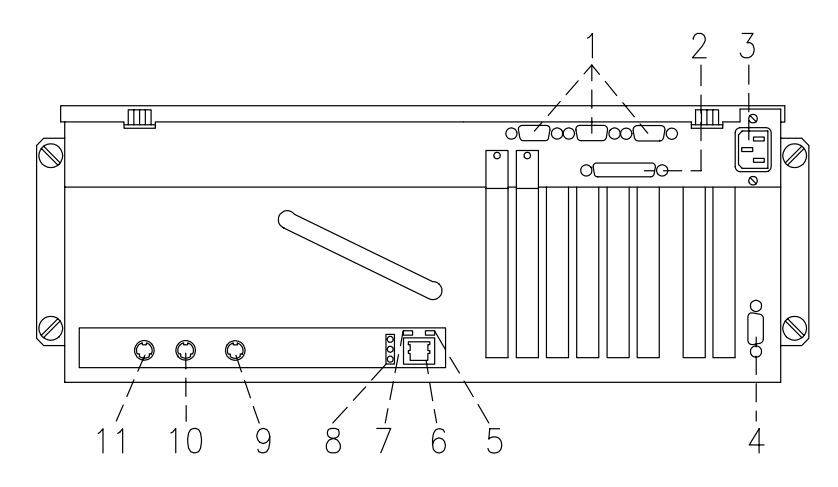

- Trois ports série RS-232 : connecteurs mâles 9 broches, de droite à gauche : COM1, COM2 et COM3
- Port parallèle : connecteurs femelles 25 broches
- Prise d'alimentation
- Vidéo graphique : SVGA femelle 15 broches
- Voyant (vert) de réception des données
- LAN 10/100 M-bits : RJ-45
- Voyant (vert) d'émission des données
- Trois voyants (verts) LAN, de haut en bas : vitesse, lien et connexion " half duplex " ou " full duplex "
- Clavier : mini-DIN femelle 6 broches
- Souris : mini-DIN femelle 6 broches
- RS-485 : pour la connexion des tiroirs d'extension

# **Trois voyants LAN, voyants d'émission et de réception des données**

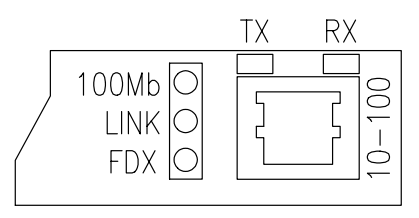

- 100 Mb
	- **–** Voyant allumé : connexion de 100 M-bits
	- **–** Voyant éteint : connexion de 10 M-bits.
- LIEN
	- **–** Voyant allumé : câble relié au connecteur RJ-45
	- **–** Voyant éteint : aucun câble relié au connecteur RJ-45.
- FDX
	- **–** Voyant allumé : connexion " full duplex "
	- **–** Voyant éteint : connexion " half duplex ".
- TX
	- **–** Voyant allumé ou clignotant : émission de données
	- **–** Voyant éteint : aucune émission de données.
- RX
	- **–** Voyant allumé ou clignotant : réception de données
	- **–** Voyant éteint : aucune réception de données.

# **Panneau de commande du tiroir CPU**

Le panneau de commande est situé à l'avant du tiroir CPU.

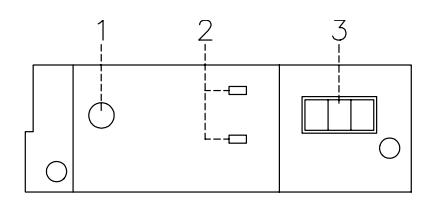

- **1 Bouton de restauration**, page 1-10
- **2 Voyants (LED)**, page 1-11
- **3 Afficheur hexadécimal**, page 1-11

### **Bouton de restauration**

Le bouton de restauration est situé sur le panneau de commande et permet de restaurer le système. Il est opérationnel en mode normal et maintenance. Il n'est pas opérationnel en mode verrouillé et hors tension.

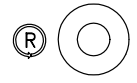

**Avertissement :** Le fait d'appuyer sur ce bouton lorsque le système d'exploitation est actif peut provoquer la perte ou l'altération des données.

Le bouton de restauration permet de :

- Restaurer le système (double clic) et de le réamorcer lorsque le sélecteur de mode est en position normale ou de maintenance.
- Lancer manuellement un cliché (clic simple).
- Démarrer le système sans exécuter les tests d'initialisation étendus (clic simple avant de passer le sélecteur de mode de la position hors tension à la position normale ou de maintenance.

### **Deux voyants**

Le tiroir CPU comprend deux voyants situés sur le panneau de commande.

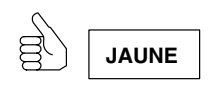

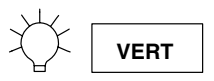

#### **Etat des voyants**

- Le **voyant jaune** indique que les tests POST ont abouti et que le système fonctionne sous le contrôle du système d'exploitation.
- Le **voyant vert** indique que le système est correctement sous tension et que les ventilateurs fonctionnent.

### **Afficheur hexadécimal**

L'afficheur à 3 chiffres hexadécimaux indique l'état du système (veille, test, erreur). Si vous souhaitez obtenir une description des codes de l'afficheur hexadécimal, reportez–vous à la section **Indicateurs d'état** du *manuel de maintenance*. Ce manuel est disponible auprès de votre fournisseur.

Si vous n'effectuez pas vous–même la maintenance du système et qu'une erreur se produit (affichage d'un code clignotant), suivez les instructions indiquées à la section **Résolution des incidents**, page 4-17.

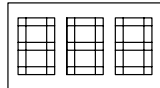

L'afficheur hexadécimal réagit (code clignotant ou fixe) en fonction de l'état du système :

- **Suivi** :
	- **–** A la mise sous tension, le code du test en cours s'affiche sans clignoter.
- **Détection des erreurs** :
	- **–** Lorsque le système détecte une erreur, le code hexadécimal clignotant ou fixe reste affiché pendant plus de deux minutes.
- **Phase de mise sous tension accomplie** :
	- **–** Aucun code hexadécimal affiché.

# **Sélecteur de mode du tiroir CPU**

Le sélecteur de mode propose quatre fonctions logiques, disponibles uniquement lorsque le système est sous tension.

Ces quatre fonctions sont :

Ŏ **Hors tension**

J **Maintenance**

OK **Normal**

 $\mathsf{P}$ **Verrouillé**

Vous pouvez retirer la clé uniquement lorsque le sélecteur est en position hors tension ou verrouillé. Pour des raisons de sécurité, ce retrait est impossible dans les positions normale et de maintenance.

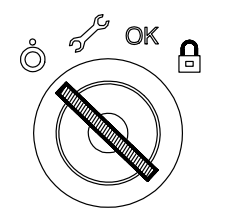

Le tableau suivant récapitule les opérations possibles pour chaque position du sélecteur.

**Remarque :** Au cours des sessions de télémaintenance, la position du sélecteur n'est pas significative. Le tableau ci–dessous répertorie les opérations pouvant être effectuées.

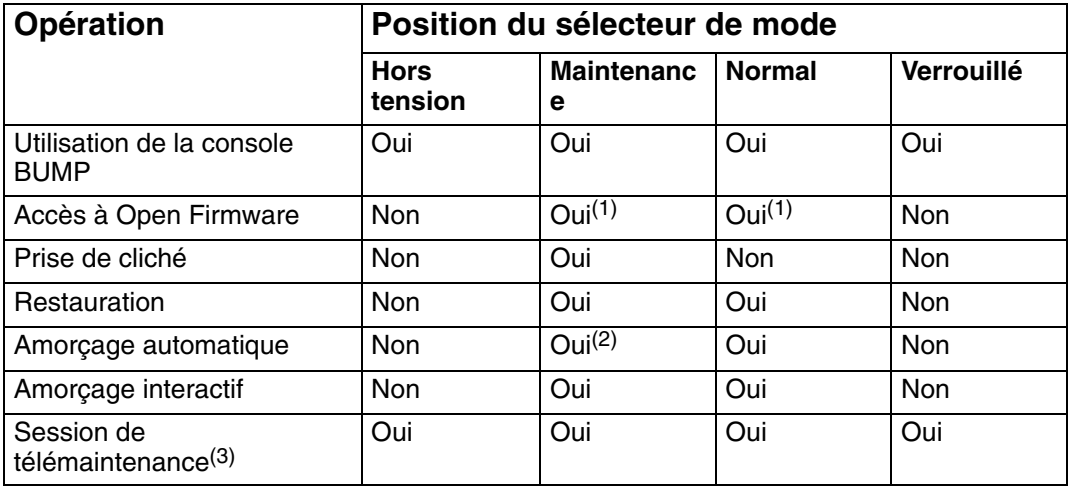

#### **Remarques:**

- 1. Pendant la phase de mise sous tension uniquement.
- 2. Depuis le menu de diagnostic du système d'exploitation.
- 3. La position du sélecteur n'est pas significative pendant la session de télémaintenance.

#### **Arrêt**

Le mode arrêt correspond à la position de veille. Le sytème n'est pas actif mais il est possible d'appeler le menu veille pour effectuer des opérations de maintenance hors ligne.

#### **Maintenance**

Le mode maintenance permet une mise sous tension automatique ou interactive, selon la valeur de la variable **auto-boot?** de l'Open Firmware (avec la valeur par défaut *true*, il exécute un amorçage automatique). Lorsque le système est mis sous tension dans ce mode, les diagnostics du système d'exploitation sont activés. Ce mode permet en outre d'effectuer des opérations de maintenance hors ligne (exécution de tests hors ligne par exemple).

#### **Normal**

Le mode normal est le mode d'exécution normal. Il permet une mise sous tension automatique ou interactive, selon la valeur de la variable **auto-boot?** (avec la valeur par défaut *true*, il exécute un amorçage automatique).

#### **Verrouillé**

Le mode verrouillé permet de contrôler l'amorçage du système. S'il est déjà amorcé, la console système n'est pas verrouillée et les communications réseau du système ne sont pas bloquées.

# **Présentation du tiroir d'extension PCI**

- **Vue avant du tiroir d'extension PCI**, ci–dessous
- **Vue arrière du tiroir d'extension PCI**, page 1-15
- **Panneau de commande du tiroir d'extension PCI**, page 1-16.

# **Vue avant du tiroir d'extension PCI**

Depuis l'avant du tiroir d'extension, vous accédez aux fonctionnalités et composants suivants :

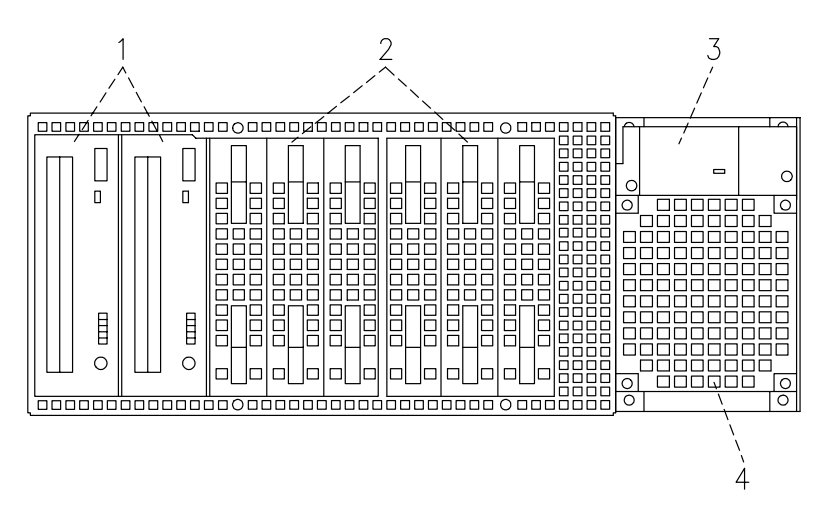

- **1** Unités de support
- **2** Unités de disque
- **3** Panneau de commande
- **4** Ventilateur de l'alimentation

# **Vue arrière du tiroir d'extension PCI**

Depuis l'arrière du tiroir d'extension, vous pouvez identifier les connecteurs suivants :

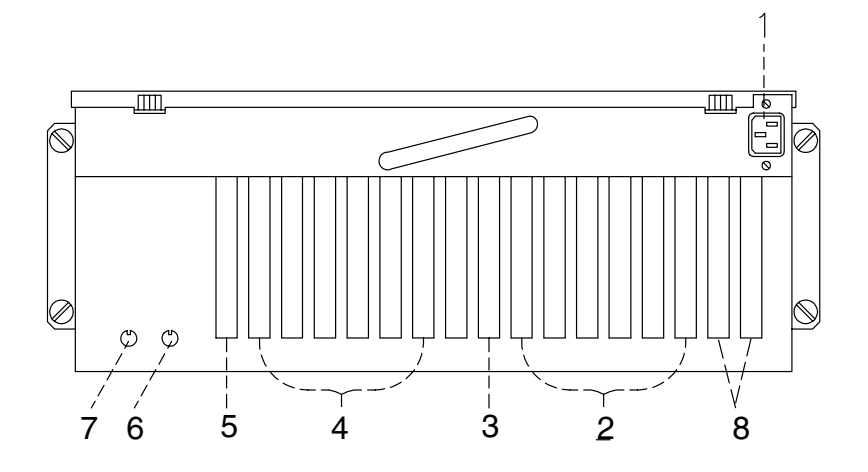

- Prise d'alimentation
- Emplacements de contrôleur PCI, première carte principale KPE
- Emplacement carte KXB, première carte principale KPE
- Emplacements de contrôleur PCI, seconde carte principale KPE
- Emplacement de carte KXB, seconde carte principale KPE
- Sortie RS-485, Connecteur
- Entrée RS-485, pour interconnexion de tiroir d'extension PCI
- Emplacements arrière pour câble SCSI-LVD interne de boîtier de disque

# **Panneau de commande du tiroir d'extension PCI**

Le panneau de commande est situé à l'avant du tiroir d'extension PCI.

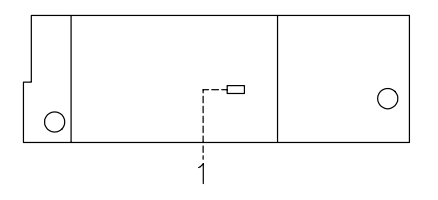

**1** Voyant

# **VOYANT**

Il indique l'état du tiroir d'extension PCI :

- Lorsque le voyant est vert**,** il indique que l'alimentation fonctionne correctement dans les limites de tension spécifiées.
- Lorsqu'il est éteint, le tiroir d'extension PCI est en veille (connecté à l'alimentation mais pas sous tension).

Ce voyant est activé uniquement lorsque le tiroir d'extension PCI est sous tension.

# **Fonctions du système**

- **Fonctions du tiroir CPU**, ci–dessous
- **Fonctions du tiroir d'extension PCI**, page 1-18

# **Fonctions du tiroir CPU**

La liste suivante regroupe les fonctions fournies par le tiroir CPU :

### **Fonctions intégrées**

- Deux bus SCSI d'origine
	- **–** Un bus ULTRA/SE (pour les unités)
	- **–** Un bus ULTRA-2/LVD (pour les unités de disque dur).
- Un contrôleur LAN (RJ-45) à 10 Mo et 100 Mo
- Une carte VGA avec économiseur d'alimentation interne et 2 Mo de mémoire vidéo
- Trois lignes de communication standard RS-232
- Un port parallèle
- Un port de souris
- Un port de clavier
- Une ligne de communication EIA-485
- Un bloc d'alimentation redondant
- Prise en charge d'un modem intégré à l'aide d'un connecteur ISA.

### **Lecteurs de disques durs**

• Jusqu'à six disques durs ULTRA-2/LVD de 1-pouce.

### **Lecteurs de média**

- Un lecteur de disquettes
- Jusqu'à deux périphériques de média comme un CD-ROM, une bande 4 mm/8 mm ou une bande MLR.

### **Contrôleurs PCI / ISA**

- Jusqu'à huit cartes PCI
- Une carte ISA.

### **Mémoire**

• De 256 Mo à 8 Go.

# **CPU**

• Jusqu'à quatre cartes CPU.

### **Système d'exploitation**

• AIX 4.3 ou supérieur.

### **Tiroir d'extension PCI**

• Jusqu'à un tiroir d'extension PCI.

# **Fonctions du tiroir d'extension PCI**

# **Lecteurs de disques durs**

• Jusqu'à six disques durs de 1 pouce.

#### **Lecteurs de média**

• Jusqu'à deux périphériques de média comme un CD-ROM, une bande 4 mm/8 mm ou une bande MLR.

### **Contrôleurs PCI / ISA**

- Jusqu'à douze cartes PCI
	- **–** Six sur la première carte principale KPE
	- **–** Six sur la seconde carte principale KPE.
# **Chapitre 2. Tiroir CPU : procédure d'installation**

Effectuez toutes les procédures de ce chapitre dans l'ordre indiqué pour configurer le système et le rendre opérationnel.

- **Connexion des unités**, ci–dessous
- **Insertion de la clé**, page 2-6
- **Connexion des cordons d'alimentation**, page 2-7
- **Démarrage initial du système**, page 2-10.
- **Remarque :** Si vous devez connecter d'autres tiroirs pris en charge au tiroir CPU, procédez comme suit :
	- 1. Installez le tiroir CPU, démarrez–le pour la première fois et vérifiez qu'aucune erreur n'est détectée pendant ce démarrage initial, selon les procédures décrites dans ce chapitre.
	- 2. Lorsque vous êtes assuré du bon fonctionnement du tiroir CPU, installez et connectez les tiroirs pris en charge :
		- **–** Pour le tiroir d'extension PCI, reportez–vous au dépliant *PCI Expansion Drawer Quick Set Up*.
		- **–** Pour les autres tiroirs, reportez–vous à leur documentation et au manuel *Rack Service Guide*.

### **Connexion des unités**

Les paragraphes suivants expliquent comment connecter physiquement des unités au système.

- **Connexion des terminaux**, page 2-2
- **Connexion du clavier et de la souris**, page 2-4
- **Connexion des imprimantes**, page 2-5.

#### **DANGER**

**Lorsque vous installez des unités supplémentaires du système ou que vous en retirez, vérifiez que les cordons d'alimentation de ces unités sont débranchés avant de connecter les câbles d'interface. Si possible, débranchez tous les cordons d'alimentation du système avant d'ajouter une unité.**

**Si possible, servez–vous d'une seule main, pour brancher ou débrancher les câbles d'interface, pour éviter tout risque de choc électrique si vous touchez deux surfaces dont les potentiels électriques sont différents.**

**En cas d'orage, ne branchez aucun câble aux stations d'affichage, imprimantes, téléphones ou protecteurs de station pour lignes de communication.**

### **Connexion des terminaux**

La figure illustre les trois ports série et le port SVGA :

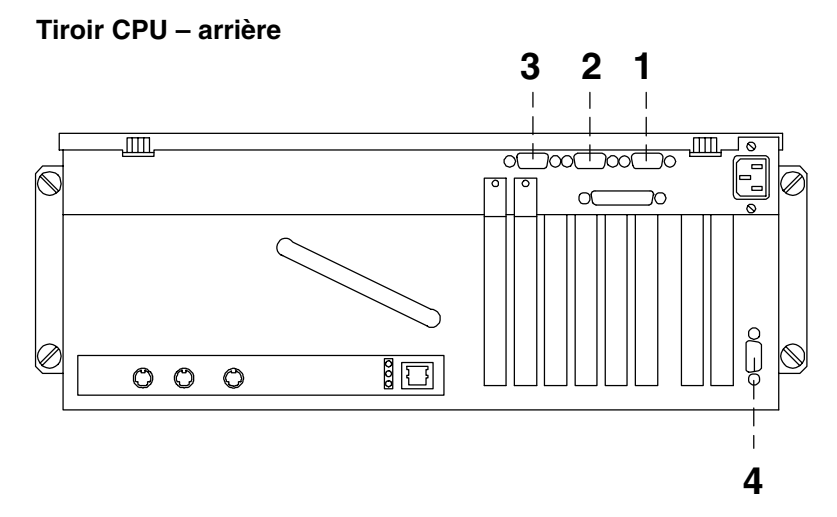

Voici un récapitulatif des fonctions des ports de terminal disponibles sur le tiroir CPU :

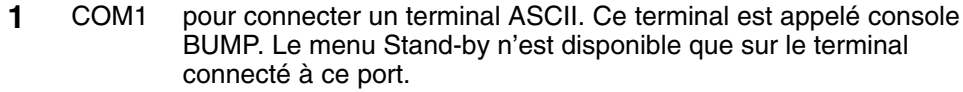

- **2** COM2 pour connecter à distance, via un modem externe, un terminal ASCII à utiliser pour la télémaintenance par les centres de service client. Il peut également être utilisé comme ligne série RS-232 normale.
- **3** COM3 utilisé comme ligne série RS-232 normale. Il peut également être utilisé pour connecter une unité UPS (Uninterruptible Power Supply) externe. L'UPS fournit une alimentation continue du système et la maintient en cas de coupure de courant, pendant un délai déterminé.
- **4** SVGA pour connecter un moniteur graphique défini, par défaut, comme la console Open Firmware.

Pour connecter un terminal au système, procédez comme suit :

- 1. Branchez le terminal au port approprié à l'arrière du tiroir CPU, comme suit :
	- a. Si vous disposez d'un moniteur graphique, connectez–le au port SVGA.
- **Remarque :** Un câble d'extension pour le moniteur graphique est fourni avec le système. Utilisez–le si la distance entre le tiroir CPU et le moniteur le requiert.
	- b. Si vous êtes équipé d'un terminal ASCII, connectez–le au port série COM1 (console BUMP) ou à n'importe quel port série libre.
- 2. Branchez le(s) cordon(s) d'alimentation du (des) terminal(naux) sur le secteur.

Une fois le(s) terminal(aux) connecté(s), décidez lequel utiliser comme console système :

- S'il s'agit d'un terminal graphique, aucune autre action n'est requise.
- S'il s'agit d'un terminal ASCII, vous devez :
	- **–** Mettre le terminal sous tension
	- **–** Appuyer sur la touche adéquate pour activer le menu d'installation du terminal.
- **Remarque :** Pour savoir sur quelle touche appuyer pour activer le menu d'installation du terminal et comment définir les options, reportez–vous à la documentation du terminal.
	- **–** Vérifiez que les options suivantes sont définies comme suit :

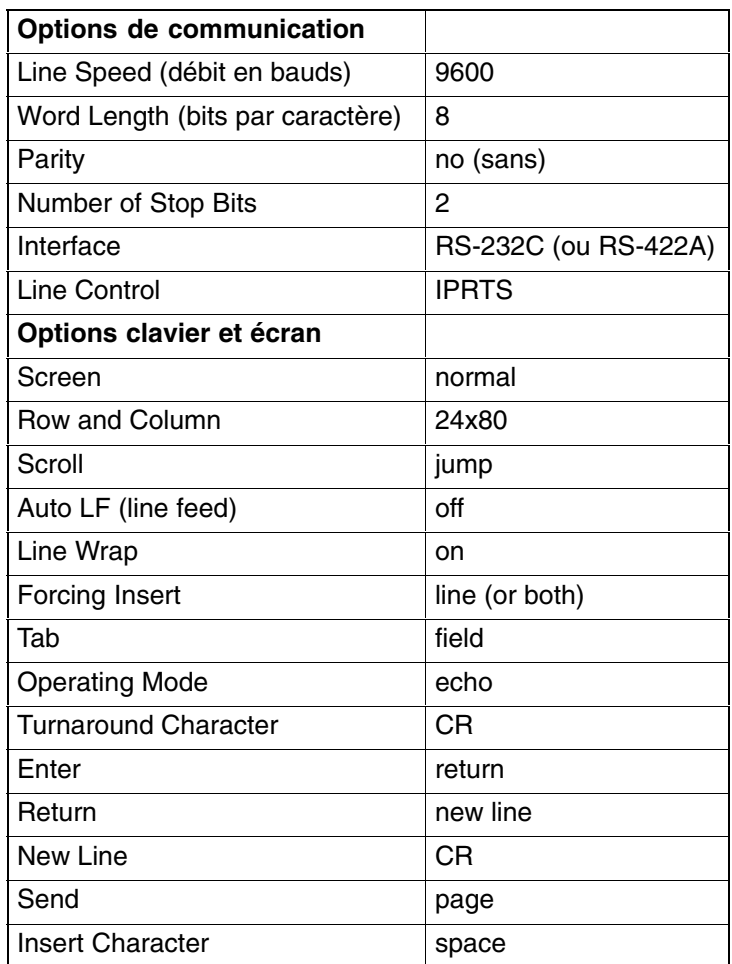

**–** Une fois la console configurée, vous pouvez l'éteindre.

**Remarque :** N'oubliez pas que le paramétrage ci–dessus doit être effectué pour tous les terminaux ASCII connectés au système avant de les utiliser. Pour en savoir plus, reportez–vous à la documentation du terminal.

### **Connexion du clavier et de la souris**

#### **Tiroir CPU – arrière**

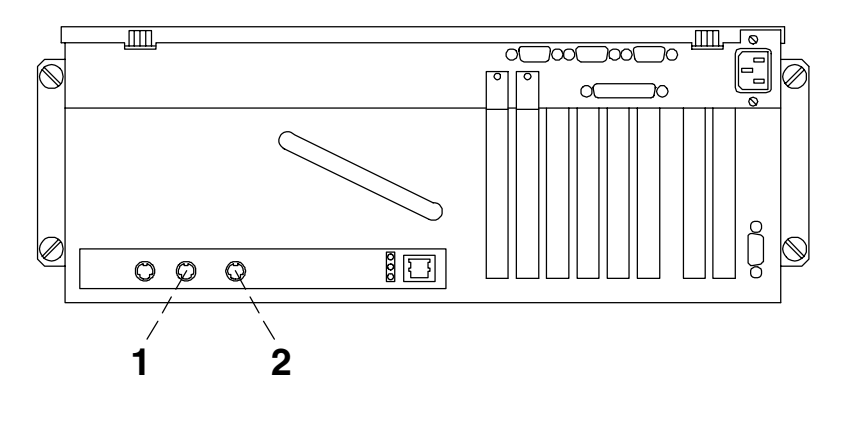

- **1** Souris
- **2** Clavier
- **Remarque :** Clavier et souris ne sont utilisables qu'avec un moniteur graphique. Il est inutile de les brancher si vous ne prévoyez pas de connecter un moniteur graphique.

Branchez la souris sur le connecteur dédié à l'arrière du tiroir CPU. Ne forcez pas pour insérer la fiche du câble dans la prise.

**Remarque :** Un câble d'extension pour la souris est fourni avec le système. Utilisez–le si la distance entre le tiroir CPU et la souris le requiert.

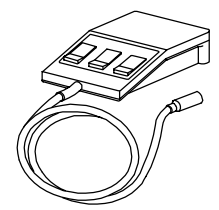

Branchez le clavier sur le connecteur dédié à l'arrière du tiroir CPU. Ne forcez pas la fiche du câble dans la prise.

**Remarque :** Un câble d'extension pour le clavier est fourni avec le système. Utilisez–le si la distance entre le tiroir CPU et le clavier le requiert.

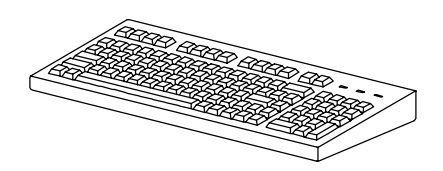

### **Connexion des imprimantes**

Si vous devez connecter une imprimante au système :

- 1. Branchez l'imprimante au port approprié à l'arrière du tiroir CPU, comme suit :
	- **–** S'il s'agit d'une imprimante parallèle, branchez–la sur le connecteur parallèle amélioré.
	- **–** S'il s'agit d'une imprimante série, branchez–la sur l'un des connecteurs série (ports RS-232).

**Tiroir CPU – arrière**

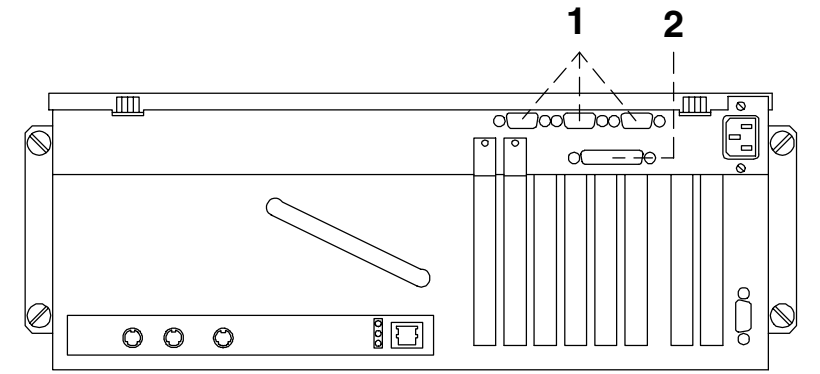

- **1** Ports série
- **2** Port parallèle

Vous pouvez également connecter les imprimantes à un port SCSI (sous réserve que les contrôleurs PCI logeant les ports SCSI soient installés à l'intérieur du tiroir CPU), et au réseau Ethernet via le connecteur natif ou des connecteurs externes.

2. Branchez le cordon d'alimentation sur l'imprimante d'abord, puis sur le secteur.

Pour en savoir plus sur la connexion et la configuration de votre imprimante, reportez–vous à sa documentation et au manuel *Terminals and Printers Configuration Guide.*

## **Insertion de la clé**

Une paire de clés est fournie avec le système.

Cette clé sert à activer le commutateur appelé sélecteur de mode. Ce commutateur active les fonctions de mise sous/hors tension.

**Clés**

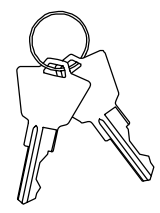

Insérez l'une des deux clés dans le sélecteur de mode du tiroir CPU, dans la position illustrée sur la figure.

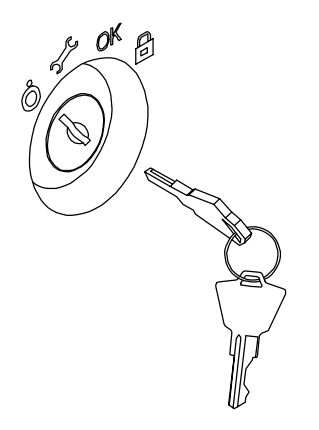

## **Connexion des cordons d'alimentation**

Avant le premier démarrage du système, procédez comme suit pour l'alimenter en courant alternatif (AC).

**Remarque :** Vérifiez que le sélecteur de mode du tiroir CPU se trouve sur la position Power Off et que toutes les unités externes raccordées sont hors tension.

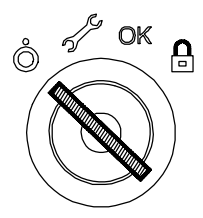

1. Identifiez le PDU (Power Distribution Unit) vers le bas à l'arrière du rack.

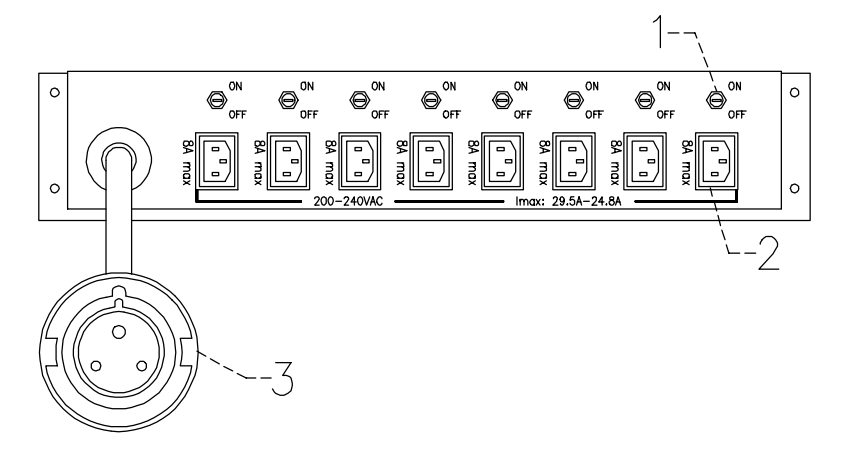

- **1** Disjoncteurs
- **2** Prises PDU
- **3** Connecteur PDU mâle
- 2. Branchez le cordon d'alimentation du tiroir CPU sur une prise PDU libre, comme suit :
	- a. Choisissez une prise PDU libre. Vérifez que le disjoncteur de cette prise PDU est sur OFF.
	- b. Branchez le cordon d'alimentation du tiroir sur la prise PDU choisie et sur la prise dédiée sur le tiroir.

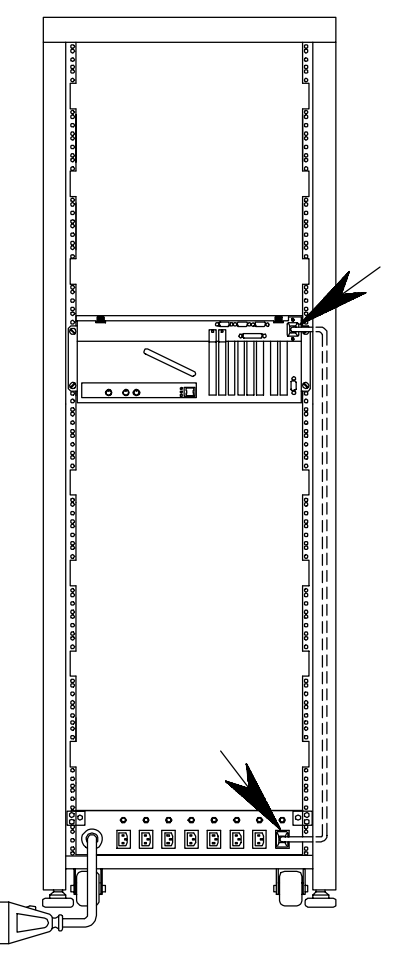

c. Mettez le disjoncteur de la prise PDU choisie sur ON.

**Remarque :** Le cordon d'alimentation de chaque tiroir est fourni avec le tiroir.

**Avertissement :** Ne connectez pas le tiroir CPU et le tiroir d'extension PCI à une source d'alimentation autre que le PDU.

- 3. Branchez le cordon d'alimentation du PDU sur le connecteur mâle issu du module PDU.
- 4. Branchez l'autre extrémité du cordon d'alimentation PDU sur une prise secteur.

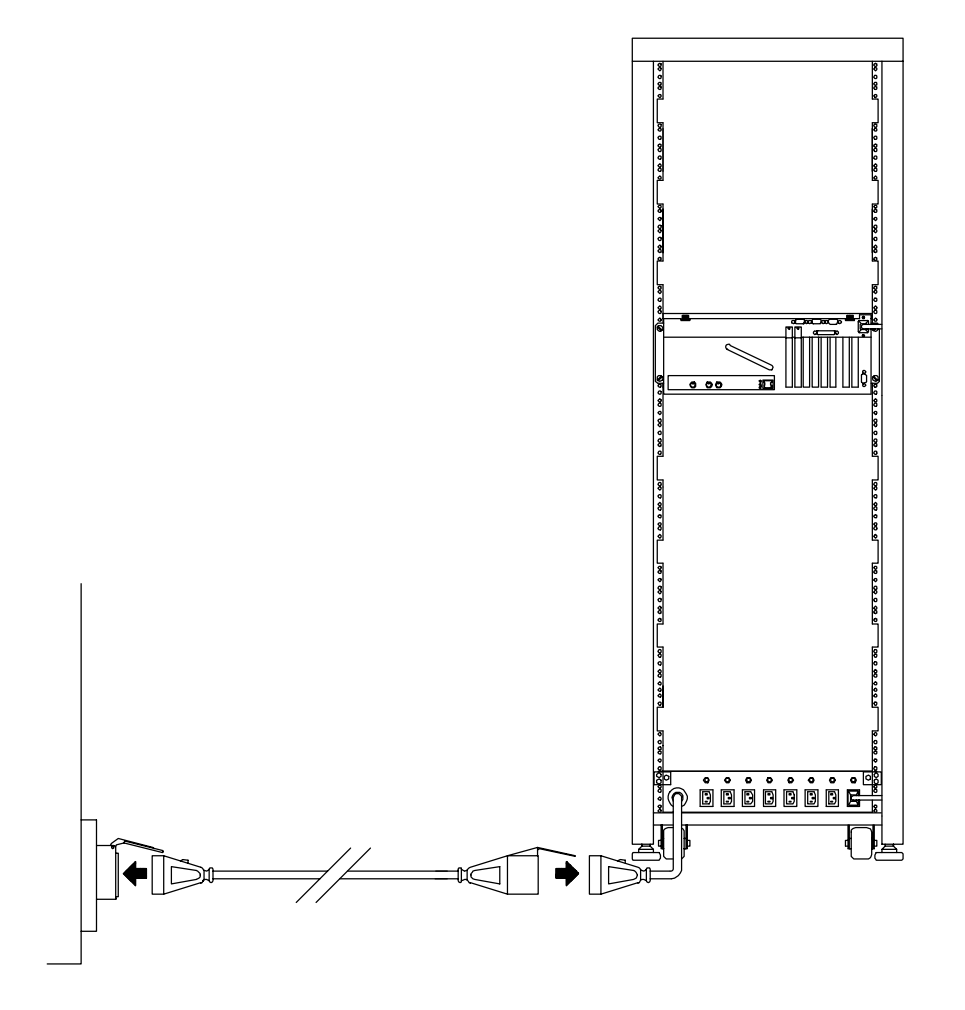

#### **DANGER**

**Une prise électrique mal câblée peut générer des tensions dangereuses sur les parties métalliques du système ou sur les unités raccordées au système. Il incombe au client de vérifier que la prise est correctement câblée et mise à la terre pour prévenir tout risque de choc électrique.**

## **Démarrage initial du système**

- **Vérification de l'état du logiciel**, ci–dessous
- **Démarrage initial d'un système préinstallé**, page 2-11.

### **Vérification de l'état du logiciel**

Le logiciel de votre système peut être :

- Préinstallé
- Non installé

Par défaut, le logiciel système est préinstallé lorsque vous recevez le système. Le démarrage initial du système est alors plus simple et plus rapide.

Vérifiez que le logiciel système est préinstallé en consultant la fiche *Rapport de préchargement* fournie avec le système. Un document d'une page indique où vous pouvez trouver le fichier de rapport de préchargement sur le disque du système.

**Remarque :** Une fois le système installé, vous pouvez afficher la liste des logiciels installés, via la commande :

#### **lslpp –l | pg**

Si le logiciel système n'est pas préinstallé, reportez–vous à *AIX Guide d'installation*.

### **Démarrage initial d'un système préinstallé**

Si votre système est préinstallé, vous n'avez que quelques tâches simples de personnalisation à effectuer à la première mise sous tension. Il s'agit de tâches telles que le réglage de la date et de l'heure, la définition du mot de passe de l'utilisateur racine ou la création d'utilisateurs. Un programme de guidage, appelé *Assistant d'installation,* vous guide à travers les différentes étapes requises. Une aide contextuelle est intégrée au programme.

- 1. Vérifiez que toutes les unités externes sont connectées au tiroir CPU, de même que tous les cordons d'alimentation (et notamment celui du tiroir CPU), comme décrit précédemment.
- 2. Mettez sous tension toutes les unités externes (terminaux, imprimantes, etc.) et tous les tiroirs.
- 3. Mettez le système sous tension, en veillant à ce que le sélecteur de mode du tiroir CPU soit sur la position Normal.

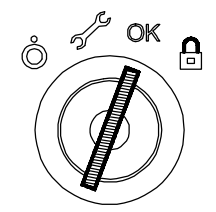

- 4. Au bout de quelques minutes, chaque terminal connecté au système affiche un écran vous invitant à identifier votre console système. Une touche spécifique est indiquée pour chaque terminal. Appuyez sur la touche spécifiée sur le terminal que vous souhaitez utiliser comme console système. Appuyez sur la touche spécifiée sur un seul terminal.
- 5. La procédure de démarrage se poursuit par l'affichage de l'invite *de connexion*. Tapez **root** et appuyez sur Entrée ou cliquez sur OK. Si vous utilisez un moniteur graphique, passez à l'étape 6, sinon passez à l'étape 7.
- 6. Ouvrez une fenêtre sur votre bureau.
- 7. Tapez **install\_assist** et appuyez sur Entrée.
- 8. L'écran *Assistant d'installation* s'affiche. Exécutez les tâches applicables à votre système dans l'ordre de la liste. Pour toute information sur les tâches, faites appel à l'aide. Vous pouvez également trouver des précisions sur le programme *Assistant d'installation* dans le *AIX Guide d'installation*.
- 9. Une fois accomplies toutes les tâches requises, revenez à l'invite de connexion du système, via l'option *Tasks Completed* du programme.

Pour des précisions sur les licences du système d'exploitation, reportez–vous à *AIX Guide d'installation*.

Le système est prêt.

# **Chapitre 3. Unités et outils**

Ce chapitre traite du fonctionnement des unités prises en charge et des outils. Pour plus de détails sur les caractéristiques des unités (capacité, vitesse, débit de transfert, etc.), reportez–vous au manuel *Configuration des unités de disque et de bande*, livré avec le système.

- **Unité de disquette 3 1/2 pouces**, page 3-2
- **Unité de CD-ROM**, page 3-4
- **Unité de bande MLR**, page 3-6
- **Unité de bande 7/14 GB 8 mm** , page 3-10
- **Unité de bande 4 mm** , page 3-15
- **Unités de disque**, page 3-19
- **Clavier**, page 3-20
- **Souris**, page 3-21.

## **Unité de disquette 3 1/2 pouces**

### **Fonctions**

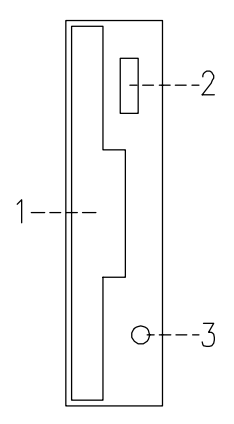

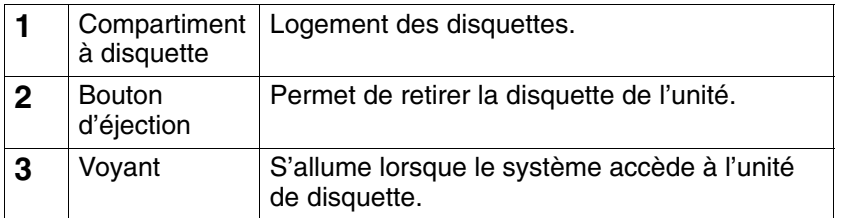

**Remarque :** Pour ne pas risquer de perdre des données, n'arrêtez pas l'unité centrale et ne retirez pas une disquette de l'unité lorsque le voyant est allumé.

### **Insertion et retrait des disquettes 3 1/2 pouces**

Pour charger une disquette dans l'unité, insérez–la dans la fente, plaque métallique vers le haut et coin biseauté sur la droite.

Insérez la disquette dans l'unité jusqu'à ce qu'elle s'enclenche (déclic). Le déclic indique que la disquette est correctement insérée.

Pour retirer une disquette, appuyez sur le bouton d'éjection. La disquette est partiellement éjectée de sorte que vous pouvez la retirer complètement.

### **Types de disquette 3 1/2 pouces**

**Avertissement :** Les disquettes doivent être compatibles avec votre unité de disquette, faute de quoi vous risquez de détruire les données qui y sont enregistrées.

L'unité de disquette unité les disquettes 3 1/2 pouces de :

- 1 Mo (stockant environ 720 Ko de données).
- 2 Mo (stockant environ 1,44 Mo de données).

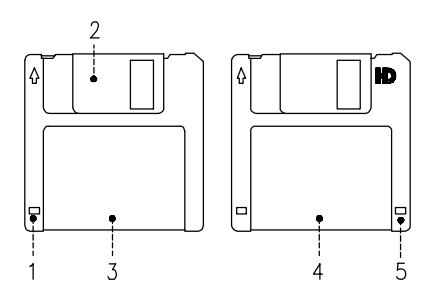

- **1** Fenêtre de protection contre l'écriture
- **2** Plaque métallique coulissante
- **3** Disquette 1 Mo
- **4** Disquette 2 Mo
- **5** Découpe rectangulaire (sur les disquettes 2 Mo seulement)

### **Protection contre l'écriture**

Protéger une disquette contre l'écriture permet de se prémunir contre la perte de données. Une disquette ainsi protégée peut être lue, mais il est impossible d'y écrire des données.

Les disquettes 3 1/2 pouces sont munies d'un taquet de protection contre l'écriture.

Pour le repérer, retournez la disquette, étiquette vers le bas.

Pour empêcher l'écriture de données sur la disquette, poussez le taquet de façon à dégager la fenêtre de protection.

Pour autoriser l'écriture, remenez le taquet de façon à masquer la fenêtre de protection.

### **Manipulation des disquettes 3 1/2 pouces**

Manipulez les disquettes avec soin. Chaque donnée occupe un espace tellement infime que la moindre rayure, le moindre grain de poussière, de nourriture ou de tabac peuvent suffire à rendre une information inutilisable. Veillez à :

- Ne pas toucher les surfaces d'enregistrement.
- Conserver les disquettes à l'abri de toute source de champ électromagnétique (téléphone, dictaphone ou calculatrice).
- Ne pas exposer les disquettes à des températures extrêmes. Les températures recommandées sont comprises entre 10°C et 60°C (50°F et 140°F).
- Prendre soin des disquettes pour prévenir les risques de perte d'informations.
- Effectuer régulièrement des copies de sauvegarde.

# **Unité de CD-ROM**

L'unité de CD-ROM intégrée est une unité de disque optique compact accessible uniquement en lecture.

### **Fonctions**

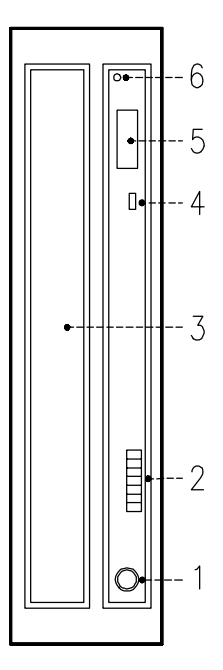

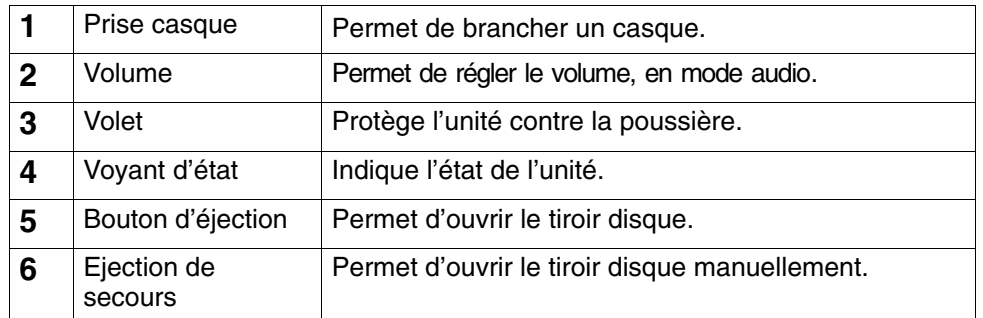

Lorsque l'unité de CD-ROM est sous tension, son état est signalé par le voyant. Celui–ci :

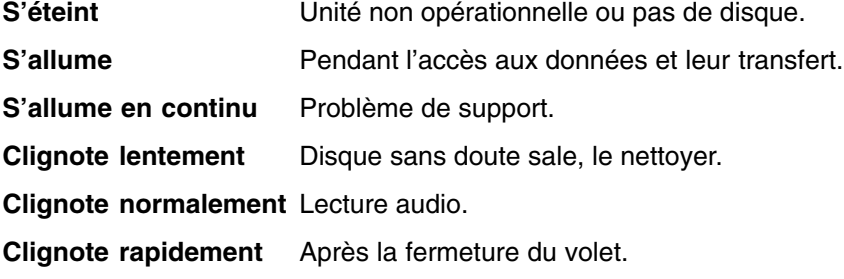

### **Chargement d'un CD-ROM**

1. Appuyez sur le bouton d'éjection pour ouvrir le tiroir disque. Son ouverture est suffisante pour place le disque. Le tiroir est équipé de taquets destinés à maintenir le disque en place.

#### **Remarques :**

- a. Si le disque n'est pas inséré correctement dans l'unité, le disque et la lentille laser risquent d'être endommagés. Veillez à bien positionner le disque.
- b. Selon le modèle, l'unité de CD-ROM peut disposer de trois ou quatre taquets. Les procédures de chargement et de retrait du disque ne changent pas.
- c. Manipulez les disques en les tenant par la tranche pour éviter toute trace de doigt et pour ne pas les rayer.
- 2. Placez le disque dans le tiroir.
- 3. Repoussez légèrement le tiroir. L'unité le charge et le disque est prêt à être lu.

### **Retrait d'un CD-ROM**

**Remarque :** Manipulez les disques en les tenant par la tranche pour éviter toute trace de doigt et pour ne pas les rayer.

- 1. Appuyez sur le bouton d'éjection pour ouvrir le tiroir disque.
- 2. Libérez les butées et dégagez le disque avec précaution.
- 3. Retirez le disque et placez–le dans son boîtier.

### **Manipulation des CD-ROM**

Lorsque vous manipulez les CD-ROM, veillez à :

- Replacer les CD-ROM dans leur boîtier après utilisation.
- Manipuler les disques en les tenant par la tranche pour éviter toute trace sur la surface.
- Conserver les CD-ROM à l'abri de toute poussière, fumée, etc.
- Ne pas exposer les CD-ROM à de brusques variations de température pour éviter tout risque de condensation et ses conséquences.
- Ne pas exposer les CD-ROM à la chaleur, aux rayons solaires, aux champs magnétiques, etc.

#### **Entretien de l'unité de CD-ROM**

Le matériel optique peut être nettoyé à l'aide d'un produit de nettoyage de lentille de CD audio.

## **Unité de bande MLR**

L'unité de bande MLR est une unité grande capacité. Elle est compatible avec les sous–systèmes de bande en continu 1/4 pouce, au format normalisé QIC (Quarter-Inch Cartridge).

### **Fonctions**

L'unité de bande MLR comporte trois voyants d'état : deux verts et un orange. Les combinaisons sous tension/hors tension des voyants d'état indiquent les conditions de l'unité de bande MLR.

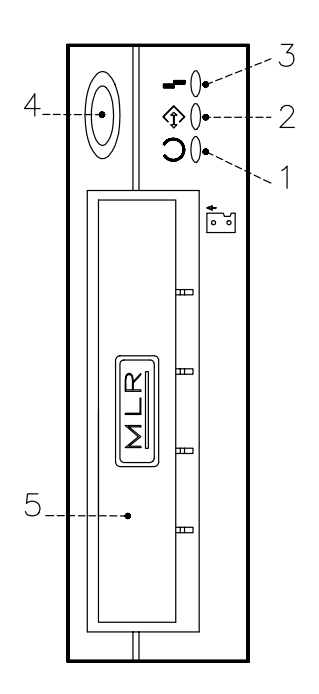

- **1** Voyant Prêt (Vert)
- **2** Voyant Activité (Vert)
- **3** Voyant Incident (Orange)
- **4** Bouton d'éjection
- **5** Volet

#### **Voyants d'état**

Le tableau ci–dessous décrit les voyants d'état vert et orange.

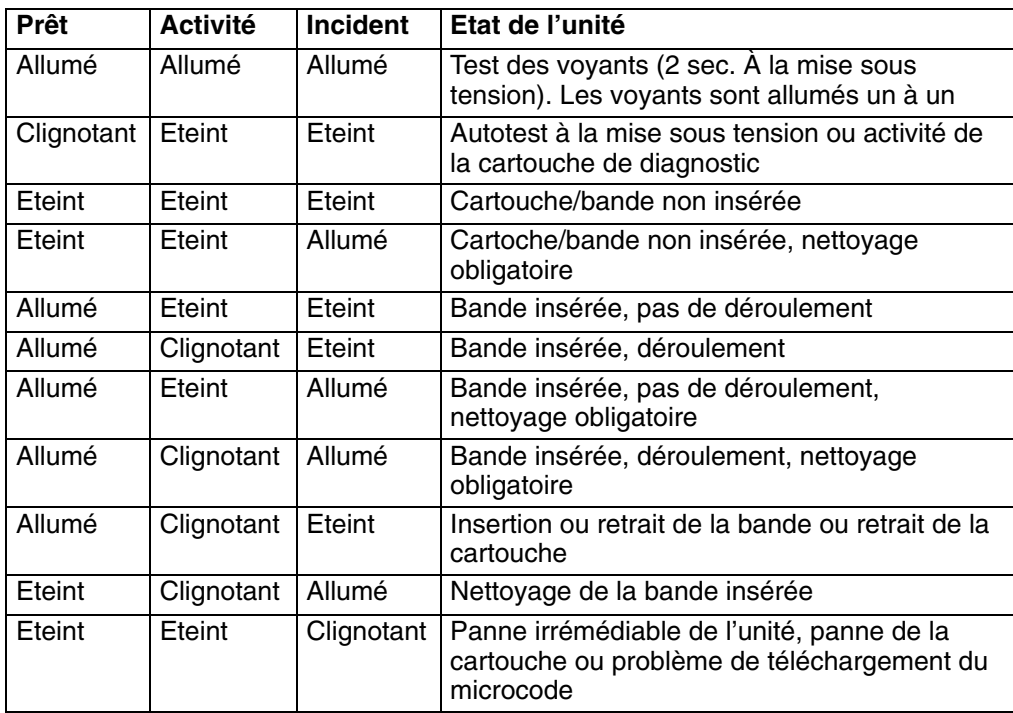

### **Chargement d'une cartouche 1/4 pouce**

Avant d'insérer une cartouche, assurez–vous qu'elle est sous tension et qu'elle est protégée contre l'écriture. Reportez–vous à **Protection contre l'écriture**, page 3-8.

**Remarque :** Pour obtenir plus d'informations sur les cartouches prises en charge et leur compatibilité avec les différentes unités de support, reportez–vous au manuel *Configuration des unités de disque et de bande*.

Lorsque la cartouche est insérée, elle se rembobine automatiquement au début de la bande.

- 1. Saisissez les bords de la cartouche MLR en plaçant le verrou de protection contre l'écriture orienté vers le haut et la fenêtre de la cartouche vers la gauche.
- 2. Insérez la cartouche dans l'ouverture avant de l'unité de bande MLR jusqu'à ce que le mécanisme d'insertion pousse la cartouche dans l'unité et que le volet se ferme. Le voyant Prêt s'allume si l'opération a réussi.

Le chargement de la bande dure quelques secondes. Lorsque le voyant Prêt s'allume, l'unité est prête à l'emploi.

Des commandes peuvent être entrées pendant le chargement de la bande. Elles sont exécutées lorsque le chargement est terminé. Les commandes qui ne requièrent pas la cartouche sont exécutées immédiatement.

### **Retrait d'une cartouche 1/4 pouce**

Appuyez sur le bouton d'éjection. L'unité rembobine la bande dans la cartouche et éjecte celle–ci de l'ouverture de l'unité.

Le temps nécessaire au rembobinage et au retrait d'une bande dépend de sa position lorsque le bouton de retrait est enfoncé.

Si la cartouche de bande ne peut pas être retirée et doit être retirée manuellement de l'unité, prenez contact avec le technicien de maintenance.

### **Protection contre l'écriture**

Protéger une cartouche de bande contre l'écriture permet de se prémunir contre la perte accidentelle des données. Sur une cartouche ainsi protégée (verrou de protection en position SAFE), seule la lecture des données est possible.

Utilisez un petit tournevis pour amener la flèche sur la position voulue. Respectez l'une des deux positions indiquées.

### **Manipulation des cartouches MLR**

Les informations suivantes concernent les conditions d'exploitation et de stockage des chargeurs : température, humidité relative et température humide maximale.

**Avertissement :** Les conditions de température et d'humidité définies par le fabricant garantissent le bon fonctinnement des cartouches 1/4 pouce : lorsqu'elles sont respectées, seul l'entretien régulier des cartouches est nécessaire. Tout écart par rapport à ces conditions accroît les risques de perte de données.

Avant utilisation, une cartouche doit être acclimatée à l'environnement d'exploitation (pendant 24 heures ou une durée égale au temps passé hors de cet environnement).

Cette acclimatation est nécessaire dès lors que la cartouche a été exposée à des conditions d'humidité différentes ou à des écarts de températures d'au moins 11°C (20°F).

- Environnement d'exploitation recommandé :
	- **–** Températures : entre 5°C et 40°C (41°F et 104°F)
	- **–** Humidité relative sans condensation : entre 20 % et 80 %
	- **–** Température humide maximale : 26°C (79°F).
- Conditions de stockage :
	- **–** Températures : entre -30°C et 60°C (-22°F et 140°F)
	- **–** Humidité relative sans condensation : entre 5 % et 90 %

#### **Entretien de l'unité de bande MLR**

Lorsque vous utilisez une cartouche neuve, nettoyez la tête d'enregistrement de l'unité après les deux premières heures d'utilisation. Pour les cartouches QIC-2 Go, QIC-1000 déjà utilisées et toute cartouche non neuve, nettoyez la tête d'enregistrement toutes les 8 heures d'utilisation.

Utilisez les instructions et le matériel du kit de nettoyage pour assurer le bon fonctionnement de l'unité de bande.

**Avertissement :** L'unité doit être nettoyée avec une cartouche de nettoyage à sec. Les cartouches à nettoyant humide sont interdites sur les anciens modèles QIC car elles risquent d'endommager l'unité.

#### **Rendement des bandes**

**Remarque :** Pour une efficacité maximale, exploitez les bandes 1/4 pouce en mode continu, chaque fois que possible.

Le rendement des bandes 1//4 pouce est défini par la quantité de données qui peuvent y être stockées et la vitesse à laquelle elles peuvent être lues. Une bande est lue à une vitesse constante de 72 pouces par seconde. Cette vitesse est de 70,9 pouces par seconde pour les bandes QIC-2 Go.

La quantité de données stockées sur une bande dépend des facteurs suivants :

- Mode continu ou non
- Taille du fichier de données
- Nombre de marques de fin de fichier par fichier
- Longueur de la bande
- Taille du synchroniseur final/initial.

## **Unité de bande 7/14 Mo 8 mm**

Les unités de bande 7/14 Mo 8 mm sont des unités de stockage grande capacité, généralement utilisées pour la création de copies de sauvegarde.

### **Fonctions**

L'unité de bande QIC comporte trois voyants d'état : deux verts et un orange. Les combinaisons sous tension/hors tension des voyants d'état indiquent les conditions de l'unité de bande 7/14 Mo 8 mm.

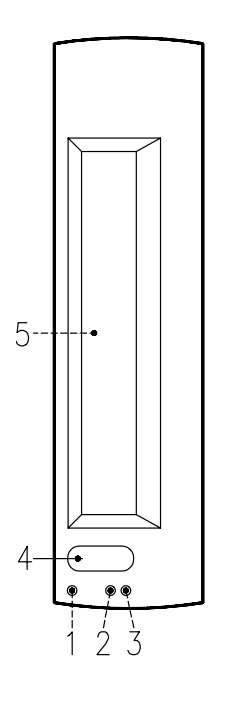

- **1** Voyant Incident (Orange)
- **2** Voyant SCSI (Vert)
- **3** Voyant Prêt (Vert)
- **4** Bouton d'éjection
- **5** Volet de l'unité

#### **Voyants d'état**

Le tableau suivant indique les différentes combinaisons de voyant pendant le fonctionnement normal de l'unité de bande.

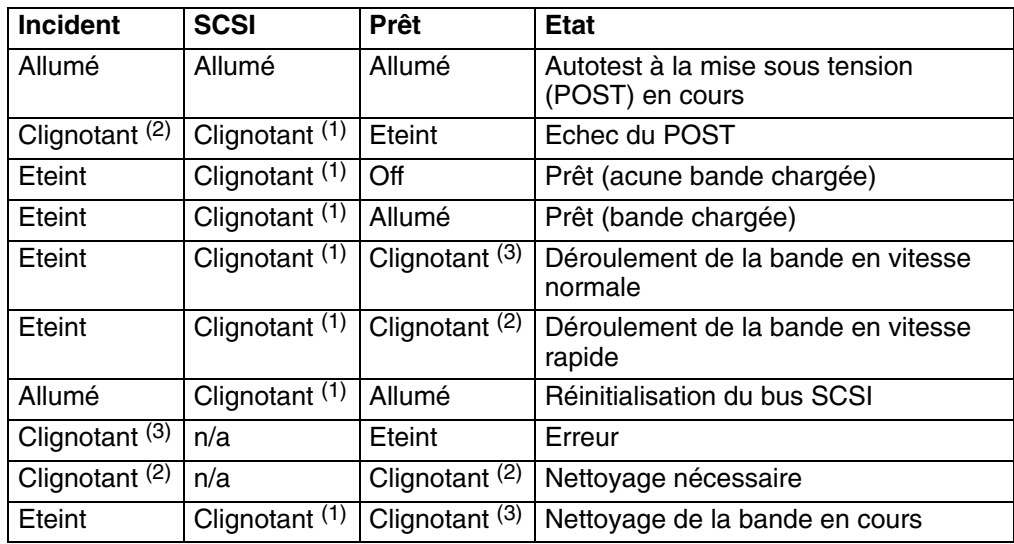

Le voyant clignote :

(1) de façon irrégulière

(2) rapidement (4 fois/seconde)

- (3) lentement (1 fois/seconde)
- **Remarque :** Lorsqu'un incident se produit, appuyez tout d'abord sur le bouton d'éjection. Si l'erreur persiste, faites appel au technicien de maintenance.

### **Chargement d'une cartouche de bande 8 mm**

Avant d'insérer une cartouche, assurez–vous qu'elle est sous tension et qu'elle est protégée contre l'écriture. Reportez–vous à **Protection contre l'écriture**, page 3-12.

- **Remarque :** Pour obtenir plus d'informations sur les cartouches prises en charge et leur compatibilité avec les différentes unités de support, reportez–vous au manuel *Configuration des unités de disque et de bande*.
- 1. Saisissez les bords de la cartouche de bande 8 mm en plaçant le verrou de protection vers vous et la fenêtre de la cartouche orientée vers la gauche.
- 2. Insérez la cartouche dans l'ouverture avant de l'unité de bande 8 mm jusqu'à ce que le mécanisme d'insertion pousse la cartouche dans l'unité et que le volet se ferme. Le voyant Prêt s'allume si l'opération a réussi.

Le chargement de la bande dure environ 25 secondes. Lorsque le voyant Prêt s'allume, l'unité est prête à l'emploi.

Des commandes peuvent être entrées pendant le chargement de la bande. Elles sont exécutées lorsque le chargement est terminé. Les commandes qui ne requièrent pas la cartouche sont exécutées immédiatement.

#### **Retrait d'une cartouche de bande 8 mm**

Appuyez sur le bouton d'éjection. L'unité rembobine la bande dans la cartouche et éjecte celle–ci de l'ouverture de l'unité.

Le temps nécessaire au rembobinage et au retrait d'une bande dure entre 18 secondes et 3 minutes, selon la position de la bande au moment où vous appuyez sur le bouton d'éjection.

Si la cartouche de bande ne peut pas être retirée et doit être retirée manuellement de l'unité, prenez contact avec le technicien de maintenance.

### **Protection contre l'écriture**

La fenêtre de la cartouche de bande contrôle la protection contre l'écriture. Lorsque cette fenêtre est masquée (taquet de protection en place), la bande peut être lue mais aucune donnée ne peut y être écrite. Lorsqu'elle est dégagée (taquet de protection dans l'autre position), il est possible de lire et d'écrire des données sur la bande. Le fait d'essayer d'écrire des données sur une bande alors que la fenêtre est masquée provoque une erreur.

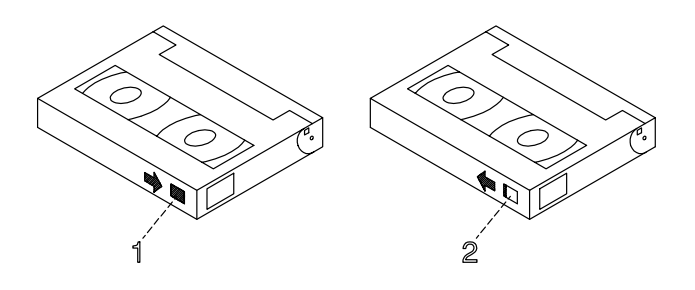

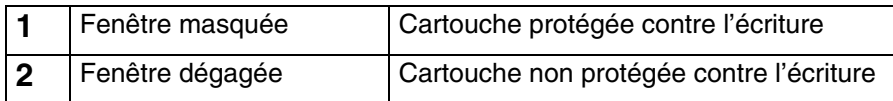

### **Manipulation des bandes 8 mm**

Lors du chargement d'une bande dans l'unité, retirez la cartouche de son boîtier au dernier moment et le plus près possible de l'unité pour éviter que la poussière ne s'y dépose. Prenez les mêmes précautions pour la retirer de l'unité.

Il est conseillé d'interdire de fumer à proximité des unités de bande (la fumée peut provoquer des erreurs de données).

Ne forcez pas lors de l'insertion ou du retrait des cartouches. Si le mécanisme de chargement/déchargement paraît bloqué, il est préférable de recommencer la procédure.

Pour transporter les cartouches, notamment dans des environnements hostiles, calez–les correctement.

Lors du transport, les cartouches ne doivent pas être soumises trop longtemps à des températures extrêmes.

Ne les entreposez jamais dans une voiture où l'air devient vite surchauffé ou au contraire trop froid.

Les détecteurs de métal et les scanners portables ne peuvent pas endommager les données stockées sur les bandes 8 mm.

- Environnement d'exploitation recommandé :
	- **–** Températures : entre 5°C et 40°C (41°F et 104°F)
	- **–** Humidité relative sans condensation : entre 20 % et 80 %
	- **–** Température humide maximale : 26°C (79°F).
- Conditions de stockage :
	- **–** Températures : entre -40°C et 60°C (-40°F et 140°F)
	- **–** Humidité relative sans condensation : entre 10 % et 90 %
- **Remarque :** Avant l'utilisation, une cartouche doit être acclimatée à son environnement d'exploitation pendant une durée égale au temps passé hors de cet environnement et au plus 24 heures.

#### **Nettoyage du circuit des bandes 8 mm**

**Avertissement :** N'utilisez pas de cartouches de nettoyage vidéo : certaines étant très abrasives, elles peuvent endommager irrémédiablement l'unité de bande 8 mm au bout de quelques utilisations seulement.

Lorsque l'unité de bande doit être nettoyée, les voyants Incident et Prêt clignotent. Vous devez nettoyer l'unité de bande dès que possible. Pour cela, utilisez la cartouche de nettoyage Exabyte Premium 8 mm.

Le circuit de la bande 8 mm doit être nettoyé environ toutes les 30 heures ou une fois par mois.

Si vous travaillez dans un environnement particulièrement poussiéreux ou humide, augmentez la fréquence de nettoyage. En effet, l'accumulation de la poussière entraîne la multiplication des opérations de lecture–écriture, augmentant le risque de perdre des données. Pour éviter tout problème, il est donc conseillé de nettoyer régulièrement l'unité.

La cartouche de nettoyage peut servir 18 fois. Au–delà, l'unité de bande détecte automatiquement une erreur et éjecte la cartouche de nettoyage, tandis que le voyant Incident reste allumé.

Avant d'insérer la cartouche de nettoyage 8 mm, assurez–vous que l'unité de bande 8 mm est sous tension.

#### **Archivage**

Dans de bonnes conditions de stockage, les bandes 8 mm de qualité peuvent conserver des données archivées pendant plus de 30 ans :

- Utilisez des bandes rembobinées 4 à 20 fois. En effet, les nouvelles bandes répandent des particules magnétiques déposées pendant la fabrication en usine, risquant de générer un taux d'erreurs logicielles plus élevé lors des premiers rembobinages.
- Au préalable :
	- **–** Effectuez des opérations de lecture/écriture sur toute la longueur de la bande (depuis le début BOT jusqu'à la fin EOT) pour évaluer le taux d'erreur.
	- **–** Répétez l'opération au moins 4 fois (20 fois maximum).
	- **–** Utilisez une unité de bonne qualité.
	- **–** Surveillez l'enroulement de la bande.
	- **–** Utilisez des bandes acclimatées à leur température environnante.
- Maintenez des conditions d'environnement constantes :
	- **–** Température optimale : 18°C (65°F) à 40 % d'humidité relative.
	- **–** Maintenez cette température pendant le transport des bandes.
	- **–** Assurez–vous de l'absence d'agents chimiques.
	- **–** Vérifiez l'absence de poussière.
	- **–** La pression atmosphérique doit être constante.
- Pour l'archivage de longue durée :
	- **–** Température : 5 °C à 32°C (41°F à 90°F)
	- **–** Humidité relative sans condensation : entre 20 % et 60 %
	- **–** Température humide maximale : 26°C (79°F)
- Pour l'archivage local :
	- **–** Température : 18°C à 40°C (65°F à 104°F)
	- **–** Humidité relative sans condensation : entre 40 % et 60 %
- Rangez les bandes dans leur boîtier, sur un côté, et ne posez rien dessus.
- Entretenez l'unité de bande.
- Stockez les données en mode continu (par démarrage/arrêt) et déroulez la bande de bout en bout à une vitesse normale.
- Pour rétablir la tension normale des bandes, lisez–les entièrement une fois par an. Diminuez cette fréquence en conditions de températures minimales et, dans le cas contraire, augmentez–la.

## **Unité de bande 4 mm**

L'unité de bande 4 mm est une unité de stockage grande capacité. Elle est généralement utilisée pour la création de copies de sauvegarde.

### **Fonctions**

L'unité de bande 4 mm comporte deux voyants d'état : un verts et un orange. Ensemble, ils indiquent les conditions de l'unité de bande 4 mm.

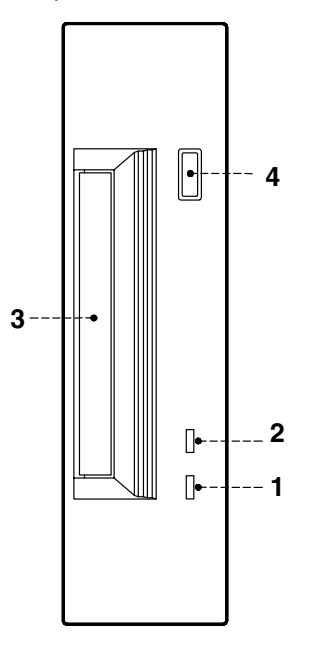

- **1** Voyant de la Bande (Vert)
- **2** Voyant de nettoyage/attention (Orange)
- **3** Voyant de l'unité
- **4** Bouton d'éjection

#### **Voyants d'état**

#### **Voyant de la bande (Vert)**

Clignotant, ce voyant indique une activité en cours (chargement, retrait, lecture ou écriture). Fixe, il signale la présence d'une cartouche.

#### **Nettoyage/Attention (Orange)**

Clignotant, ce voyant indique qu'un nettoyage des têtes de lecture est nécessaire ou que la cartouche est en fin de vie. Fixe, il signale un incident grave.

Le tableau ci–dessous décrit les voyants d'état vert et orange.

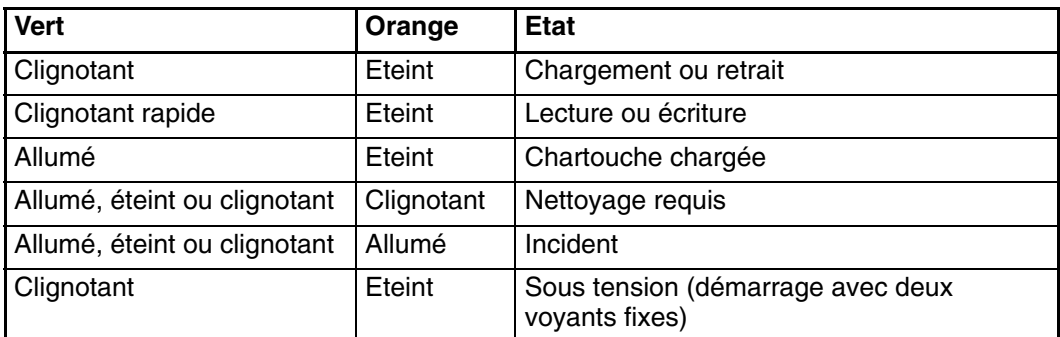

### **Chargement d'une cartouche de 4 mm**

Avant d'insérer une cartouche, assurez–vous qu'elle est sous tension et qu'elle est protégée contre l'écriture. Reportez–vous à **Protection contre l'écriture**, ci–dessous.

**Remarque :** Pour obtenir plus d'informations sur les cartouches prises en charge et leur compatibilité avec les différentes unités de support, reportez–vous au manuel *Configuration des unités de disque et de bande*.

Pour charger une cartouche 4 mm, procédez comme suit :

- 1. Saisissez les bords de la cartouche de bande 4 mm en plaçant le verrou de protection vers vous et la fenêtre de la cartouche orientée vers la gauche.
- 2. Insérez la cartouche dans l'ouverture avant de l'unité de bande 4 mm jusqu'à ce que le mécanisme d'insertion pousse la cartouche dans l'unité et que le volet se ferme.

Une fois la cartouche insérée, l'unité est prête à l'emploi. Le chargement de la bande prend environ 15 secondes.

### **Retrait d'une cartouche de bande 4 mm**

Avant de retirer une cartouche, assurez–vous que l'unité est sous tension.

Pour la retirer, appuyez sur le bouton d'éjection. L'unité rembobine la bande et éjecte la cartouche.

Le temps nécessaire au rembobinage et au retrait d'une bande dure entre 10 secondes et 1,5 minutes, selon la position de la bande au moment où vous appuyez sur le bouton d'éjection.

### **Protection contre l'écriture**

La fenêtre de la cartouche de bande contrôle la protection contre l'écriture. Lorsque cette fenêtre est dégagée (taquet de protection en place), la bande peut être lue mais aucune donnée ne peut y être écrite. Lorsqu'elle est masquée (taquet de protection dans l'autre position), il est possible de lire et d'écrire des données sur la bande. Le fait d'essayer d'écrire des données sur une bande 4 mm alors que la fenêtre est dégagée provoque une erreur.

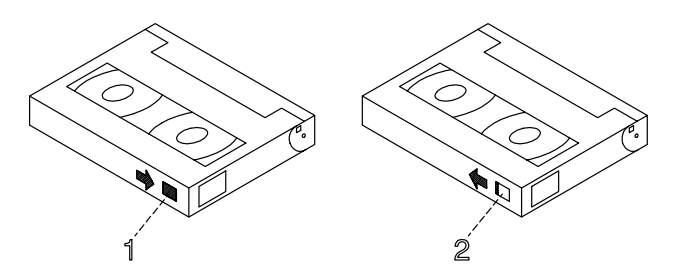

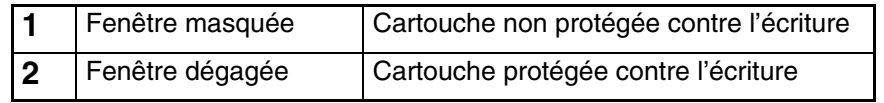

### **Manipulation des bandes 4 mm**

Les informations suivantes concernent les conditions d'exploitation et de stockage des bandes : température, humidité relative et température humide maximale.

**Avertissement :** Les conditions de température et d'humidité définies par le fabricant garantissent le bon fonctinnement des bandes 4 mm. Lorsqu'elles sont respectées, seul l'entretien régulier des bandes est nécessaire (reportez–vous à la section **Nettoyage du circuit des bandes 4 mm**, page 3-18). Tout écart par rapport à ces conditions accroît les risques de perte de données.

Avant utilisation, une cartouche doit être acclimatée à l'environnement d'exploitation (pendant 24 heures ou une durée égale au temps passé hors de cet environnement).

Cette acclimatation est nécessaire dès lors que la cartouche a été exposée à des conditions d'humidité différentes ou à des écarts de températures d'au moins  $11^{\circ}$ C (20 $^{\circ}$ F).

- Environnement d'exploitation recommandé :
	- **–** Températures : entre16°C et 32°C (60°F et 90°F)
	- **–** Humidité relative sans condensation : entre 20 % et 80 %
	- **–** Température humide maximale : 26°C (79°F).
- Conditions de stockage :
	- **–** Températures : entre 5°C et 32°C (40°F et 90°F)
	- **–** Humidité relative sans condensation : entre 20 % et 80 %

#### **Environnement hostile**

L'unité de bande 4 mm, parfaitement adaptée à une utilisation en mode continu, supporte mal les arrêts/redémarrages et les recherches aléatoires trop nombreux. Aussi, si une bande est amenée à subir ce type de traitement, il est bon de la faire tourner souvent en mode continu. Pour cela, assurez–vous que seules les opérations de sauvegarde ou de restauration sont exécutées sur l'unité connectée au contrôleur d'E/S SCSI.

Une bande utilisée de manière prolongée (50 rembobinages en 40 heures d'activité-continue) en dehors des conditions spécifiées plus haut devient peu fiable pour le stockage des données. En effet, ses qualités physiques et magnétiques risquent de s'être altérées. Servez–vous donc d'une bande neuve pour archiver les données importantes.

#### **Nettoyage du circuit des bandes 4 mm**

Le circuit de la bande 4 mm doit être nettoyé environ toutes les 30 heures ou une fois par mois. L'unité contrôle la qualité d'enregistrement de la bande : le voyant nettoyage/attention (orange) clignote pour signaler que vous devez procéder au nettoyage.

Si vous travaillez dans un environnement particulièrement poussiéreux ou humide, augmentez la fréquence de nettoyage. En effet, l'accumulation de la poussière entraîne la multiplication des opérations de lecture–écriture, augmentant le risque de perdre des données. Pour éviter tout problème, il est donc conseillé de nettoyer régulièrement l'unité.

La cartouche de nettoyage peut servir 50 fois. Au–delà, l'unité de bande détecte automatiquement une erreur et éjecte la cartouche de nettoyage, tandis que le voyant nettoyage/attention reste allumé.

Avant d'insérer la cartouche de nettoyage, assurez–vous que l'unité de bande 4 mm est sous tension.

Pour charger la cartouche de nettoyage 4 mm, procédez comme suit :

- 1. Saisissez les bords de la cartouche, fenêtre vers le haut.
- 2. Insérez la cartouche dans l'ouverture avant de l'unité de bande 4 mm jusqu'à ce qu'elle s'enclenche.

Une fois la cartouche de nettoyage 4 mm insérée, les opérations suivantes s'effectuent automatiquement :

- 1. La bande de nettoyage est chargée dans le circuit de la bande.
- 2. Elle avance pendant environ 30 secondes pour nettoyer l'unité.
- 3. Elle est ensuite déchargée et la cartouche est éjectée.
- 4. Le voyant orange s'éteint, le cas échéant, indiquant que l'opération a abouti (voir page 3-15).

### **Unités de disque**

Les disques durs se trouvent dans la zone d'unité disque à l'avant du tiroir CPU.

L'état de fonctionnement de chaque disque dur installé sur votre système est indiqué par deux voyants (voyant bleu/vert et voyant orange) que l'on aperçoit à l'avant de l'unité système.

La signification de l'état des voyants dépend de la configuration de votre disque. Si le disque appartient à un module RAID, le voyant orange s'allume pour indiquer une panne, le voyant bleu/vert, lui, indique le bon fonctionnement du disque.

Si le disque n'appartient pas à un module RAID, le voyant orange n'a pas de signification et le voyant bleu/vert indique que le disque est sous tension (lorsqu'il est allumé) et que le disque est hors tension (lorsqu'il est éteint).

#### **Remarques :**

- 1. La couleur du voyant bleu signifie : Mode ULTRA-2/LVD.
- 2. La couleur du voyant vert signifie : Mode ULTRA/SE.

Si vous devez installer ou supprimer les périphériques de disques, reportez–vous respectivement à **Installation du disque dur**, page 6-18,ou **Retrait du disque dur**, page 6-12.

## **Clavier**

Plusieurs types de claviers sont disponibles. Ils présentent des touches particulières pour l'entrée des données et le contrôle des déplacements du curseur.

Ces claviers sont gravés selon les langues des différents pays. Les langues nationales peuvent être définies par l'intermédiaire du menu Graphique Open Firmware. Pour plus de précisions, reportez–vous à **Select Keyboard**, page 4-12 .

Les fonctions prises en charge dépendent du logiciel utilisé. Les jeux de caractères sont décrits dans la documentation du système d'exploitation.

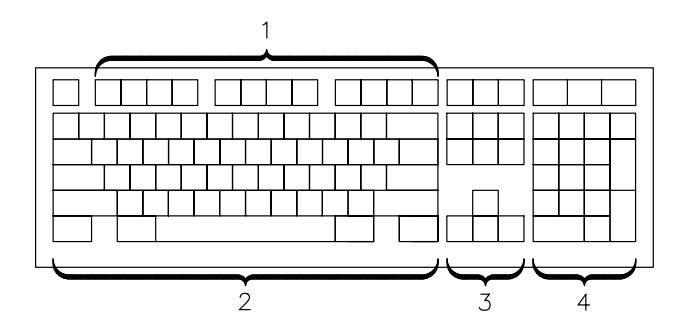

Le clavier comporte quatre groupes de touches :

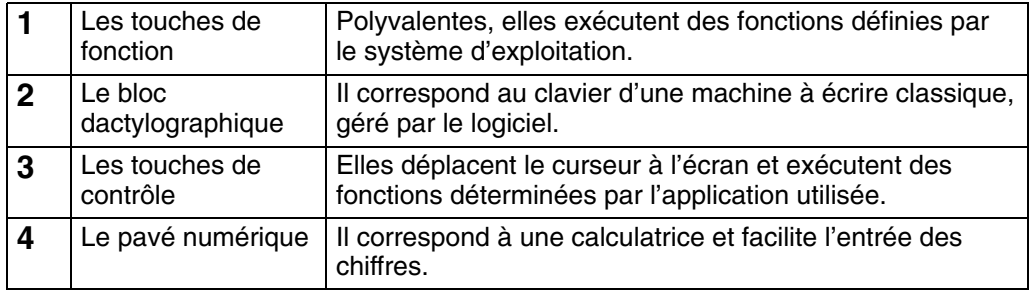

L'inclinaison des claviers est réglable, grâce à des béquilles placées au–dessous. Pour incliner le clavier, repoussez–les ou rabattez–les à votre guise. Elles s'enclenchent automatiquement dans la position souhaitée. Pour réduire l'inclinaison, faites–les pivoter jusqu'à ce qu'elles se viennent se loger dans le socle du clavier.

**Remarque :** Le câble du clavier qui se branche à l'arrière du tiroir CPU ne peut être utilisé qu'avec le moniteur graphique.

## **Souris**

La souris est un dispositif de pointage manuel. Vous pouvez connecter une souris à deux ou trois boutons.

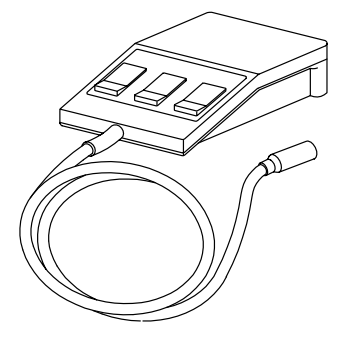

Reportez–vous à la documentation de l'application pour connaître l'utilisation détaillée de la souris.

La souris permet de positionner le curseur, de sélectionner des options dans un menu, de parcourir un document, etc., plus simplement et plus rapidement qu'avec le clavier. Lorsque vous déplacez la souris sur une surface plane (un bureau par exemple), le curseur suit ses mouvements.

Il se déplace à l'écran en conséquence.

Les boutons de la souris permettent d'activer ou de désactiver des options, d'étendre une sélection ou de choisir une commande. Leur fonction exacte dépend du logiciel utilisé.

**Remarque :** Le câble de la souris qui se branche à l'arrière du tiroir CPU ne peut être utilisé qu'avec le moniteur graphique.

### **Manipulation de la souris**

Pour assurer le bon fonctionnement de la souris, manipulez–la avec soin. Sinon, vous pourrier l'endommager. Evitez :

- de l'utiliser sur du tissu, du bois non poli, du papier journal ou de la moquette,
- de la heurter ou de la laisser tomber,
- de la soulever par le câble,
- de l'exposer à des températures extrêmes et de la laisser en plein soleil,
- de la poser sur une surface mouillée.

#### **Entretien de la souris**

- 1. Retirez l'anneau de retenue en le faisant pivoter dans le sens des flèches (sens anti–horaire).
- 2. Retirez la boule.
- 3. Vérifiez qu'elle soit propre. Nettoyez–la avec un chiffon sec, non pelucheux.
- 4. Si besoin est, lavez–la dans de l'eau tiède, savonneuse. Rincez–la et séchez–la avec un chiffon sec, non pelucheux.
- 5. Nettoyez, le cas échéant, la cavité destinée à recevoir la boule.
- 6. Remettez la boule en place.
- 7. Replacez l'anneau en l'alignant sur les encoches de la cavité.
- 8. Bloquez l'anneau.

#### **Précautions d'emploi**

Utilisez la souris sur une surface plane, lisse et propre. Par exemple :

- bois poli,
- verre,
- émail,
- plastique,
- papier (sauf papier journal),
- métal.

Les surfaces non polies retiennent facilement les impuretés qui peuvent pénétrer à l'intérieur de la souris par l'intermédiaire de la boule. Aussi, la surface sur laquelle vous travaillez doit–elle être exempte d'éclaboussures, de poussière, de peluche, de cire, de résidus de gomme, etc. Les surfaces non polies peuvent également provoquer l'usure prématurée des coussinets de feutre à la base de la souris. D'une façon générale, une surface irrégulière nuit au bon fonctionnement de la souris.

- Vérifiez la propreté de la surface de travail.
- Nettoyez cette surface le cas échéant.
- Remplacez le tapis de la souris dès qu'il présente des signes d'usure.

# **Chapitre 4. Maintenance du système**

- **Démarrage et arrêt du système**, ci–dessous
- **Gestion des variables de configuration du système**, page 4-4
- **Résolution des incidents**, page 4-17.

## **Démarrage et arrêt du système**

Cette section décrit les étapes des procédures de mise sous tension et hors tension quotidiennes de votre système.

- **Démarrage initial**, ci–dessous
- **Démarrage du système**, page 4-1
- **Connexion au système**, page 4-2
- **Arrêt du système**, page 4-2
- **Réamorçage du système**, page 4-3.

### **Démarrage initial**

Si vous venez de recevoir votre système et que vous voulez le démarrer pour la première fois, reportez–vous à **Démarrage initial du système**, dans le manuel *Setting Up the System*, page 2-10

### **Démarrage du système**

#### **DANGER:**

**Pour des raisons de sécurité et de ventilation du système, vérifiez que tous les caches sont en place avant de mettre le système sous tension.**

Pour mettre le système sous tension et exécuter les opérations journalières, procédez comme suit :

- 1. Vérifiez le branchement des unités externes, telles que des terminaux et des imprimantes.
- 2. Vérifiez que tous les tiroirsde l'armoire sont raccordés à une prise de courant.

**Avertissement :** Ne connectez pas le tiroir CPU et le tiroir d'extension PCI à une source de courant autre que l'unité d'alimentation.

- 3. Mettez les unités externes sous tension.
- 4. Mettez sous tension la console système.
- 5. Positionnez le sélecteur de mode du tiroir CPU en position Normale pour alimenter la totalité du système. Le système lance sa routine de démarrage normal, il est alors prêt pour l'emploi.

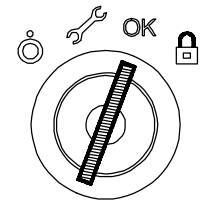

**Remarque :** Si, au démarrage, la clé du sélecteur de mode du tiroir PCI est en position Maintenance, vous avez activé le mode diagnostic du système d'exploitation.

6. Passez à présent à la section **Connexion au système** , page 4-2.

### **Connexion au système**

**Avertissement :** Après avoir démarré le système, il peut s'écouler quelques minutes avant l'affichage de l'invite de connexion. Ce délai dépend de la configuration du système. N'appuyez sur aucune touche pendant ce laps de temps pour ne pas déclencher d'événements inattendus.

Lorsque l'invite de connexion s'affiche :

- 1. Tapez votre nom de connexion et appuyez sur la touche Entrée ou cliquez sur le bouton OK.
- 2. Si un *mot de passe* est requis (l'invite correspondante s'affiche), tapez votre mot de passe et appuyez sur la touche Entrée ou cliquez sur le bouton OK (l'écran n'affiche pas le mot de passe lorsque vous le tapez).

Si l'invite du mot de passe n'apparaît pas, cela signifie qu'aucun mot de passe n'est défini pour vous, vous pouvez commencer à travailler.

Si le système affiche :

**login incorrect**

Reconnectez–vous et entrez le nom de connexion et le mot de passe appropriés. Si vous avez encore des problèmes, appelez l'administrateur système.

### **Arrêt du système**

**Avertissement :** Pour arrêter le système, entrez la commande requise avant d'éteindre le système. Dans le cas contraire, vous risqueriez de perdre des données. Consultez la documentation du système d'exploitation.

- 1. Fermez les applications en cours d'exécution. Consultez les manuels correspondants pour connaître la marche à suivre.
- 2. Assurez–vous que les unités de support sont vides.
- 3. Quittez le système d'exploitation à l'aide de la commande **d'arrêt** appropriée.
	- a. La procédure d'arrêt peut être lancée à partir de la console système (ligne locale ou distante), le sélecteur de mode du tiroir CPU étant en position Verrouillé. N'oubliez pas, avant de réamorcer le système, de remettre le sélecteur de mode en position Normal ou Maintenance.
	- b. A la fin de la procédure, un message d'avertissement est envoyé à tous les terminaux connectés. Vous pouvez spécifier un intervalle avant l'envoi du message et l'arrêt du système.

Exemple :

**shutdown –h +5r**

spécifie un intervalle de 5 minutes.

**Avertissement :** Cet intervalle doit être suffisant pour que les utilisateurs puissent fermer leur session et sauvegarder leurs données. Le délai peut varier de quelques secondes (ce qui suffit pour quitter à l'aide de l'éditeur vi, par exemple) à plusieurs minutes (ce qui permet à l'utilisateur de terminer la mise à jour d'une base de données). Dans ce dernier cas, si le système est arrêté avant la fin de la mise à jour, des données importantes risquent d'être perdues.

- 4. Positionnez le sélecteur de mode du tiroir CPU en position Hors tension.
- **Remarque :** Si personne n'a besoin d'utiliser le système, placez le sélecteur de mode du tiroir CPU en position Verrouillé et rangez la clé pour empêcher toute utilisation non autorisée.
- 5. Mettez hors tension les unités externes.
- **Remarque :** Les unités externes et les tiroirs connectés à l'unité d'extension PCI ne doivent pas être mis hors tension s'ils appartiennent à une configuration Haute Disponibilité, en mode partagé.

## **Réamorçage du système**

Lors du réamorçage, le système d'exploitation du disque est recopié vers la mémoire et redémarré sans mise hors tension du système. Cette opération est également appelée remise à zéro. Elle re-initialise le système d'exploitation en relançant le programme de chargement initial (IPL).

La commande **reboot** synchronise les disques et exécute d'autres activités sans arrêter le système. Utilisez cette commande **reboot** pour réamorcer le système d'exploitatin lorsqu'un seul utilisateur y accède. En revanche, utilisez la commande **shutdown** lorsque le système fonctionne et que plusieurs utilisateurs y sont connectés.

Réamorcez le système pour qu'il reconnaisse les nouveaux programmes installés, pour réinitialiser les unités connectées ou effectuer une reprise à la suite d'une panne système.

Pour réamorcer le système, vous devez être utilisateur racine.

A l'invite, entrez :

**reboot**

Le système est réamorcé.

# **Gestion des variables de configuration du système**

Les variables de configuration du système peuvent être affichées et modifiées en mode contrôlé et interactif, via l'interface utilisateur fournie par le menu Open Firmware.

Les fonctions Open Firmware peuvent être utilisées durant la phase de mise sous tension du système pour afficher et modifier les variables de configuration du système, réaliser des opérations de maintenance et lancer ou redémarrer le système. Un interpréteur de commande interactif est également disponible pour des tâches de maintenance particulièrement spécialisées.

- **Qu'est–ce que Open Firmware**, ci–dessous
- **Comment accéder à Open Firmware**, ci–dessous
- **Affichage et description du menu Open Firmware**, page 4-5.

### **Qu'est–ce que Open Firmware**

Open Firmware est un microprogramme de démarrage standard ouvert, utilisable sur différentes configurations matérielles. L'architecture Open Firmware est conçue pour permettre la standardisation de la zone de microprogramme et fournir ainsi une structure élastique et évolutive en fonction des nouvelles technologies.

La fonction principale de Open Firmware consiste à initialiser le matériel, puis à charger et à exécuter le système d'exploitation. Les fonctions supplémentaires portent sur le contrôle du matériel et la gestion des informations relatives à sa configuration.

Open Firmware est défini par le *standard IEEE 1275-1994, standard des microprogrammes de démarrage*.

## **Comment accéder à Open Firmware**

Les fonctions Open Firmware sont principalement destinées au personnel habilité à effectuer des tâches de maintenance sur le système. L'utilisateur doit avoir une bonne connaissance de l'architecture du système ainsi que du matériel.

Il est possible d'accéder aux fonctions Open Firmware via un menu, en mode contrôlé et interactif, sur :

- un terminal graphique connecté au port SVGA (console Open Firmware par défaut) ou
- un terminal connecté au port COM1 (console BUMP).

Le menu est uniquement disponible en anglais.

L'accès au menu Open Firmware est conditionné par la variable **auto-boot?** de Open Firmware, par défaut *true (vrai)* (le système démarre automatiquement).

Pour appeler le menu Open Firmware :

- tapez sur une touche avant le chargement de l'image amorcée, ou
- configurez la variable**auto-boot?** = *false (faux)* ; pour plus d'informations, voir **Options de réamorçage**, page 4-10.

## **Affichage et description du menu Open Firmware**

Le menu Open Firmware permet d'afficher la configuration du matériel, d'afficher et de modifier les variables de configuration du système, telles que les options de réamorçage et les définitions d'alias de périphériques, de démarrer ou de relancer le système ainsi que de définir les variables de maintenance à distance.

Les variables Open Firmware sont enregistrées dans une mémoire non-volatile (NVRAM). Dans le cas où la mémoire NVRAM est corrompue, les variables de configuration sont automatiquement restaurées à leurs valeurs par défaut.

Une liste exhaustive des variables de configuration Open Firmware est disponible dans le *Maintenance Guide*.

### **Remarques :**

- 1. Les modifications apportées aux variables de configuration ne prennent effet que lorsque le système est redémarré.
- 2. Les variables de configuration doivent être modifiées avec discernement afin d'éviter de compromettre le comportement du système.
- 3. Les écrans de menu de cette section sont ceux affichés sur la console graphique. Les valeurs de variables sont indiquées à titre d'exemple.

On entre dans le menu au moyen de l'écran principal suivant.

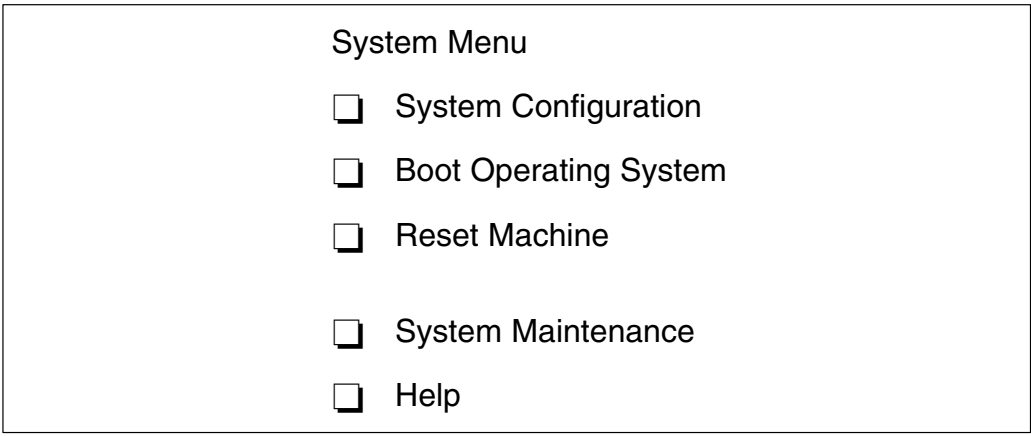

### **Procédures d'exploitation**

Les procédures d'exploitation suivantes sont communes à tous les écrans de l'arborescence de menus :

- A partir de la console graphique :
	- **–** Utilisez la touche fléchée ou la touche de tabulation ou cliquez avec la souris pour vous déplacer à l'intérieur de l'écran
	- **–** Utilisez la touche Enter (Entrée) ou cliquez avec la souris pour sélectionner un élément
	- **–** Utilisez le bouton OK pour confirmer la(les) modification(s) ou le bouton Cancel (Annuler) pour annuler l'opération.
- A partir de la console BUMP :
	- **–** Entrez le numéro d'identification d'un élément afin de le sélectionner
	- **–** Appuyez sur la touche Enter (Entrée) pour confirmer la sélection.

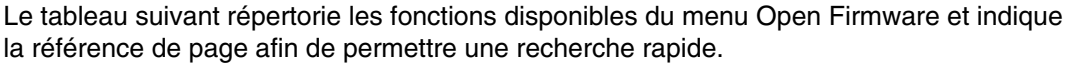

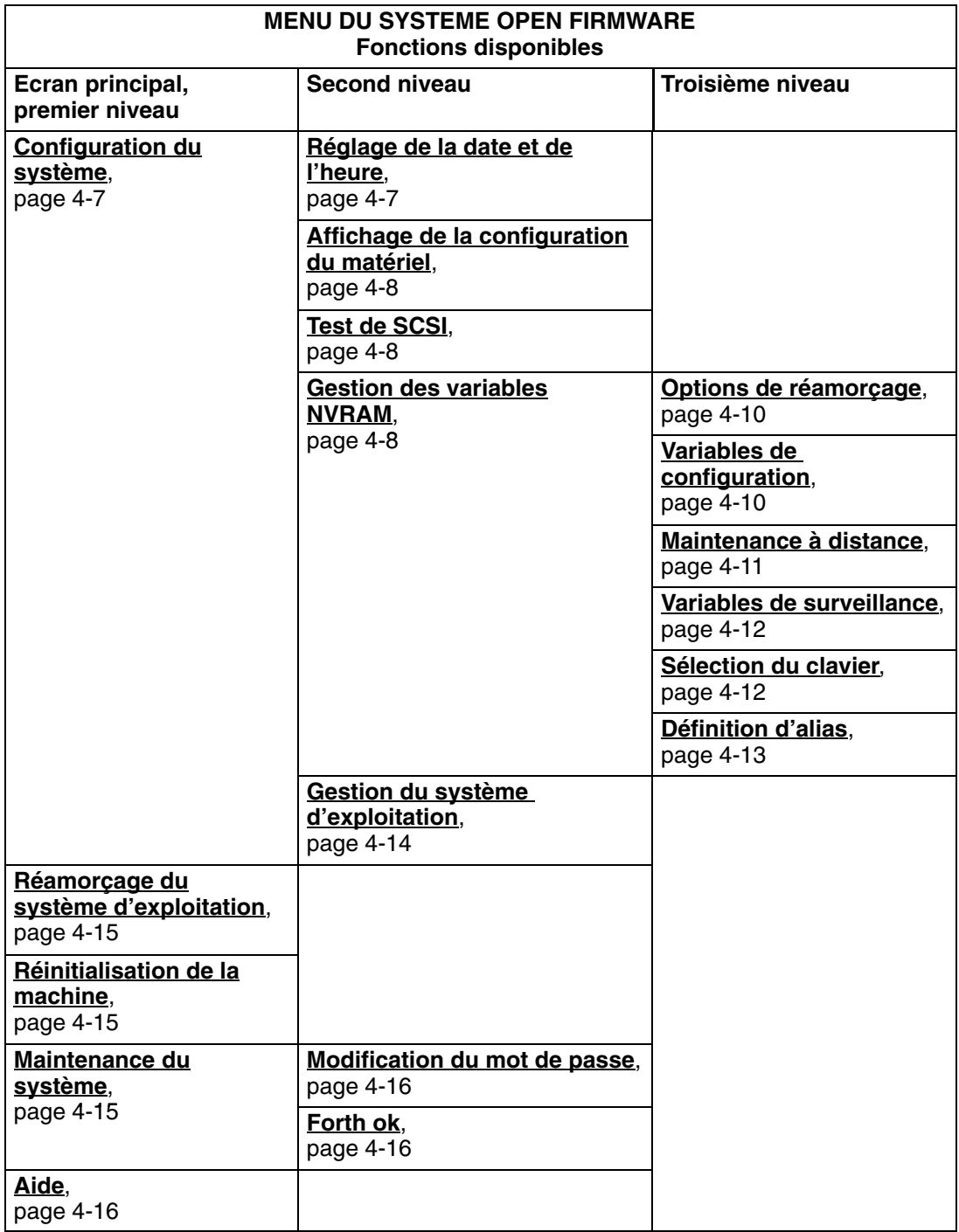

Les paragraphes suivants décrivent de manière détaillée les options du menu Open Firmware.

### **Configuration du système**

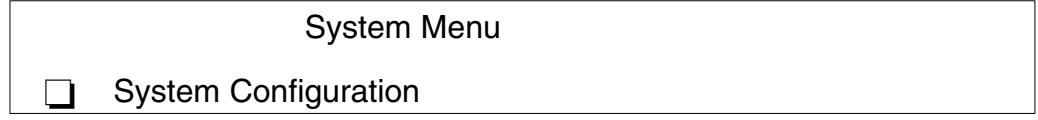

Sélectionnez SYSTEM CONFIGURATION (Configuration du système) pour afficher l'écran suivant.

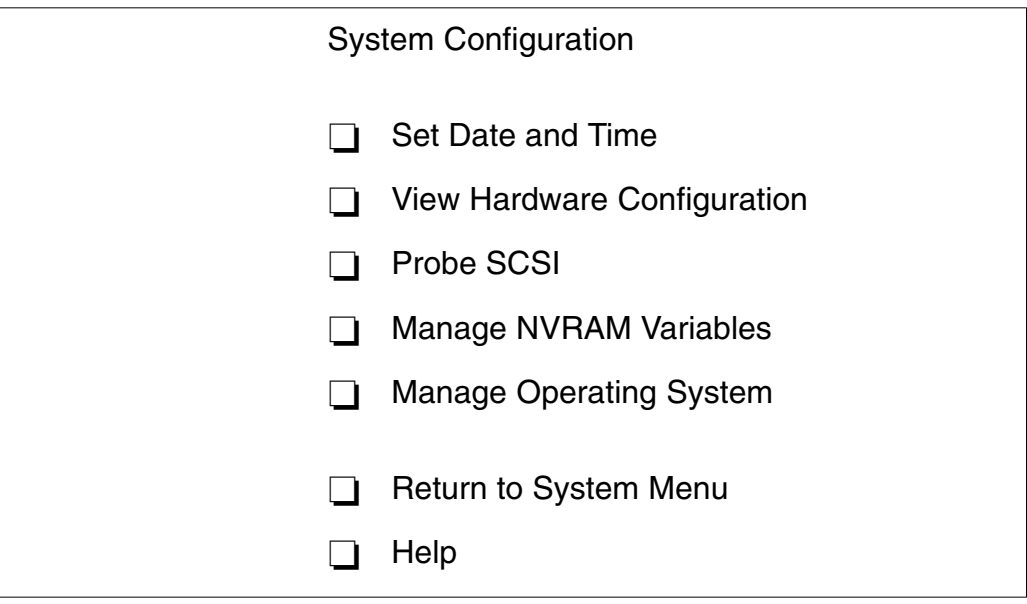

**Réglage de la date et de l'heure**

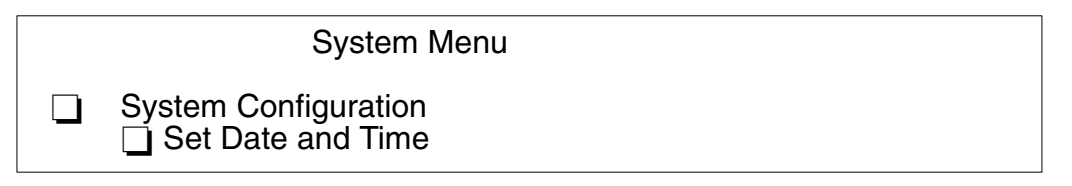

Sélectionnez SET DATE AND TIME (Réglage de la date et de l'heure) pour afficher et/ou mettre à jour la date et l'heure du système. Pour effectuer la mise à jour, positionnez–vous sur le champ approprié et modifiez–le. La date est définie au format UTC (Universal Time Coordinated). L'écran suivant s'affiche.

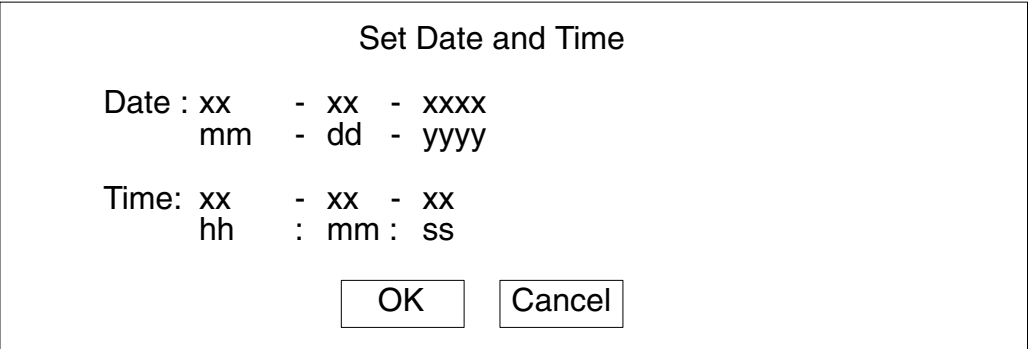

### **Affichage de la configuration du matériel**

### System Menu

 $\Box$  System Configuration **□ View Hardware Configuration** 

Sélectionnez VIEW HARDWARE CONFIGURATION (Afficher la configuration du matériel) pour afficher l'arborescence des périphériques du système. Chaque périphérique est identifié par un nom unique indiquant le type de périphérique et son emplacement dans l'arborescence des périphériques du système.

Le nom du chemin d'accès au périphérique consiste en une série de noms de nœuds séparés par des barres obliques ( / ). L'exemple suivant représente un nom complet de chemin d'accès : */pci@fe0f0020/scsi@2/disk@0,0*

Les noms de chemin d'accès aux périphériques peuvent être également représentés par des noms d'alias de périphériques. Pour plus d'informations, reportez–vous à **Définition d'alias**, page 4-13.

### **Test de SCSI**

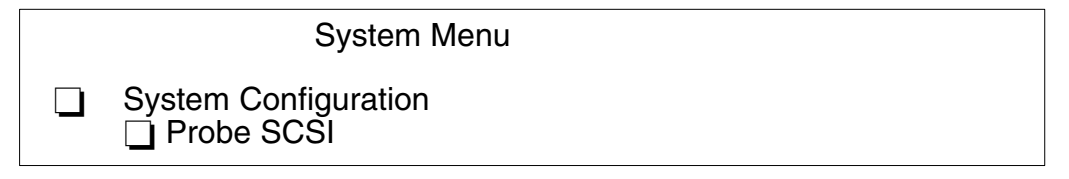

Sélectionnez PROBE SCSI (Test de SCSI) pour afficher la liste des périphériques connectés à tous les bus SCSI installés dans le système.

### **Gestion des variables NVRAM**

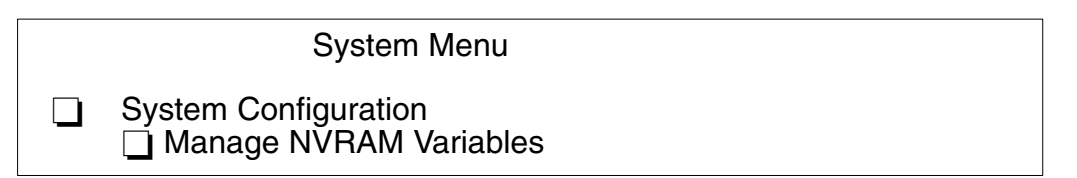

Sélectionnez MANAGE NVRAM VARIABLES (Gestion des variables NVRAM) pour afficher et/ou mettre à jour les variables Open Firmware propres à l'utilisateur et enregistrées dans NVRAM. L'écran suivant s'affiche.

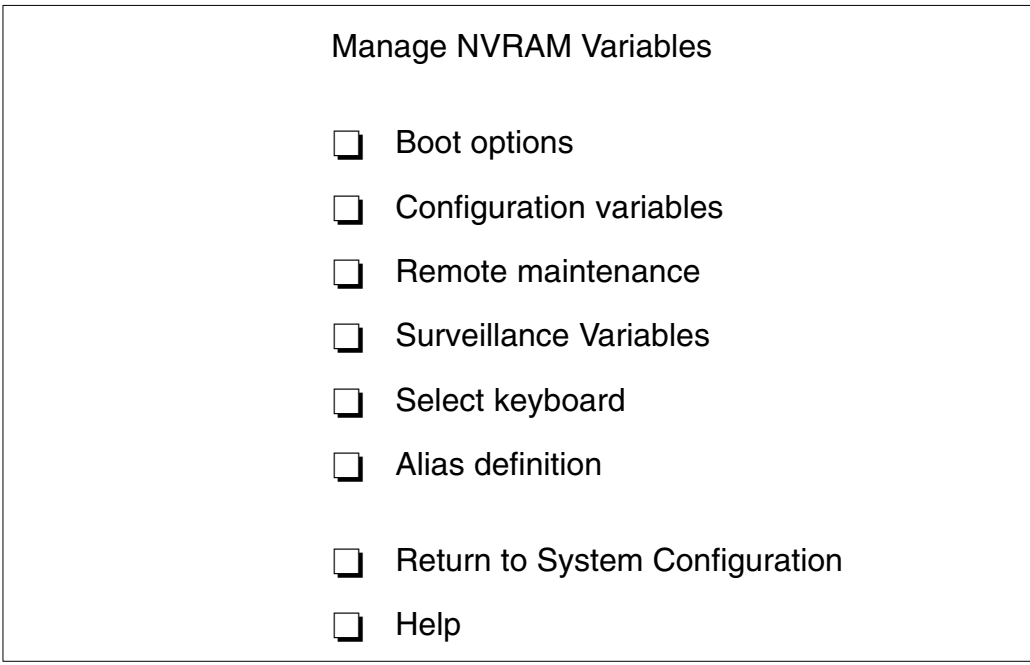

Sélectionnez BOOT OPTIONS (Options de réamorçage) pour afficher et/ou modifier les options de réamorçage du système. L'écran suivant s'affiche.

### System Menu

 $\Box$  System Configuration □ Manage NVRAM Variables **□ Boot Options** 

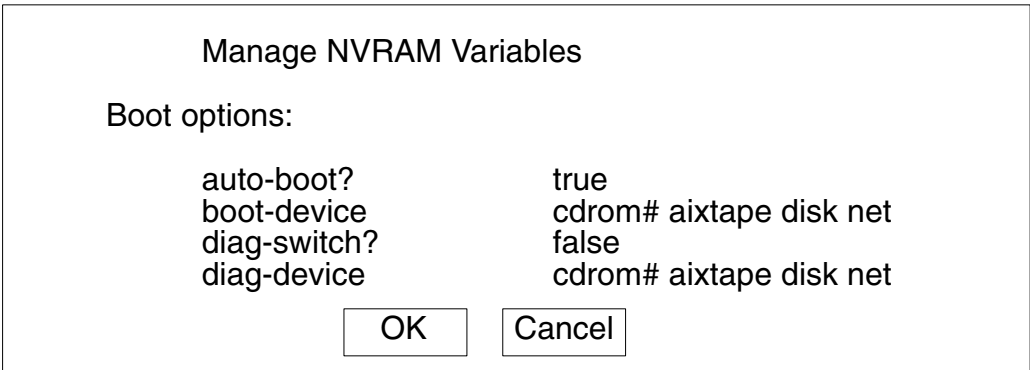

Les options de réamorçage disponibles sont :

- **auto-boot?** détermine la phase de réamorçage du système :
	- **–** *true (vrai)*, un réamorçage automatique du système est effectué après la mise sous tension ou la réinitialisation
	- **–** *false (faux)*, le menu Open Firmware est appelé.
- **boot-device** identifie le(s) périphérique(s) à partir duquel/desquels le système redémarre normalement
- **diag-switch?** suppose la valeur de la position du sélecteur de mode du tiroir CPU :
	- **–** *false (faux)* si la clé est positionnée sur Normal et que le système démarre à partir du périphérique défini par **boot-device**
	- **–** *true (vrai)* si la clé est positionnée sur Service et que le système démarre à partir du périphérique défini par **diag-device**.
- **diag-device** identifie le(s) périphérique(s) à partir duquel/desquels le système démarre en mode diagnostic à des fins de maintenance.

Sélectionnez CONFIGURATION VARIABLES (Variables de configuration) pour afficher et/ou modifier les paramètres des variables de configuration. L'écran suivant s'affiche.

### System Menu

 System Configuration □ Manage NVRAM Variables □ Configuration Variables

 $\Box$ 

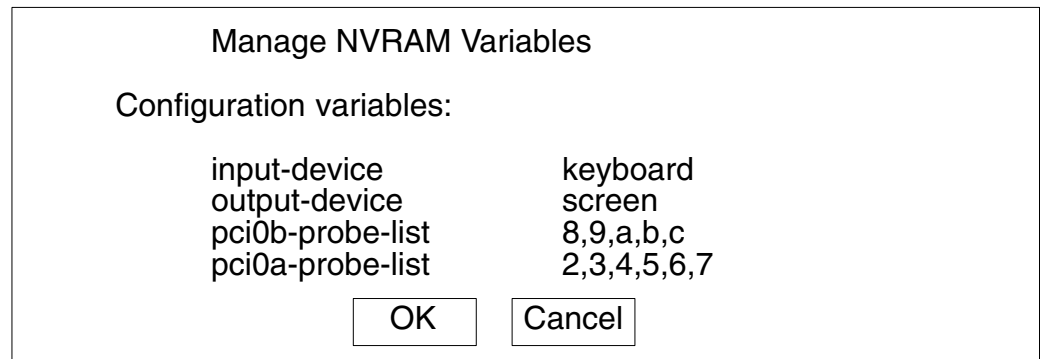

Les règles de configuration sont :

- **input-device (périphérique d'entrée)** identifie le périphérique d'entrée de la console (habituellement *keyboard (clavier)* pour le terminal graphique, *com1* pour le terminal ASCII (console BUMP) ou *com2*)
- **output-device (périphérique de sortie)** identifie le périphérique de sortie de la console (habituellement *screen (écran)* pour le terminal graphique, *com1* pour le terminal ASCII (console BUMP) ou *com2*)
- **pci0a-probe-list** et **pci0b-probe-list** répertorient les numéros des périphériques de bus PCI à tester et l'ordre des tests (la valeur adoptée dépend du système et comprend tous les connecteurs disponibles).

Sélectionnez REMOTE MAINTENANCE (Maintenance à distance) pour configurer correctement les indicateurs de maintenance à distance. L'écran suivant s'affiche.

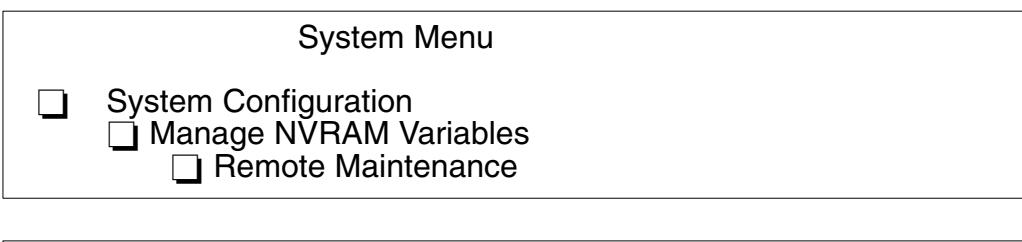

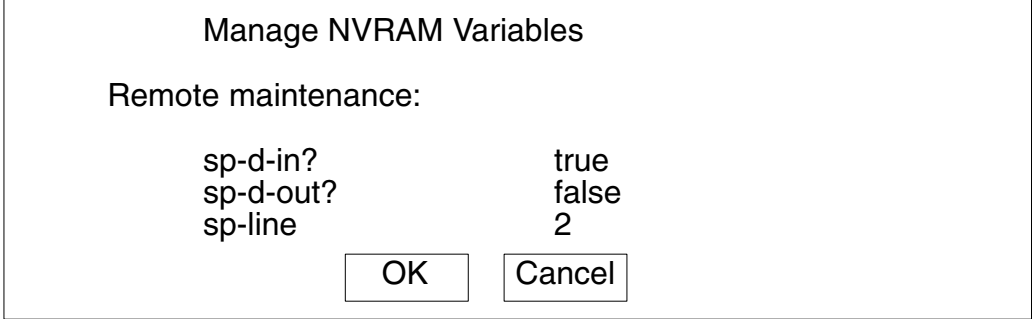

Les indicateurs de maintenance à distance sont :

- **sp-d-in**, défini sur *true (vrai)*, donne l'autorisation de maintenance à distance
- **sp-d-out**, défini sur *true (vrai)*, envoie une notification automatique au centre de service, en cas de panne d'alimentation du système
- **sp-line** identifie la ligne de service sur laquelle la connexion à distance sera établie.

Pour plus d'informations sur les indicateurs de maintenance à distance, reportez–vous au *Maintenance Guide*.

Sélectionnez SURVEILLANCE VARIABLES (Variables de surveillance) pour afficher et/ou modifier l'état de surveillance durant la phase d'exécution du système. L'écran suivant s'affiche.

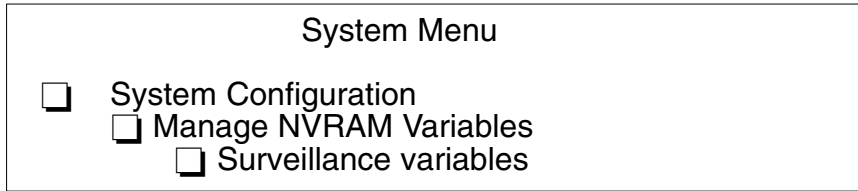

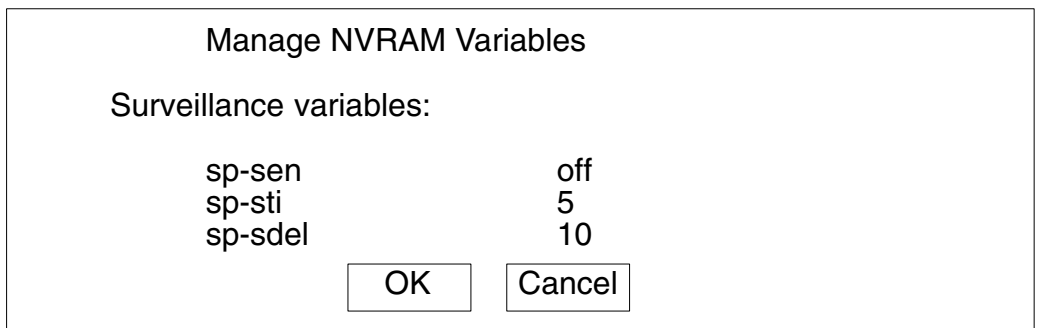

Les variables de surveillance sont :

• **sp-sen** définit l'état de surveillance (*on* = activé).

Si **sp-sen**=*on* :

- **sp-sti** définit la durée de la surveillance périodique lorsque le contrôle du système est sous le système d'exploitation. L'unité de temps est la minute.
- **sp-sdel** définit la durée pendant laquelle le contrôleur BUMP doit attendre avant de commencer la surveillance périodique lorsque le contrôle du système est sous le système d'exploitation. Cette valeur couvre la durée de réamorçage AIX. L'unité de temps est la minute.

Sélectionnez SELECT KEYBOARD (Sélection du clavier) pour choisir la langue de clavier la plus adaptée (support de plusieurs groupes de caractères). L'écran suivant s'affiche.

### System Menu

 $\Box$  System Configuration **□ Manage NVRAM Variables □ Select Keyboard** 

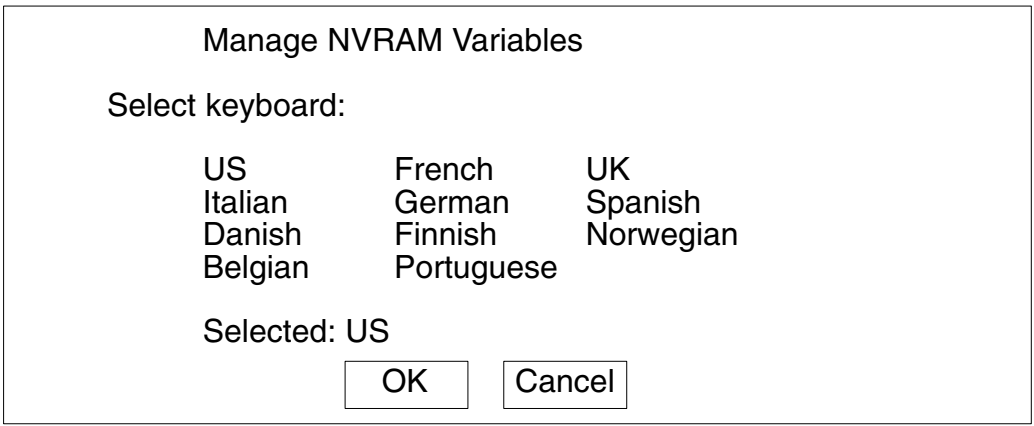

Sélectionnez ALIAS DEFINITION (Définition d'alias) pour afficher, créer et/ou supprimer un alias de périphérique. Un alias de périphérique est la représentation abrégée d'un chemin d'accès à un périphérique. Les périphériques du système les plus communément utilisés ont un nom d'alias prédéfini. L'écran suivant s'affiche.

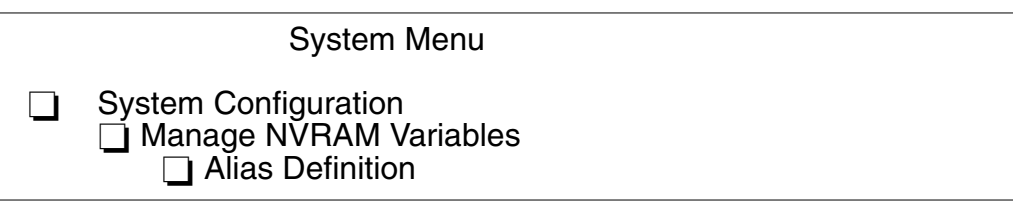

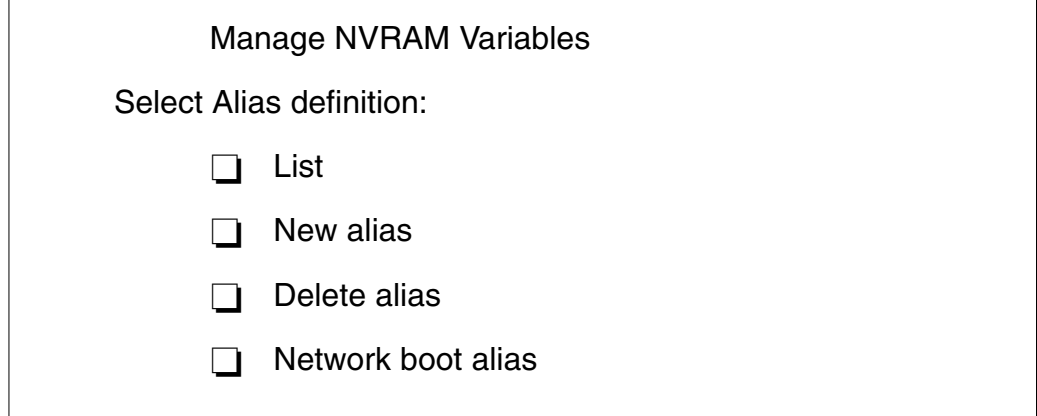

Sélectionnez LIST (Liste) pour répertorier tous les alias de périphériques.

Sélectionnez NEW ALIAS (Nouvel alias) pour créer une nouvelle définition d'alias. Le nom d'alias et le nom de périphérique sont requis.

Sélectionnez DELETE ALIAS (Supprimer alias) pour supprimer un alias de périphérique défini.

Sélectionnez NETWORK BOOT ALIAS (Alias de réamorçage réseau) pour créer ou modifier un alias de réamorçage réseau. Les informations suivantes sont requises :

- **Alias name**, définition du nom d'alias (par défaut, la définition d'alias *net* s'affiche)
- **Device name**, nom du périphérique réseau (par défaut, le nom du chemin d'accès au périphérique du nom d'alias s'affiche)
- **Server IPAddr**, adresse IP du système serveur où résident les fichiers de réinitialisation
- **boot-file**, chemin d'accès au fichier de réinitialisation à charger à partir du système serveur (p.ex., */tftpboot/boot-file*)
- **Client IPAddr**, adresse IP du système client
- **GatewayIPAddr**, adresse IP de la passerelle
- **Netmask**, adresse IP netmask du système hôte.

### **Gestion du système d'exploitation**

Sélectionnez MANAGE OPERATING SYSTEM (Gestion du système d'exploitation) pour afficher le premier périphérique de réinitialisation disponible et/ou sélectionnez un périphérique de réinitialisation différent. L'écran suivant s'affiche.

### System Menu

 $\Box$  System Configuration □ Manage Operating System

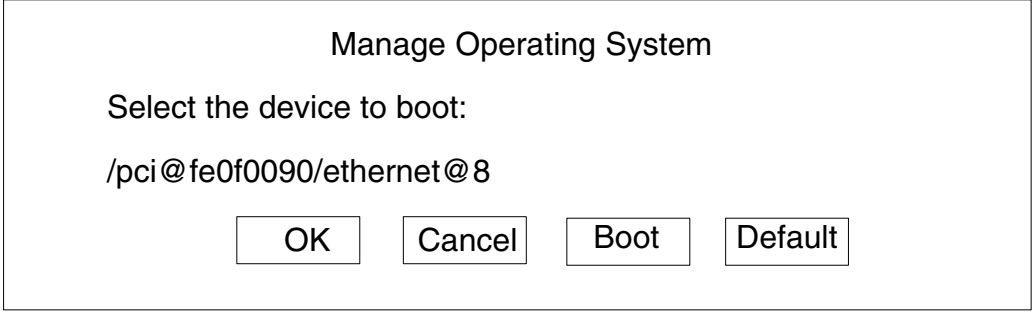

Pour sélectionner un autre périphérique de réinitialisation, placez–vous sur le chemin d'accès au périphérique affiché et modifiez–le. La liste des périphériques s'affiche via l'option du menu **Affichage de la configuration du matériel**, page 4-8.

Sélectionnez OK pour modifier de manière permanente la variable du périphérique de réinitialisation.

Sélectionnez CANCEL (Annuler) pour annuler l'opération.

Sélectionnez BOOT (Réinitialiser) pour effectuer une réinitialisation immédiate du système à partir du périphérique de réinitialisation défini.

La valeur par défaut est automatiquement restaurée dès lors que le système est remis sous tension.

**Remarque :** La réinitialisation du système peut être conditionnée par le niveau de sécurité défini par l'administrateur système. Un mot de passe peut être requis. Pour obtenir plus d'informations, reportez–vous au *Maintenance Guide*.

Sélectionnez DEFAULT (Valeur par défaut) pour restaurer la valeur du premier périphérique de réinitialisation par défaut disponible.

### **Réinitialisation du système d'exploitation**

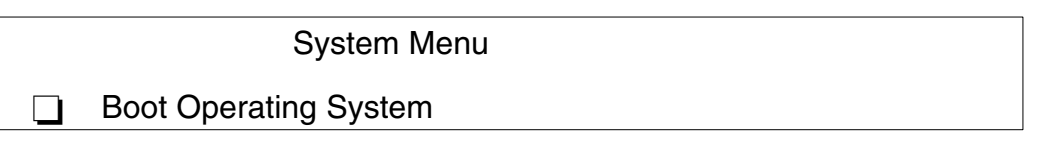

Sélectionnez BOOT OPERATING SYSTEM (Réinitialisation du système d'exploitation) pour lancer la réinitialisation du système à partir du premier périphérique par défaut disponible.

**Remarque :** Cette option peut être conditionnée par le niveau de sécurité défini par l'administrateur système. Un mot de passe peut être requis. Pour obtenir plus d'informations, reportez–vous au *Maintenance Guide*.

### **Réinitialisation de la machine**

System Menu  $\blacksquare$ Reset Machine

Sélectionnez RESET MACHINE (Réinitialisation de la machine) pour effectuer une réinitialisation du système.

### **Maintenance du système**

System Menu  $\Box$ System Maintenance

Cette option est réservée au personnel ayant une bonne connaissance du matériel et de l'architecture du système.

Sélectionnez SYSTEM MAINTENANCE (Maintenance du système) ; pour des raisons de sécurité, un mot de passe est requis. Pour obtenir plus d'informations, reportez–vous au *Maintenance Guide*.

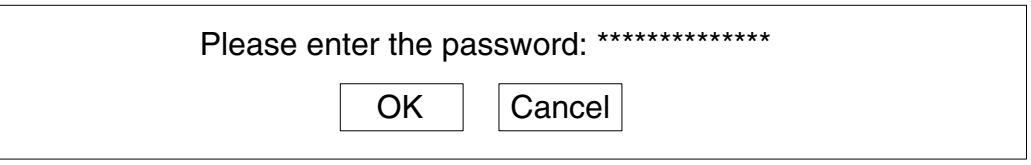

Si le mot de passe est entré correctement, l'écran de cette option s'affiche.

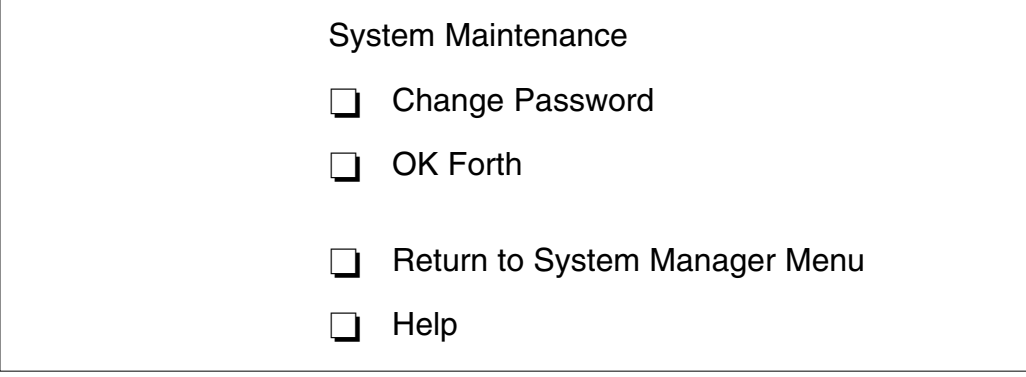

#### **Modification du mot de passe**

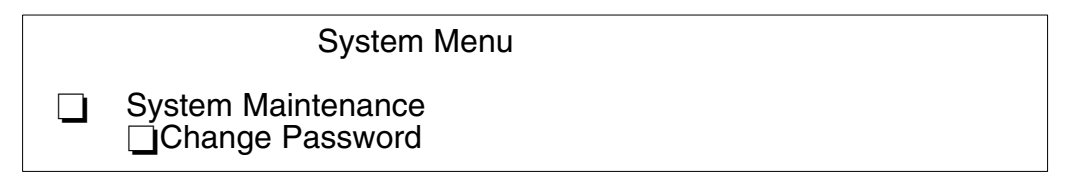

Sélectionnez CHANGE PASSWORD (Modification du mot de passe) pour modifier la variable de configuration du mot de passe de sécurité. L'écran suivant s'affiche.

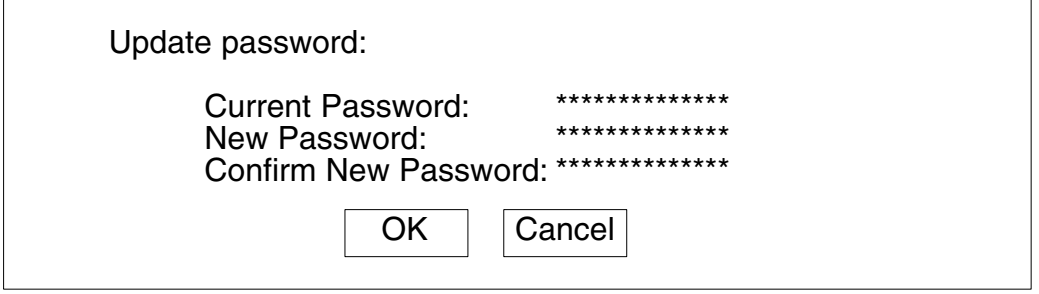

**Avertissement :** Si vous avez oublié le mot de passe et que le niveau de sécurité défini par l'administrateur système à une valeur autre que *none (aucun)*, vous ne pouvez pas avoir accès au système. L'intervention d'un membre du centre de maintenance est alors requise.

### **Forth OK**

System Menu

 $\Box$  System Maintenance  $\Box$ OK Forth

**Avertissement :** Cette option est destinée au personnel maîtrisant l'interpréteur de langage Open Firmware (Forth)

Sélectionnez OK FORTH (Forth OK) pour accéder à l'interpréteur Open Firmware (invite **ok**). L'écran suivant s'affiche.

Type 'menu' to return to the menu ...

ok

L'invite **ok** vous donne accès à un ensemble complet de fonctions utiles au développement de matériel et de logiciels, à l'identification des erreurs et au débogage à partir de l'interpréteur de langage Forth. Les commandes accessibles au niveau de l'invite **ok** dépendent du niveau de sécurité défini par l'administrateur système. Pour obtenir plus d'informations, reportez–vous au *Maintenance Guide*.

Les commandes principales et les plus utiles disponibles via la commande interactive de l'interpréteur (invite **ok**) sont décrites dans le *Maintenance Guide*.

### **Help (Aide)**

Cette option fournit des informations sur l'écran du menu et les procédures d'exploitation.

# **Résolution des incidents**

En cas de panne, reportez–vous à **Résolution des incidents**, page 4-19

Si vous faites appel à un technicien, notez les informations suivantes, elles vous seront demandées :

- tout message affiché sur l'écran du panneau de commande,
- tout message affiché sur la console,
- la description des symptômes,
- le numéro de série de la machine.

Relevez ces informations avant d'appeler.

# **Identification du problème**

Il peut arriver qu'un incident empêche le système de fonctionner correctement.

Le plus souvent, la cause est bénigne, simple erreur humaine, facilement repérable et remédiable, sans recours à l'intervention d'un sépcialiste.

D'autres fois, le dysfonctionnement a une origine plus sérieuse (erreur humaine grave ou défaillance du système) et requiert une intervention technique.

Ce chapitre traite de quelques problèmes usuels, en indiquant les causes évidentes possibles et les solutions à mettre en oeuvre.

Ce n'est qu'une fois certain que le problème n'est pas dû à une des causes répertoriées que vous ferez appel à une intervention technique.

Le système lui–même propose quelques outils de maintenance, également disponibles lorsque le système n'est pas actif, qui testent les éléments matériels et aident à isoler l'élément défaillant.

Si vous vous chargez vous–même de la maintenance de votre système, vous trouverez une description de ces outils dans le manuel *Maintenance Guide*. Ce manuel est disponible auprès de votre fournisseur.

Le tableau suivant répertorie quelques–uns des problèmes susceptibles de se poser, lors du démarrage ou lors de l'exploitation normale du système. Si vous vous heurtez à l'un des ces problèmes, vous pouvez tenter de le résoudre vous–même.

Sinon, si vous devez faire appel à l'assistance technique, n'oubliez pas de noter le numéro de série du système : le support technique vous le demandera.

Le numéro de série du système est inscrit sur la plaque signalétique à l'arrière du tiroir CPU.

Il est au XAN - F*xx* - *nnnnn*, où :

Fxx est le code d'exécution du système défini par le fabricant<br>nnnnn est le numéro de série du système (5 chiffres). est le numéro de série du système (5 chiffres).

**Remarque :** XAN est remplacé par XBH sur les systèmes livrés au Brésil.

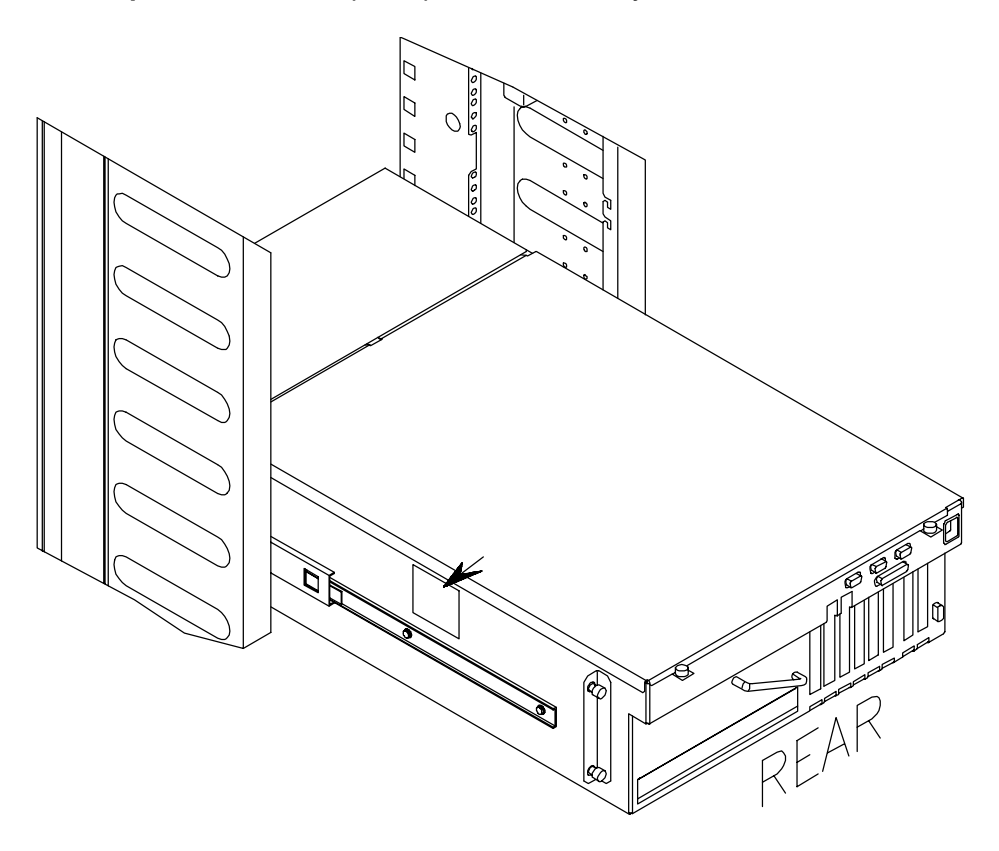

# **Résolution des incidents**

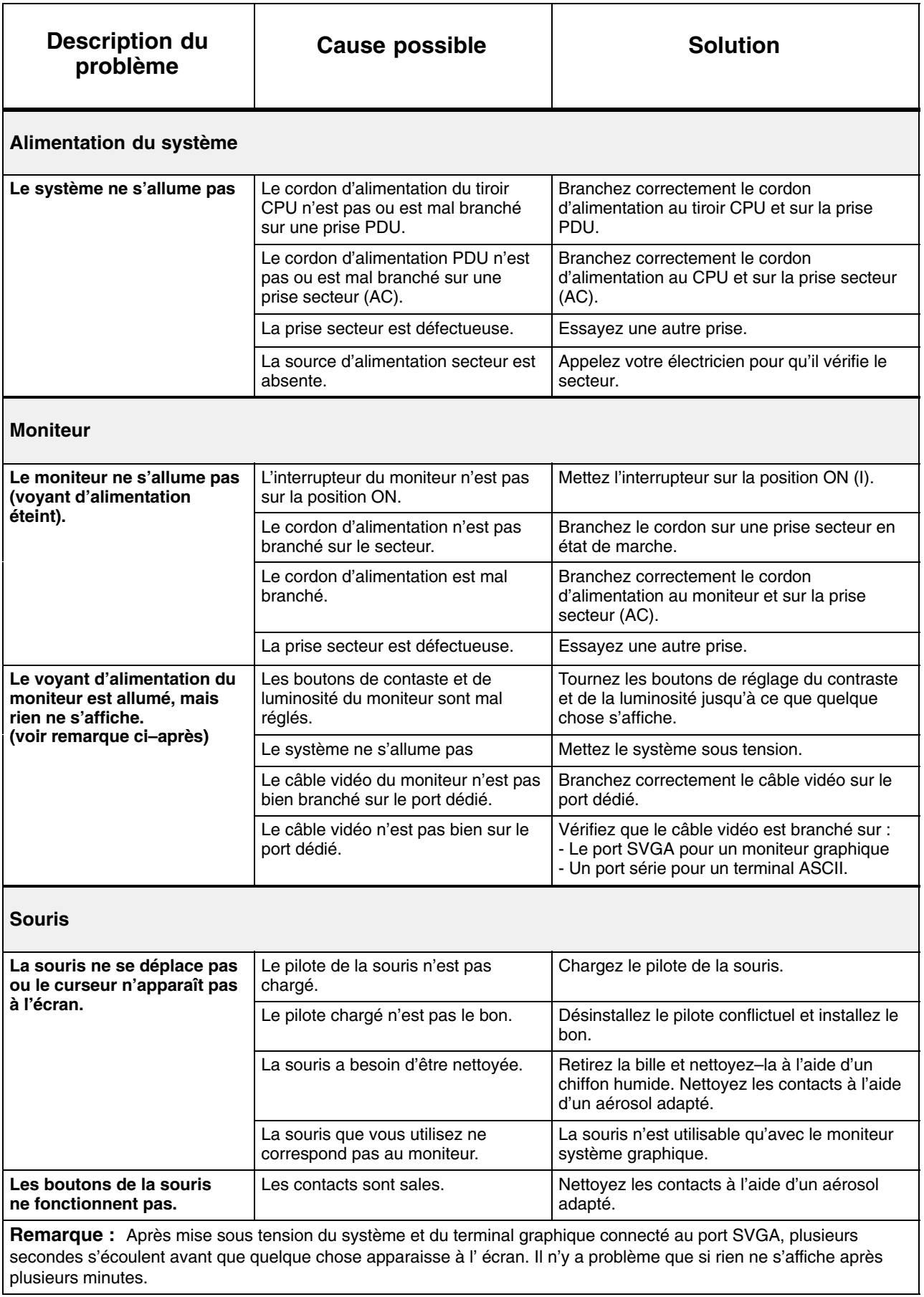

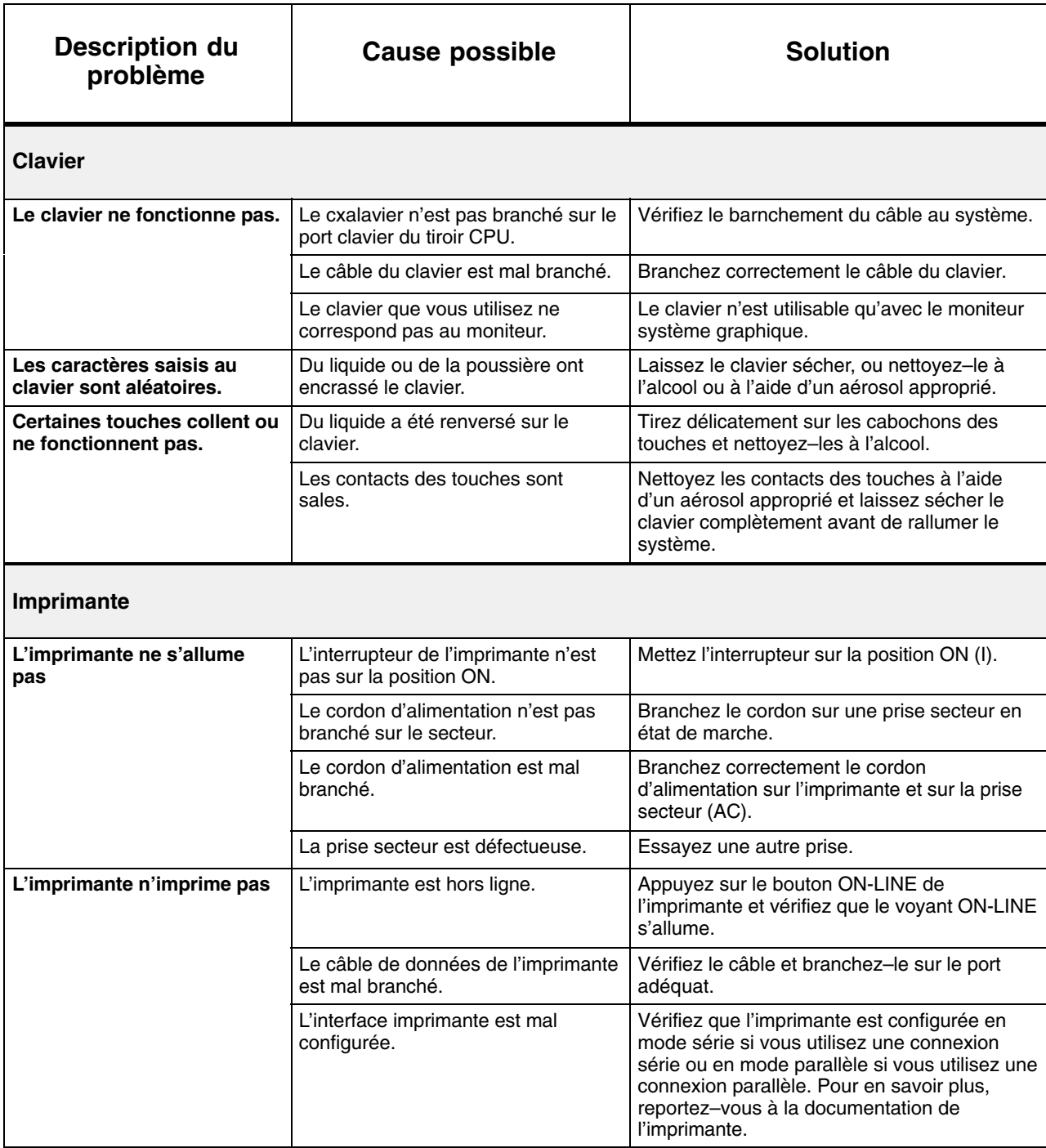

# **Chapitre 5. Configuration du système**

Cette section détaille les règles de configuration du système de la manière suivante :

- **Configuration du rack**, page 5-2
	- **–** Règles à suivre lors de l'installation de tiroirs dans un rack.
- **Configuration des tiroirs**, page 5-5
	- **–** Règles à suivre lors de l'installation des CPU et de la mémoire dans le tiroir CPU.
	- **–** Règles à suivre lors de l'installation de disques, unités et contrôleurs dans les tiroirs CPU et d'extension PCI.

# **Configuration du rack**

Cette section décrit les règles à suivre lors de l'installation de tiroirs dans un rack.

Le rack est divisé en 36 unités (U), regroupées en 11 zones, chaque zone correspondant à 44,45 mm (1,75 pouces).

La configuration minimale du rack comprend un tiroir CPU et une unité de distribution de l'alimentation (PDU). La PDU est toujours installée dans la zone inférieure du rack et peut connecter jusqu'à 8 tiroirs ; si plus de 8 tiroirs sont connectés, une PDU supplémentaire est requise.

Différents types de tiroirs peuvent être installés dans le rack. L'installation d'un tiroir dépend en priorité de sa fonction, de sa hauteur et de son poids.

- **Organisation des zones du rack**, ci–dessous
- **Tableau de configuration des tiroirs**, page 5-3.

### **Organisation des zones du rack**

Les zones du rack sont organisées comme décrit ci–dessous. L'unité de démarrage (U) et la dimension de chaque zone sont indiquées.

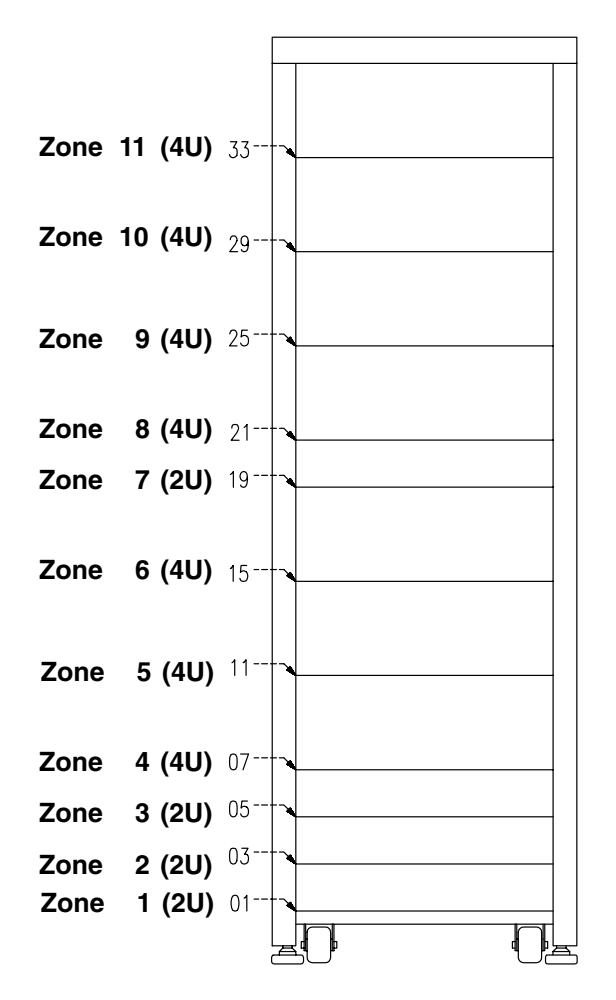

## **Tableau de configuration des tiroirs**

Le tableau suivant indique la position et la priorité d'installation de chaque tiroir dans le rack.

Les colonnes TIROIR indiquent les particularités propres au tiroir (sur la gauche du tableau) :

- ORD. D'INST. : ordre d'installation du tiroir dans le rack, par rapport aux autres tiroirs
- NOM : nom du tiroir
- TAILLE **:** taille du tiroir en nombre d'unités.

Les colonnes ZONES DU RACK indiquent l'endroit où chaque tiroir peut être installé dans le rack (sur la droite du tableau).

### **Remarques :**

- 1. Différentes possibilités sont indiquées pour chaque tiroir et sont numérotées en fonction de leur priorité (1 est la priorité la plus élevée). Au cas où la zone de priorité la plus élevée est déjà occupée, le tiroir doit être installé dans la zone de priorité <la plus élevée + 1>.
- 2. Un tiroir peut occuper, partiellement ou totalement, une ou plusieurs zones. Dans le cas où un tiroir occupe plus d'une zone, ceci est indiqué dans le tableau. Voir, à titre d'exemple, DAS 3X00, qui est un tiroir 12U.
- 3. Le cas échéant, un tiroir d'extension PCI doit être installé dans la zone située directement sous le tiroir CPU auquel il est connecté.
- 4. La zone 7 est une zone réservée au câblage.

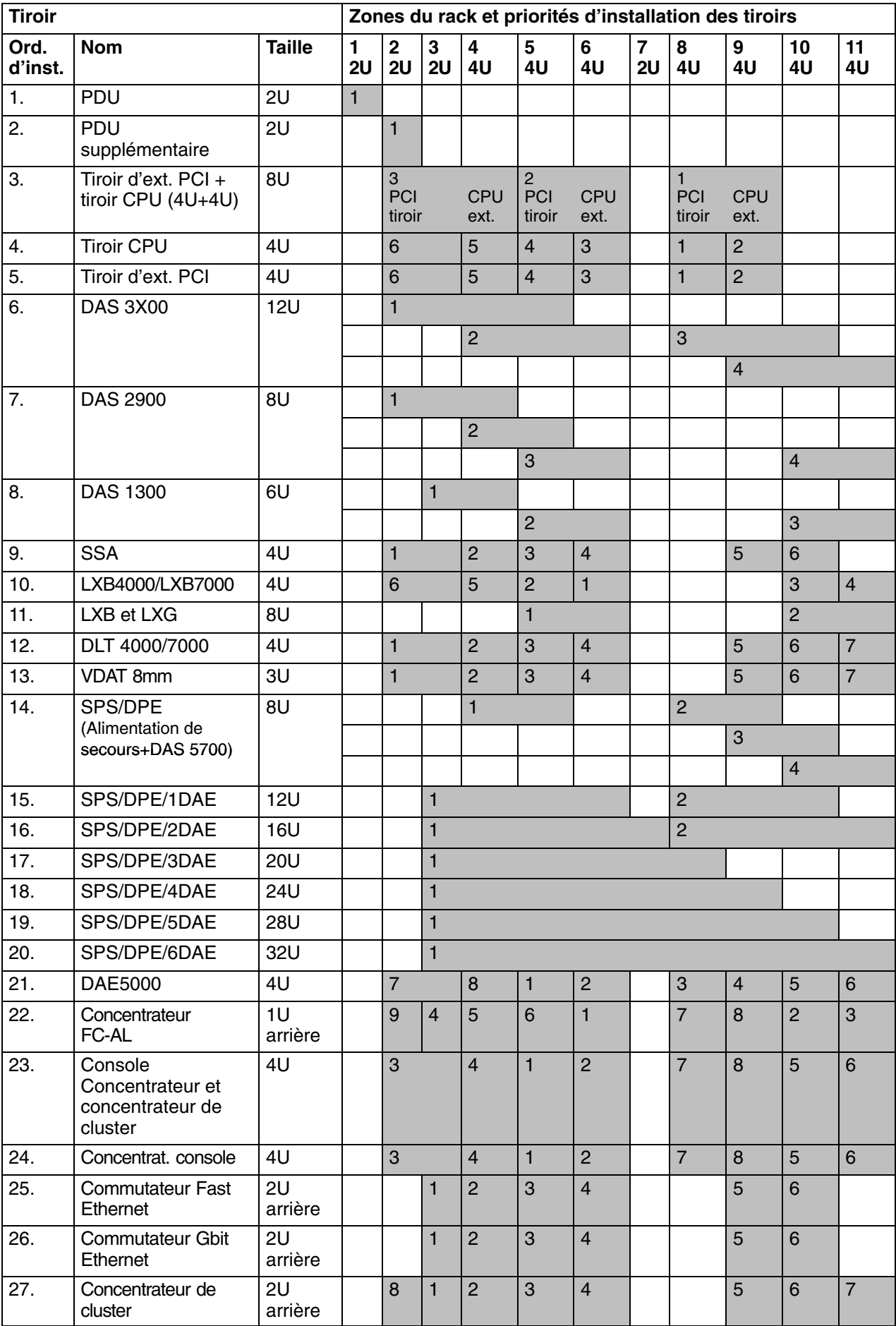

# **Configuration des tiroirs**

- **Tableau récapitulatif des configurations du système**, ci–dessous
- **Configuration de la mémoire**, page 5-8
- **Configuration CPU**, page 5-10
- **Configuration du contrôleur de tiroir CPU**, page 5-11
- **Configuration du contrôleur de tiroir d'extension PCI**, page 5-13
- **Configuration des périphériques du tiroir CPU**, page 5-15
- **Exemples de connexions SCSI pour le tiroir CPU**, page 5-17
- **Configuration des périphériques du tiroir d'extension PCI**, page 5-21
- **Exemples de connexions SCSI pour le tiroir d'extension PCI**, page 5-23
- **Configuration de l'ID-SCSI**, page 5-26
- **Liste des contrôleurs PCI/ISA**, page 5-28.

# **Tableau récapitulatif des configurations du système**

Le tableau suivant indique les valeurs de configuration minimales et maximales en terme de mémoire, CPU, contrôleurs et périphériques pour le tiroir CPU et pour le tiroir d'extension PCI.

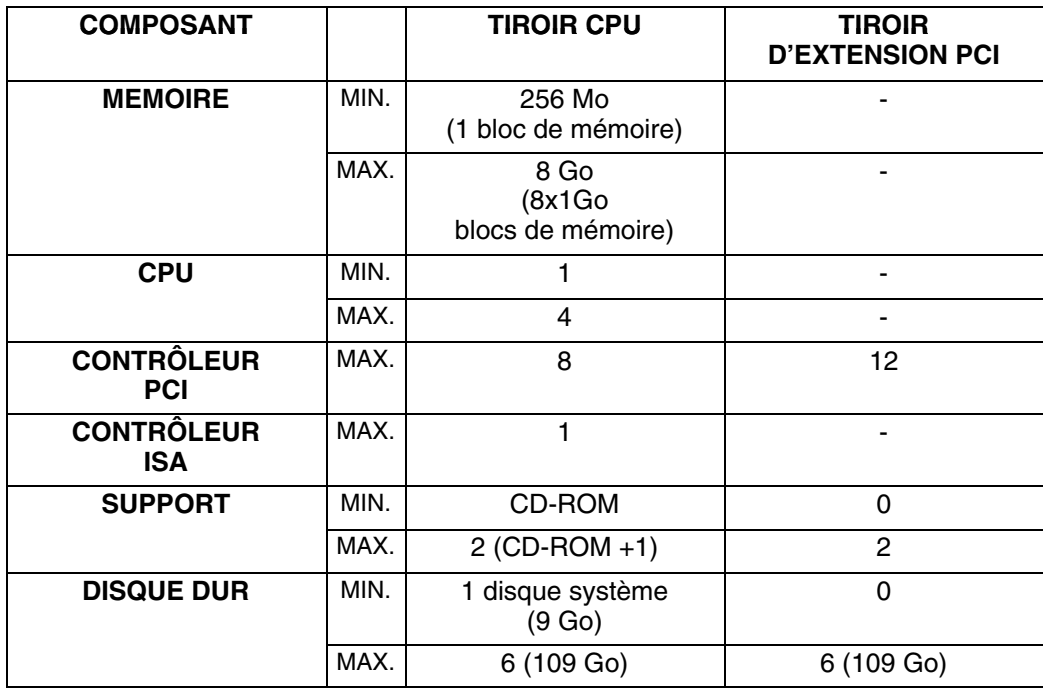

**Remarque :** Si un tiroir d'extension PCI est connecté, un ou deux connecteurs PCI du tiroir CPU sont dédiés aux cartes d'interconnexion PCI (cartes KBR).

Le schéma suivant indique les zones principales du tiroir CPU :

### **Vue du dessus du tiroir CPU**

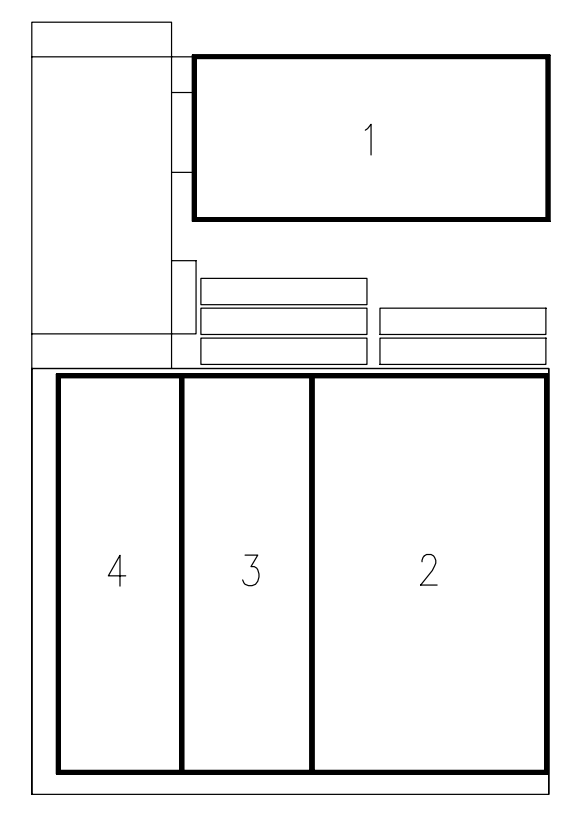

- **1** Zone d'unité
- **2** Zone de contrôleur PCI/ISA
- **3** Zone CPU
- **4** Zone mémoire

Le schéma suivant indique les zones principales du tiroir d'extension PCI :

**Vue du dessus du tiroir d'extension PCI**

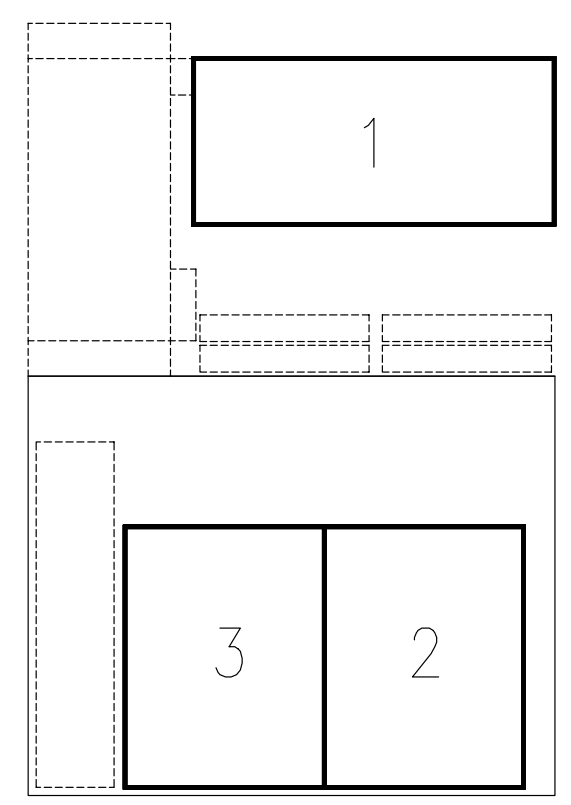

- **1** Zone d'unité
- **2** Zone de contrôleur PCI (1ère carte principale KPE)
- **3** Zone de contrôleur PCI (1ère carte principale KPE)

Les règles de configuration de chaque zone sont décrites dans les paragraphes suivants.

# **Configuration de la mémoire**

Quatre connecteurs mémoire sont situés sur la carte principale du tiroir CPU.

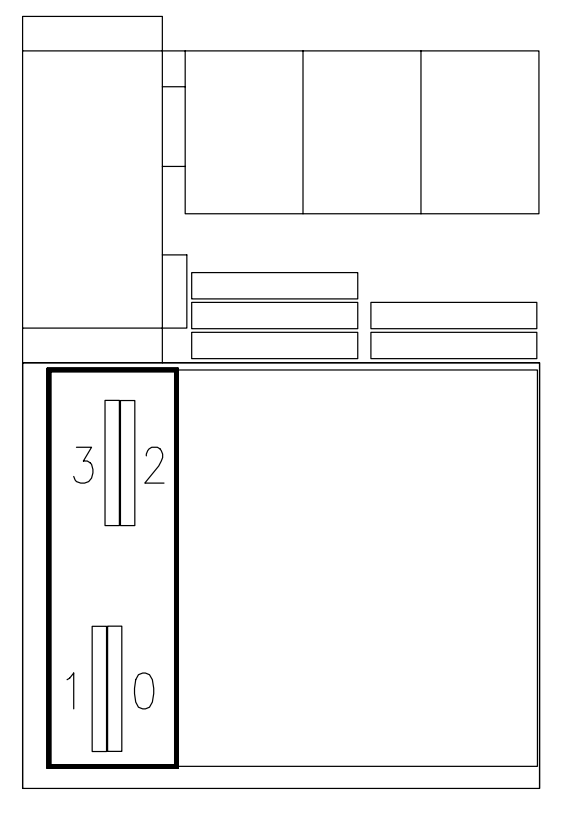

### **Arrière du tiroir**

Les quatre connecteurs mémoire de la carte principale comportent quatre équerres d'adaptation.

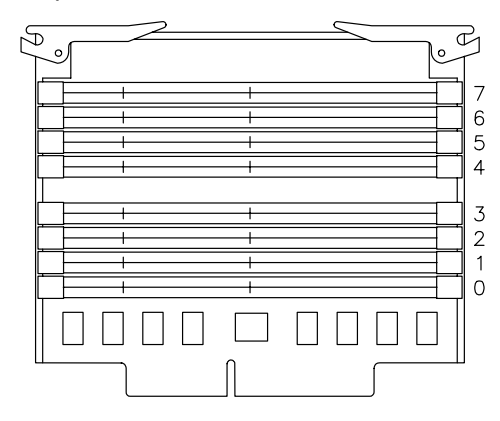

**Remarque :** Il n'est pas possible d'installer des modules mémoire DIMM directement sur la carte principale.

La mémoire système est organisée en bancs mémoire constitués de quatre modules de mémoire DIMM chacun, un par équerre d'adaptation.

La capacité minimale de banc mémoire est de 256 Mo (4 modules mémoire DIMM de 64 Mo)

La capacité maximale de banc mémoire est de 1 Go (4 modules mémoire DIMM de 256 Mo)

La capacité de mémoire maximale est de 8 Go (8 bancs mémoire de 1 Go).

Les modules DIMM synchrones présentent les caractéristiques ci–dessous :

DIMM **standard 72 bits 168 broches (PC100 - déposé avec PLL)** VCC **3,3V** Fréquence **100MHz (avec CL2)** Fonctionnalité **synchrone** Hauteur **1,7 pouces max.** Type d'emballage **TSOPII**

Les modules mémoire DIMM appartenant au même banc mémoire doivent être branchés sur le même connecteur de chaque équerre d'adaptation ; par exemple : le banc mémoire 7 sera constitué d'un module mémoire DIMM branché en position 7 sur chaque équerre d'adaptation.

Voici quelques règles de configuration supplémentaires à suivre pour obtenir les meilleures performances. Ne pas les respecter réduira les performances mais n'entraînera pas une perte de mémoire.

- Installez un nombre pair de bancs mémoire
- Installez les bancs mémoire par paires de capacité homogène ; chaque paire de bancs mémoire homogène doit être installé sur des connecteurs contigus, en commençant par le connecteur 7-6 puis 5-4, 3-2 et 1-0
- En fonction du volume de mémoire que vous souhaitez utiliser, choisissez d'utiliser autant de paires de bancs mémoire que possible, en conservant la possibilité d'effectuer une mise à niveau ultérieure.

# **Configuration CPU**

Il y a quatre connecteurs CPU sur la carte principale du tiroir CPU.

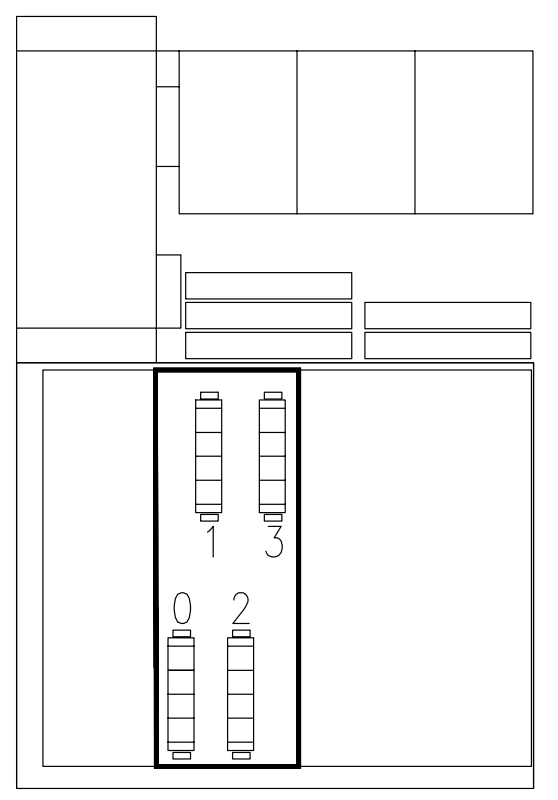

**Arrière du tiroir**

Les cartes CPU doivent être homogènes.

La configuration minimale est de un CPU, qui doit être installé dans le connecteur 1.

**Remarque :** Le système ne peut pas fonctionner si aucun CPU n'est installé dans le connecteur 1.

Installez les cartes CPU conformément à la séquence suivante :

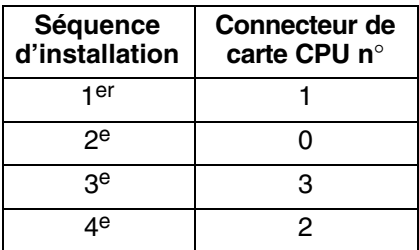

## **Configuration du contrôleur du tiroir CPU**

Le tiroir CPU peut loger jusqu'à huit contrôleurs PCI**,** présentant les caractéristiques ci–dessous :

- Jusqu'à 4 contrôleurs PCI, 64 bits, 33 MHz
- Jusqu'à 4 contrôleurs PCI, 32 bits, 33 MHz.

De plus, il est équipé d' un connecteur ISA pour la connexion interne du modem.

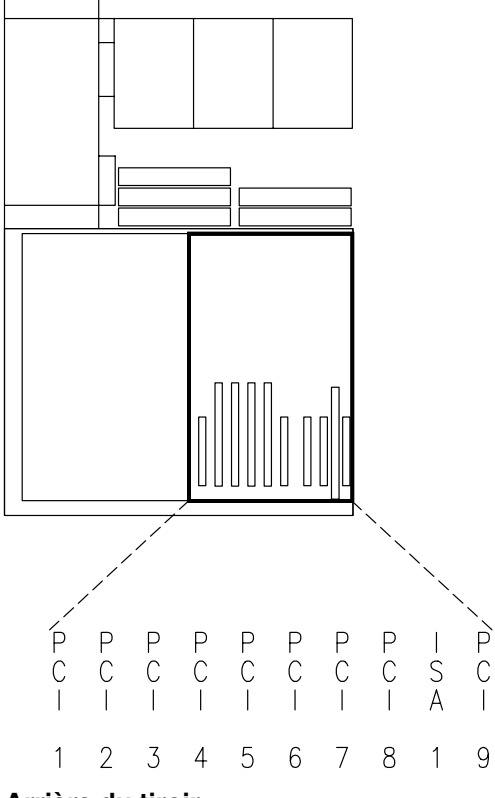

### **Arrière du tiroir**

### **Remarques :**

- 1. Il y a un connecteur PCI supplémentaire (PCI 9, le dernier sur la droite du dessin) qui n'est pas disponible dans ce modèle, du fait de contraintes mécaniques.
- 2. Le connecteur PCI 8 ne peut être utilisé que si le connecteur ISA ne l'est pas et vice-versa.

### **Dépendances des bus du contrôleur PCI/ISA**

Le tiroir CPU fournit deux bus locaux PCI d'origine (PCI0, PCI1). Le bus PCI 0 génère un bus PCI supplémentaire au moyen d'une passerelle PCI vers PCI (PCI0\_1). Il génère également un bus ISA au moyen d'une passerelle PCI vers ISA.

Le tableau suivant indique les dépendances de bus PCI et le type de connecteur :

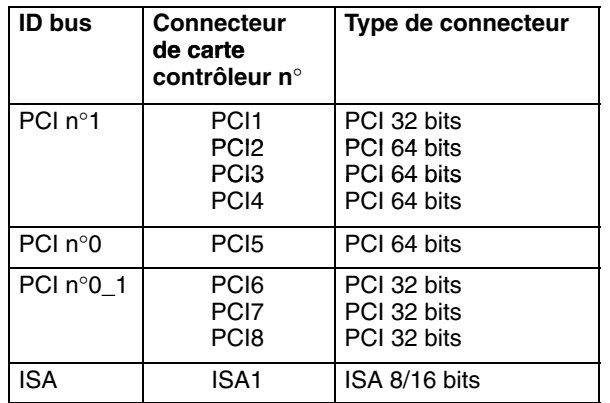

Les règles de configuration sont :

- Pour obtenir les meilleures performances, commencez par charger les bus PCI 0 et 1. Une fois ces bus installés, chargez le bus PCI 0\_1. Chargez les bus du tiroir d'extension PCI, s'il en existe, après que ceux du tiroir CPU ont été entièrement chargés.
- Si un tiroir d'extension PCI est connecté, les cartes KBR, dédiées à sa connexion, doivent être installées dans le tiroir CPU en position obligatoire :
	- **–** Connecteur PCI 5 (première KBR)
	- **–** Connecteur PCI 4 (seconde KBR, si elle existe).
- Il est possible d'installer des contrôleurs 32 bits dans des connecteurs 64 bits.
- Même si cela peut affecter sensiblement les performances, il est possible d'installer des contrôleurs 64 bits dans des connecteurs 32 bits.
- Les connecteurs PCI 1 et 8 peuvent uniquement loger des contrôleurs de petit format (la longueur maximale autorisée est de 190 mm / 7,5 pouces, connecteur non compris ; Matrox, contrôleur de format moyen-long, est autorisé dans le connecteur PCI 8).
- Les contrôleurs RS-232/RS-422 port asynchrone 64 bits ne peuvent pas être installés sur des connecteurs contigus.
- Le contrôleur RAID LVD ne peut pas être installé après la passerelle PCI : c'est la raison pour laquelle il n'est pas autorisé sur les connecteurs 6,7,8 ainsi que dans le tiroir d'extension PCI.
- Il est suggéré, afin que le système demeure performant, d'installer uniquement un contrôleur Ethernet Go par bus PCI, si possible sur les connecteurs 64 bits et avant la passerelle PCI.
- Installez le contrôleur graphique, s'il en existe un, avant le contrôleur RAID (p.ex., si le contrôleur RAID est installé sur le connecteur PCI 3, installez le contrôleur graphique sur le connecteur PCI 2).

Voir **Etat de l'emplacement des périphériques du système**, page B-1, pour obtenir plus de détails sur les dépendances du sous–système E/S et l'emplacement du périphérique.

Les cartes contrôleur sont identifiées par une étiquette apposée sur la face externe de la plaque métallique. Voir **Liste des contrôleurs PCI/ISA**, page 5-28, pour obtenir la liste des contrôleurs pris en charge et des étiquettes s'y rapportant.

# **Configuration du contrôleur du tiroir d'extension PCI**

Le tiroir d'extension PCI peut être équipé d'une ou de deux cartes principales d'extension PCI (KPE), logeant chacun jusqu'à 6 cartes de contrôleurs PCI, 32 bits, 33 MHz.

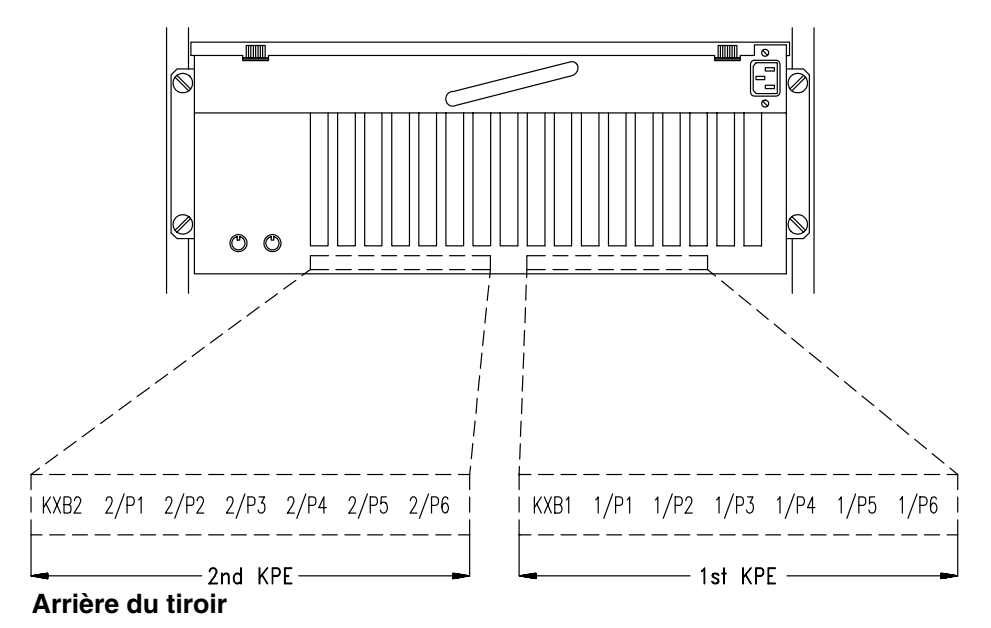

Un connecteur supplémentaire dans chaque carte principale KPE est dédié à la carte KXB qui fournit l'extension aux bus PCI du tiroir CPU.

La carte KXB de chaque carte principale KPE est connectée à la carte KBR correspondante du tiroir CPU, comme suit :

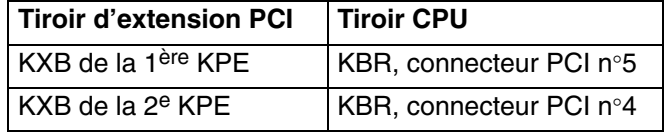

**Avertissement :** La carte KXB doit être uniquement installée sur son connecteur dédié.

Les contrôleurs sont installés par le fabricant du système conformément à des règles spécifiques. Si vous avez besoin d'installer des contrôleurs supplémentaires, voici quelques règles à suivre :

- Il n'est pas possible d'installer un contrôleur RAID LVD dans le tiroir d'extension PCI ; pour cette raison, les configurations RAID LVD ne sont pas autorisées dans le tiroir d'extension PCI.
- Les contrôleurs SCSI des périphériques internes doivent être installés en position fixe sur la première carte principale KPE. Notez que cette règle doit être appliquée même si deux cartes principales KPE sont installés.

Notamment :

- **–** Le contrôleur SCSI des disques de la zone 3 (et des disques de la zone 2, s'ils sont sur le même bus) doit être installé sur le connecteur PCI 5 de la première KPE (1/P5).
- **–** Le contrôleur SCSI des disques de la zone 2, si un contrôleur spécifique est utilisé pour cette zone, doit être installé sur le connecteur PCI 4 de la première KPE (1/P4).
- **–** Le contrôleur SCSI des unités de la zone 1, s'il y en a, doit être installé sur le connecteur PCI 6 de la première KPE (1/P6).
- Un maximum de trois contrôleurs SCSI par KPE est autorisé ; dans la mesure où ceux des périphériques internes sont toujours installés sur la première KPE, commencez par installer ceux des périphériques externes, s'il y en a, sur le second KPE, s'il existe.
- Un maximum de trois contrôleurs Ethernet par KPE est autorisé : si possible, répartissez–les entre les deux KPE.
- Les contrôleurs RS-232/RS-422 port asynchrone 64 bits ne peuvent pas être installés sur des connecteurs contigus.
- Les contrôleurs graphiques ne peuvent pas être installés dans le tiroir d'extension PCI.
- Le contrôleur PCI SCSI RAID Ultra2-LVD ne peut pas être installé dans le tiroir d'extension PCI.

Voir **Périphériques et bus PCI/ISA**, page B-4, pour obtenir plus de détails sur les dépendances du sous–système E/S et l'emplacement des périphériques.

Les cartes contrôleur sont identifiées par une étiquette apposée sur la face externe de la plaque métallique. Voir **Liste des contrôleurs PCI/ISA**, page 5-28, pour obtenir la liste des contrôleurs pris en charge et des étiquettes s'y rapportant.

Reportez–vous à la documentation fournie avec la carte contrôleur pour obtenir ses caractéristiques et la configuration éventuelle requise.

# **Configuration du périphérique du tiroir CPU**

Dans le tiroir CPU, il existe trois zones d'unité. Elles sont positionnées horizontalement, à l'avant du tiroir.

### **Vue du dessus du tiroir CPU**

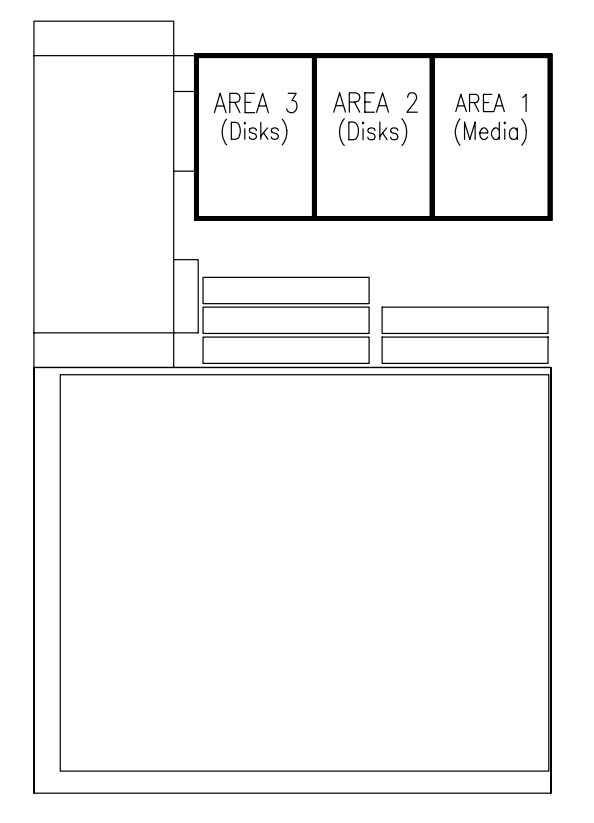

- La zone 1 accueille jusqu'à deux unités de 1,6 pouce
- Les zones 2 et 3 accueillent chacune jusqu'à trois disques durs de 1 pouce.

Un boîtier d'unité de disque est requis pour installer les disques durs. Chaque boîtier occupe une zone.

La connexion au bus SCSI s'effectue au moyen des niveaux arrière du boîtier.

Chaque bus SCSI prend en charge la connexion d'un ou deux boîtiers.

Aucun boîtier n'est requis pour installer les unités. Elles sont installées avec leur kit de montage sur le châssis du tiroir et directement connectées au bus SCSI.

Le système prend en charge les unités de disque ULTRA-2/LVD (Low Voltage Differential), lancées à 10000 RPM (Révolutions par minute).

Lca carte principale accueille deux bus SCSI d'origine :

- Le premier bus, ULTRA/SE (Single Ended), SCSI-0, est toujours utilisé pour contrôler les unités installées dans la zone 1
- Le second bus, ULTRA-2/LVD, SCSI-1, est utilisé, par défaut, pour contrôler les disques durs installés dans les zones 3 et 2.

Les disques durs et/ou les unités installés dans chaque tiroir peuvent également être gérés par des contrôleurs SCSI supplémentaires, à condition que ces derniers soient installés dans le tiroir lui–même.

Le tableau suivant indique les connexions SCSI réalisables dans le tiroir CPU :

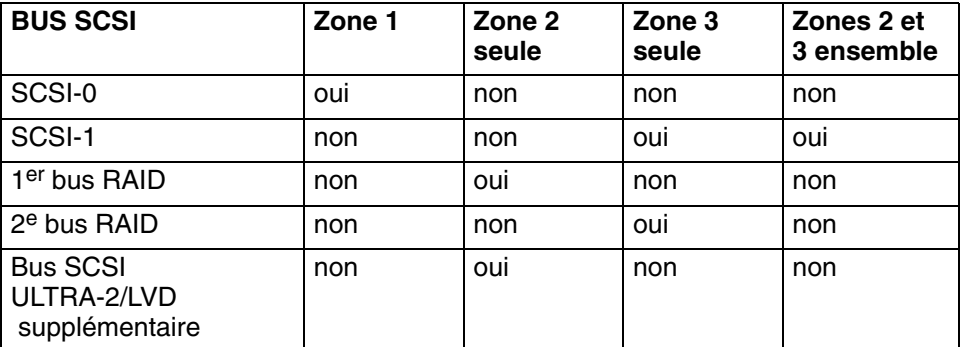

Des règles spécifiques sont indiquées pour faciliter l'installation et la gestion des périphériques SCSI, et pour obtenir les meilleures performances :

- Installez le disque système le plus à droite de la zone 3 (SCSI-ID 0) du tiroir CPU (en considérant l'arrière du système)
- Installez les périphériques en commençant toujours par le connecteur libre à l'intérieur de la zone positionné le plus à droite (en considérant l'arrière du système)
- Il n'est pas permis de mélanger les unités et les disques durs dans la même zone.

Reportez–vous à **Configuration de l'ID-SCSI**, page 5-26, pour obtenir plus de détails sur le numéro d'identification SCSI que le périphérique se voit attribuer une fois installé et pour quelques suggestions concernant l'installation du périphérique.

Quelques exemples de configurations de périphériques sont fournis dans **Exemples de connexions SCSI pour le tiroir CPU**, page 5-17.

Reportez–vous à la documentation fournie avec le périphérique pour obtenir ses caractéristiques et la configuration requise par votre système, si nécessaire.

### **Hot Swapping (remplacement à chaud) du disque**

Si un disque dur est défectueux, il peut être supprimé et remplacé sans interrompre l'activité du système à l'aide de la fonction hot swapping intégrée dans le système.

Voir **Hot Swapping du périphérique**, page 6-21, pour obtenir des informations sur la procédure de remplacement.

### **Configurations RAID**

Le tiroir CPU prend en charge les configurations RAID au moyen d'un contrôleur RAID spécifique qui fournit deux bus RAID. Chaque bus RAID gère une zone de disque interne.

# **Exemples de connexions SCSI pour le tiroir CPU**

Certains exemples de connexions SCSI sont illustrés dans les pages suivantes. Ils ne comprennent pas toutes les configurations unité/disque possibles, mais devraient vous servir de modèles simples pour vous aider à réaliser les connexions SCSI requises.

Sont notamment donnés les exemples suivants :

- **Périphériques sur les bus SCSI d'origine**, ci–dessous
	- **–** Connexion d'une unité dans la zone 1 et d'un disque dans la zone 3
	- **–** Connexion de deux unités dans la zone 1 et de disques dans les zones 3 et 2.
- **Périphériques sur un bus SCSI supplémentaire**, page 5-19
	- **–** Connexion de disques dans la zone 2 sur un bus SCSI supplémentaire et de disques dans la zone 3 et d'unités dans la zone 1 sur les bus SCSI d'origine.
- **Périphériques avec configuration RAID**, page 5-20
	- **–** Connexion de disques sur deux bus RAID.

### **Remarques :**

- 1. Vous pouvez trouver des informations relatives aux câbles SCSI et aux terminaisons utilisées pour réaliser ces connexions dans **Description et connexion des câbles SCSI** du *Maintenance Guide*.
- 2. Vous trouverez des exemples supplémentaires sur les connexions SCSI relatives au tiroir d'extension PCI dans **Exemples de connexions SCSI pour le tiroir d'extension PCI**, page 5-23.

### **Périphériques sur les bus SCSI d'origine**

• Connexion d'une unité dans la zone 1 et de disques dans la zone 3

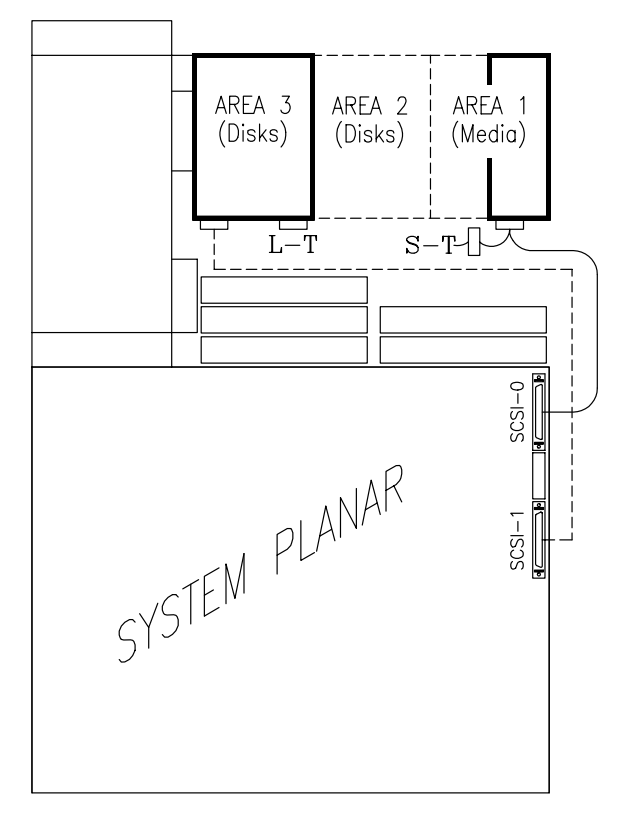

**Légende :** Plug de fin **L-T** LVD/SE Plug de fin **S-T** SE Bus SCSI d'origine **SCSI-0 / SCSI-1** • Connexion de deux unités dans la zone 1 et de disques dans les zones 3 et 2.

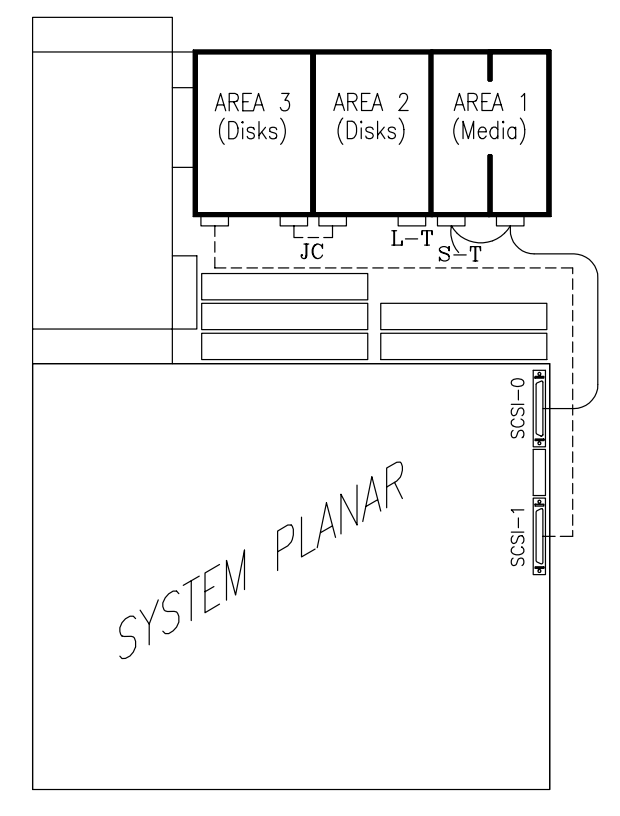

**Légende :** Plug de fin **L-T** LVD/SE Plug de fin **S-T** SE Câble du cavalier **JC** Bus SCSI d'origine **SCSI-0 / SCSI-1**
### **Périphériques sur un bus SCSI supplémentaire**

• Connexion de disques dans la zone 2 sur un bus SCSI supplémentaire et de disques dans la zone 3, et d'unités dans la zone 1 sur les bus SCSI d'origine.

Cette configuration est recommandée pour la mise en miroir des disques du logiciel.

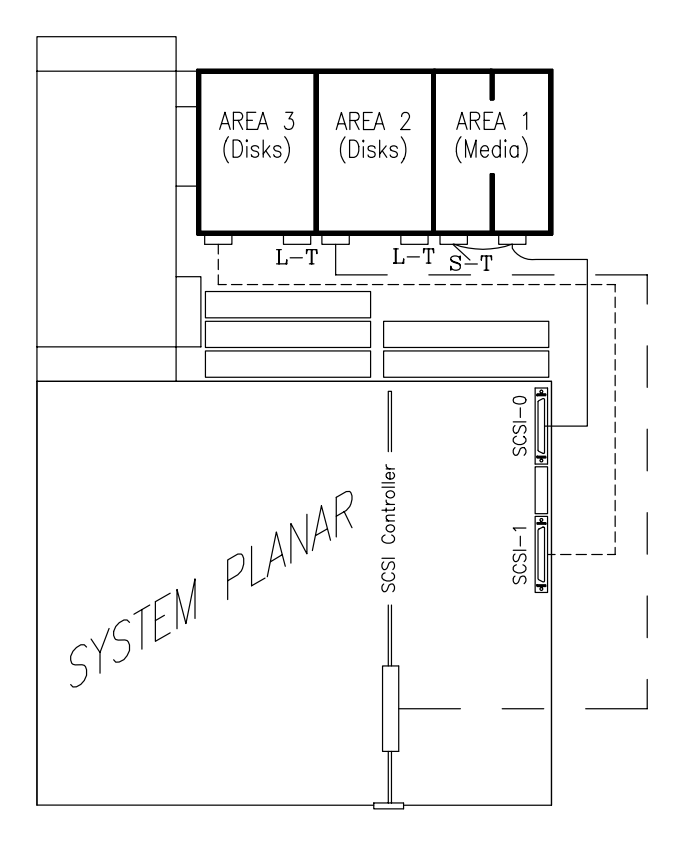

**Légende :** Plug de fin **L-T** LVD/SE Plug de fin **S-T** SE Câble du cavalier **JC** Bus SCSI d'origine **SCSI-0** / **SCSI-1**

# **Périphériques avec configuration RAID**

• Connexion de disques sur deux bus RAID.

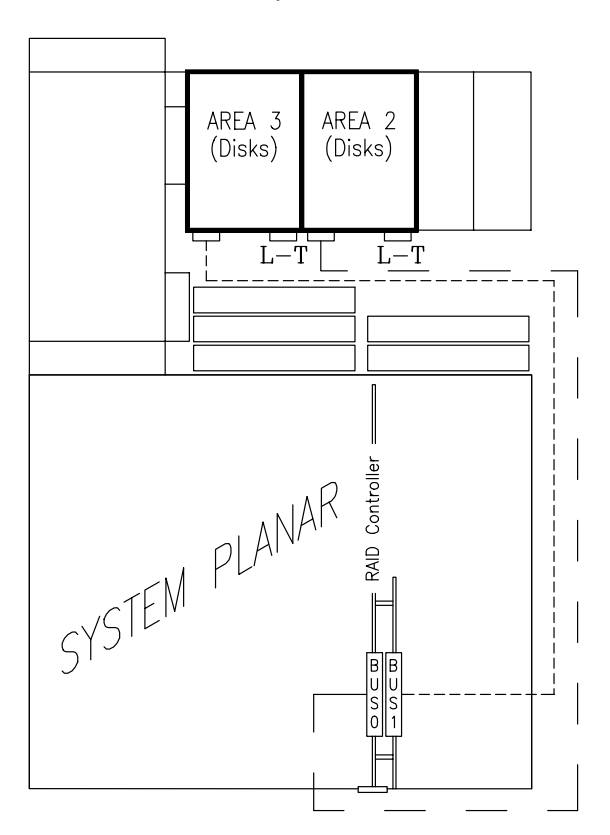

**Légende :** Plug de fin **L-T** LVD/SE

# **Configuration du périphérique du tiroir d'extension PCI**

Le tiroir d'extension PCI comprend trois zones d'unité. Elles sont positionnées horizontalement, à l'avant du tiroir.

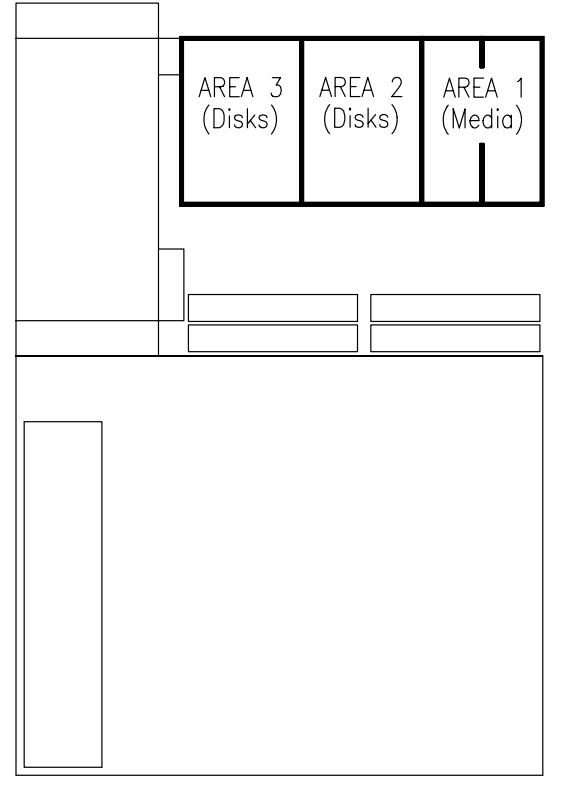

#### **Arrière du tiroir**

- La zone 1 accueille jusqu'à deux unités de 1,6 pouce
- Les zones 2 et 3 accueillent chacune jusqu'à trois disques durs de 1 pouce.

Un boîtier d'unité de disque est requis pour installer les disques durs. Chaque boîtier occupe une zone.

La connexion au bus SCSI s'effectue au moyen des niveaux arrière du boîtier d'unité de disque. Chaque bus SCSI prend en charge la connexion d'un ou deux boîtiers.

Aucun boîtier n'est requis pour installer les unités. Elles sont installées avec leur kit de montage sur le châssis du tiroir et directement connectées au bus SCSI.

Le système prend en charge les unités de disque ULTRA-2/LVD (Low Voltage Differential), lancées à 10000 RPM (Révolutions par minute).

Des règles spécifiques sont indiquées pour faciliter l'installation et la gestion des périphériques SCSI, et pour obtenir les meilleures performances :

- Les disques de la zone 3 doivent être gérés par un contrôleur SCSI installé sur le connecteur PCI 5 de la première carte principale KPE **(**1/P5**)**
- Les disques de la zone 2 peuvent être gérés soit par le contrôleur de la zone 3 installé sur le connecteur PCI 5, soit par un contrôleur SCSI dédié installé sur le connecteur PCI 4 de la première carte principale KPE (1/P4)
- Les unités de la zone 1 doivent être gérées par un contrôleur SCSI installé sur le connecteur PCI 6 de la première carte principale KPE (1/P6)
- Installez les périphériques en commençant toujours par le connecteur libre positionné le plus à droite à l'intérieur de la zone (en considérant l'arrière du système)
- Il n'est pas permis de mélanger les unités et les disques durs dans la même zone.

Reportez–vous à **Configuration de l'ID-SCSI**, page 5-26, pour obtenir plus de détails sur le numéro d'identification SCSI que le périphérique se voit attribuer une fois installé et pour quelques suggestions concernant l'installation du périphérique.

Quelques exemples de configurations de périphériques sont fournis dans **Exemples de connexions SCSI pour le tiroir d'extension PCI**, page 5-23.

Reportez–vous à la documentation fournie avec le périphérique pour obtenir ses caractéristiques et la configuration requise par votre système, si nécessaire.

#### **Hot Swapping (remplacement à chaud) du disque**

Si un disque dur est défectueux, il peut être supprimé et remplacé sans interrompre l'activité du système à l'aide de la fonction hot swapping intégrée dans le système.

Voir **Hot Swapping du périphérique**, page 6-21, pour obtenir des informations sur la procédure de remplacement.

#### **Configurations RAID**

Le tiroir d'extension PCI prend en charge les configurations RAID au moyen d'un contrôleur RAID spécifique qui fournit deux bus RAID. Chaque bus RAID gère une zone de disque interne.

La carte contrôleur RAID doit être installée dans le tiroir CPU. Un kit de connexion SCSI spécifique permet de la connecter entre le tiroir CPU et les boîtiers disque du tiroir PCI.

# **Exemples de connexions SCSI pour le tiroir d'extension PCI**

Certains exemples de connexions SCSI sont illustrés dans les pages suivantes. Ils ne comprennent pas toutes les configurations unité/disque possibles, mais devraient vous servir de modèles simples pour vous aider à réaliser les connexions SCSI requises.

Sont notamment donnés les exemples suivants :

- **Périphériques sur deux bus SCSI**, ci–dessous
	- **–** Connexion de disques sur un bus SCSI et d'unités sur un autre bus SCSI
- **Périphériques sur trois bus SCSI** , page 5-24
	- **–** Connexion de disques sur deux bus SCSI et d'unités sur un autre bus SCSI
- **Périphériques avec configuration RAID**, page 5-25
	- **–** Connexion de disques sur deux bus RAID.

#### **Remarques :**

- 1. Vous pouvez trouver des informations relatives aux câbles SCSI utilisés pour réaliser ces connexions dans le *manuel d'entretien du tiroir d'extension PCI.*
- 2. Vous trouverez des exemples supplémentaires sur les connexions SCSI relatives au tiroir CPU dans **Exemples de connexions SCSI pour le tiroir CPU**, page 5-17.

### **Périphériques sur deux bus SCSI**

• Connexion de disques sur un bus SCSI et d'unités sur un autre bus SCSI.

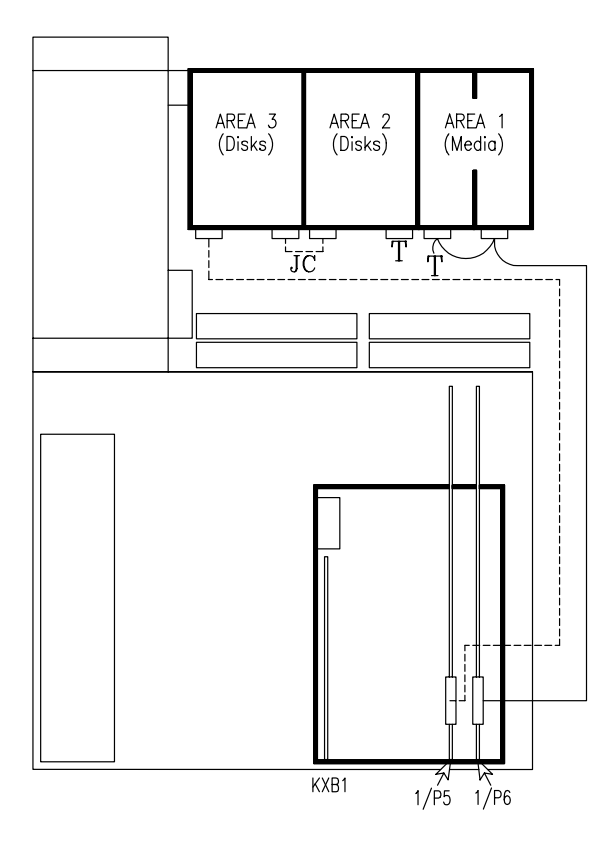

**Légende :** Plug de fin **T** Câble des cavaliers **JC**

# **Périphériques sur trois bus SCSI**

• Connexion de disques sur deux bus SCSI et d'unités sur un autre bus SCSI.

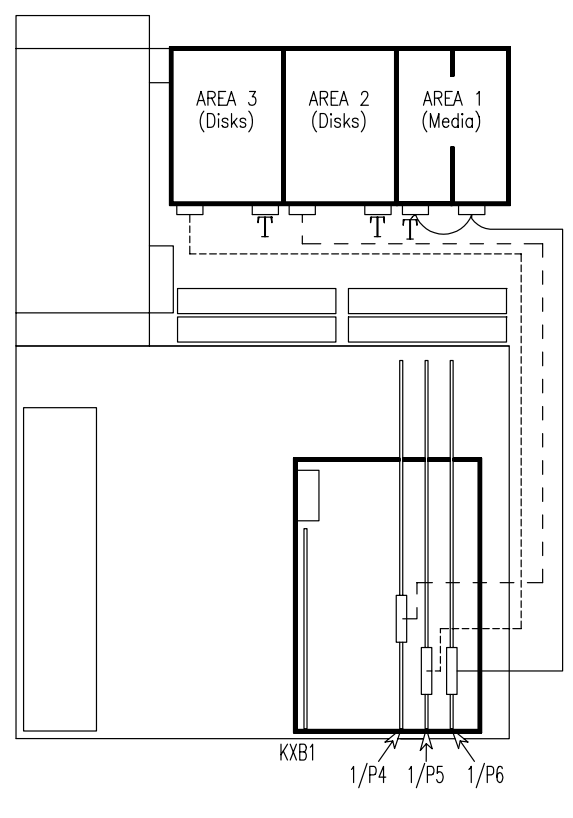

**Légende :** Plug de fin **T**

### **Périphériques avec configuration RAID**

• Connexion de disques sur deux bus RAID.

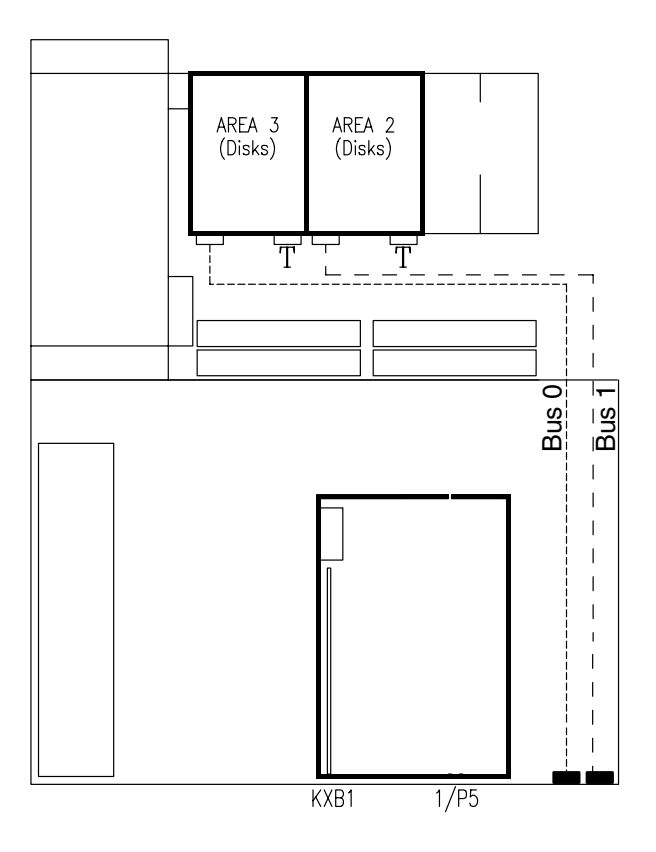

### **Légende :** Plug de fin **T**

• Connexion de liaison SCSI externe entre le tiroir CPU et le tiroir d'extension PCI.

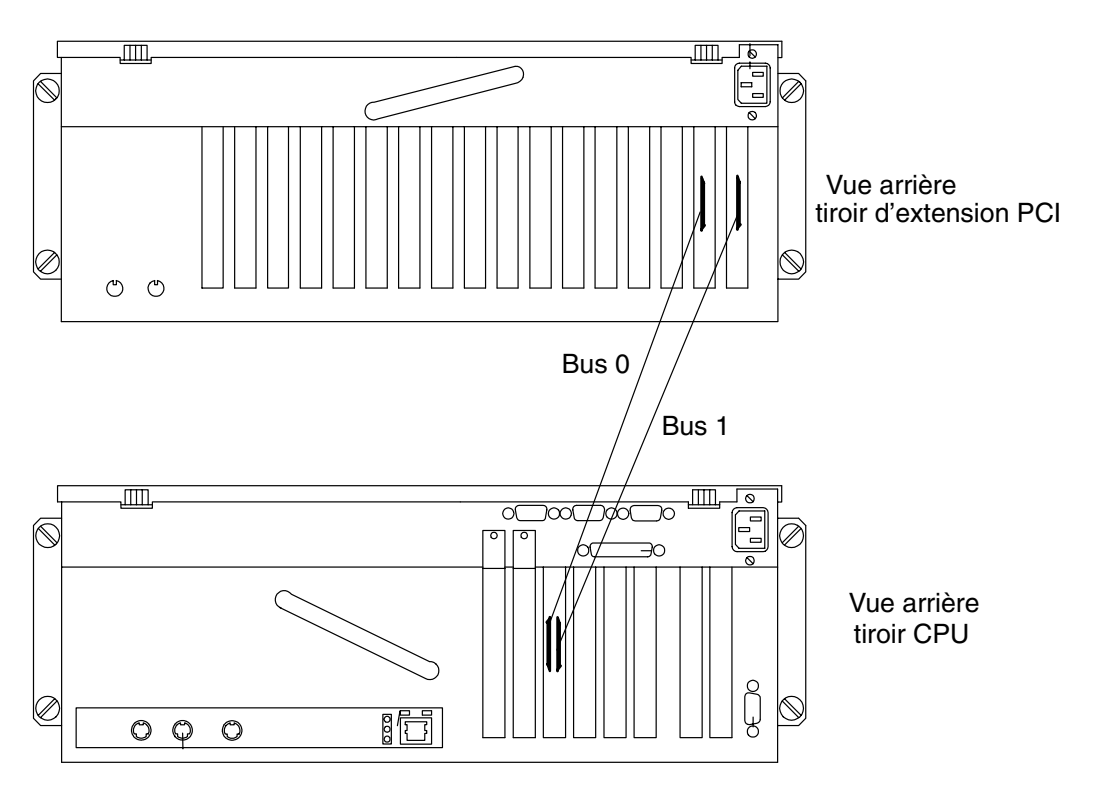

# **Configuration de l'ID-SCSI**

Les instructions suivantes s'appliquent aux périphériques des tiroirs d'extension PCI et CPU.

- **ID-SCSI de l'unité**, ci–dessous
- **ID-SCSI du disque dur**, page 5-27.

### **ID-SCSI de l'unité**

Chaque périphérique SCSI doit être identifié sur le bus SCSI par une adresse logique appelée ID-SCSI.

Avant d'installer une unité, il est nécessaire de définir son ID-SCSI. Ceci est normalement fait à l'aide de commutateurs ou de cavaliers placés à l'arrière du périphérique. Reportez–vous à la documentation fournie avec le périphérique pour obtenir les informations relatives à l'installation.

**Remarque :** Si l'unité provient d'un fournisseur différent de celui chez lequel vous avez acheté votre système, assurez–vous que le périphérique lui–même n'ait pas de terminaison SCSI. Consultez la documentation fournie avec le périphérique.

L'ID-SCSI à définir pour une unité dépend de sa position physique.

Le tableau suivant indique la correspondance existant entre la position physique et l'ID-SCSI pour les unités installés dans le(les) tiroir(s). Il suggère également la séquence d'installation.

Notez qu'il n'existe pas de lien direct entre la séquence d'installation et l'ID-SCSI. Même si la séquence d'installation n'est pas celle évoquée ici, vous devez conserver la correspondance entre la position physique et l'ID-SCSI

#### • **TABLEAU DE CONFIGURATION DES UNITES (Vue arrière des tiroirs)**

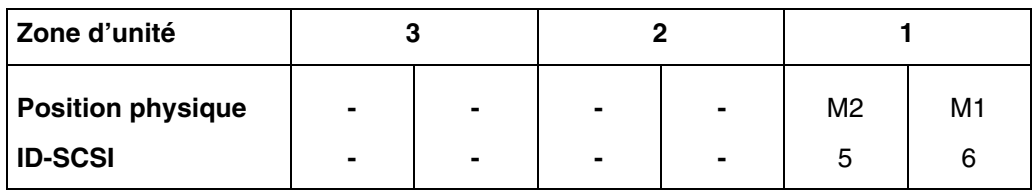

#### **Légende :**

M*n* = M unité (media drive)

*n* numéro indiquant la séquence d'installation des périphériques dans le tiroir.

### **ID-SCSI du disque dur**

Chaque périphérique SCSI doit être identifié sur le bus SCSI par une adresse logique appelée ID-SCSI.

Les disques durs sont identifiés par un ID SCSI automatiquement défini lors de l'installation du disque dur dans une position donnée. Aucune intervention manuelle n'est nécessaire.

**Remarque :** Si le disque dur provient d'un fournisseur différent de celui chez lequel vous avez acheté votre système, assurez–vous que le périphérique lui–même n'a pas d'ID-SCSI, mais que son cavalier de retardement est défini. Consultez la documentation fournie avec le périphérique.

Les tableaux suivants indiquent la correspondance existant entre la position physique et l'ID-SCSI pour les disques durs installés dans le(les) tiroir(s).

Notez qu'il n'existe pas de lien direct entre la séquence d'installation et l'ID-SCSI. Même si la séquence d'installation n'est pas celle évoquée ici, la correspondance entre la position physique et l'ID-SCSI demeure inchangée.

# • **TABLEAU DE CONFIGURATION DES DISQUES DURS (Vue arrière des tiroirs)**

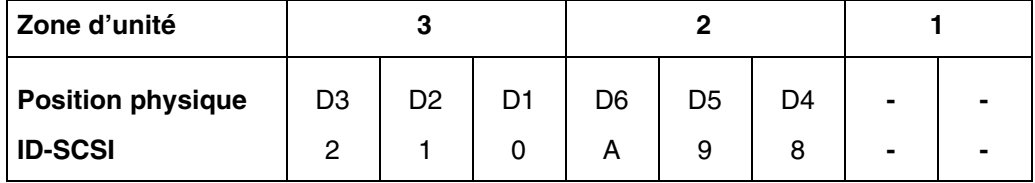

### **Légende :**

D*n* = D disque dur

*n* numéro indiquant la séquence d'installation des périphériques dans le tiroir.

# **Liste des contrôleurs PCI/ISA**

Les cartes contrôleur sont identifiées par une étiquette apposée sur la face externe de la plaque métallique.

Une liste des cartes contrôleur prises en charge par votre système est fournie ci–dessous. Notez que cette liste ne se veut pas exhaustive et que les cartes contrôleur les plus récentes sont susceptibles de ne pas y figurer.

La description de chaque contrôleur et son étiquette d'identification sont incluses dans la documentation relative aux contrôleurs.

Le tableau suivant indique les références croisées entre chaque carte contrôleur et chaque étiquette d'identification.

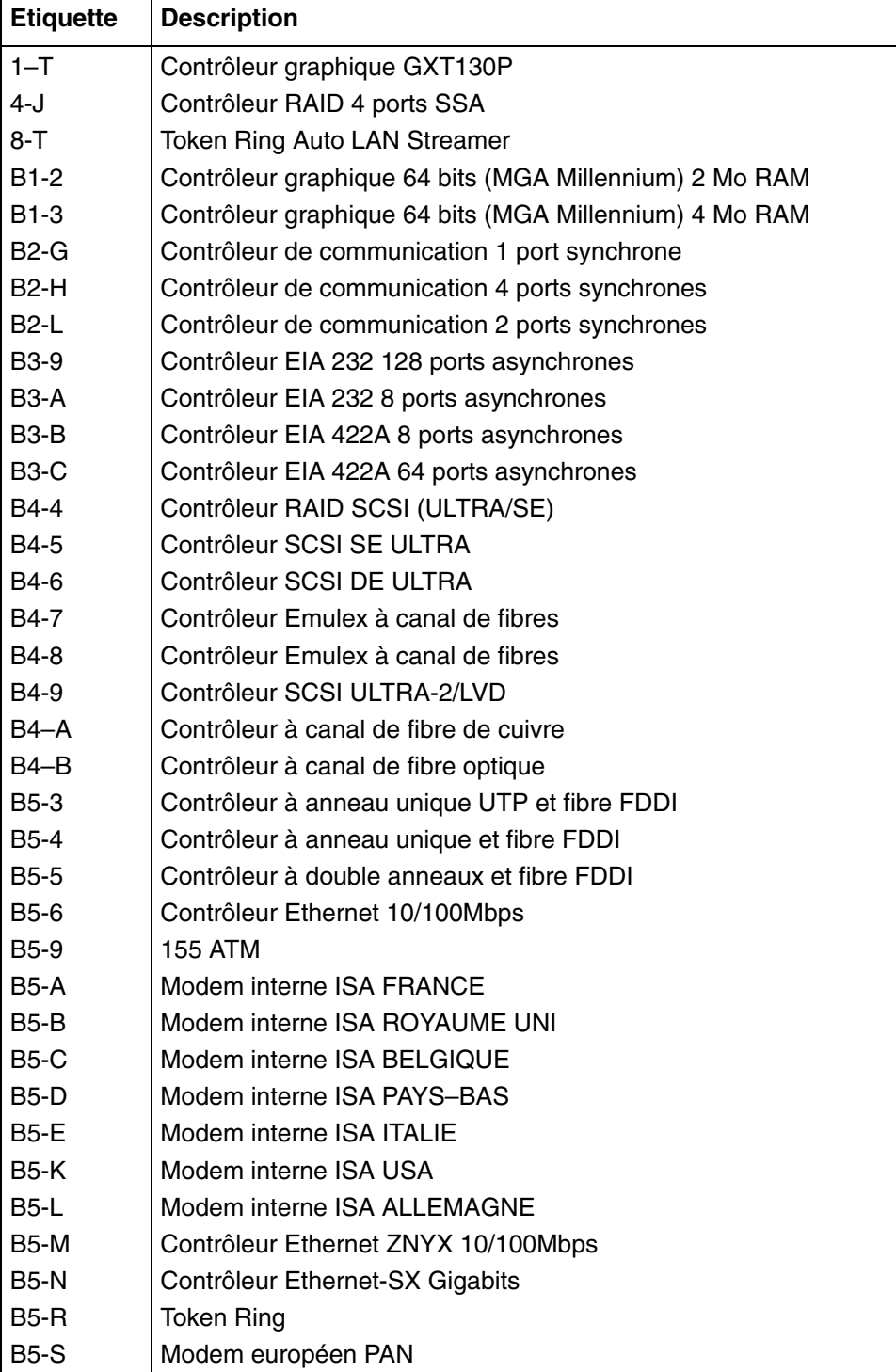

# **Chapitre 6. Extension de la configuration du système**

- **Mise à niveau du périphérique**, page 6-10
- **Installation du contrôleur**, page 6-23
- **Mise à niveau du CPU**, page 6-28
- **Mise à niveau de la mémoire**, page 6-31
- **Ajout d'un tiroir d'extension PCI**, page 6-35.

Avant de commencer une procédure de mise à niveau, le système doit être préparé, comme décrit dans **Préparation du système pour une mise à niveau**, page 6-2. Les procédures de mise à niveau doivent également être effectuées dans le strict respect des règles de configuration données dans **Configuration du système**, page 5-1.

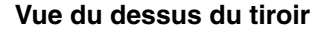

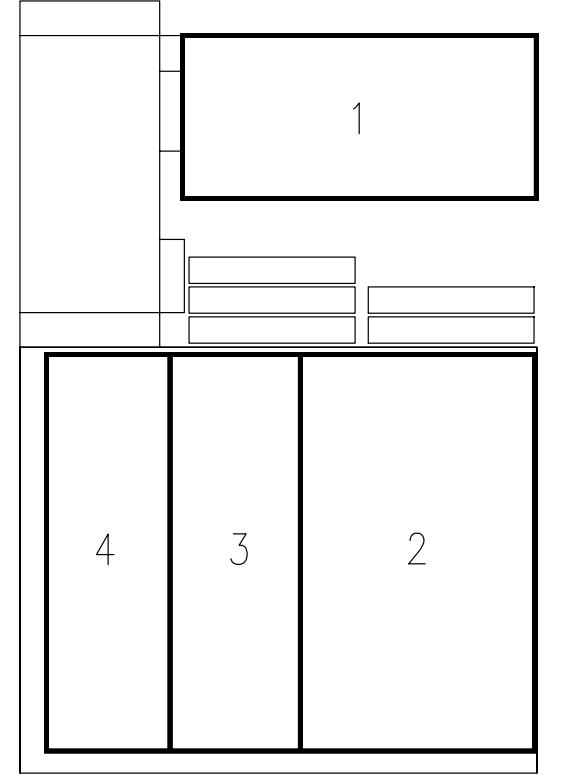

- **1** Zone d'unité
- **2** Zone de contrôleur
- **3** Zone CPU
- **4** Zone de mémoire

La configuration du système peut également être étendue par l'ajout d'un tiroir d'extension PCI.

La procédure d'installation du matériel du tiroir d'extension PCI est décrite dans le *Rack Service Guide*.

La connexion entre le tiroir CPU de base et le tiroir d'extension PCI est décrite dans *PCI Expansion Drawer Quick Set Up*, une brochure fournie avec le tiroir d'extension PCI.

Les procédures décrites dans cette section, ayant trait à la mise à niveau des zones d'unité et de contrôleur, s'appliquent au tiroir CPU et au tiroir d'extension PCI.

# **Préparation du système pour une mise à niveau**

Une séquence d'opérations, comme arrêter le système, retirer les tiroirs du rack, retirer le panneau avant ou le panneau supérieur et redémarrer le système, peut être nécessaire lors de la maintenance du tiroir CPU ou du tiroir d'extension PCI.

En particulier, avant de commencer une procédure de maintenance et après l'avoir achevée, certaines opérations propres à chaque procédure sont requises.

Toutes ces opérations sont détaillées dans les paragraphes suivants et des références particulières leur sont attribuées dans chaque procédure.

- **Manipulation des composants matériels**, page 6-3
- **Opérations préliminaires**, page 6-4
- **Retrait / Installation partiel du tiroir**, page 6-5
- **Panneau supérieur**, page 6-7
- **Panneau avant**, page 6-8
- **Opérations de réamorçage**, page 6-9

# **Manipulation des composants matériels**

### **Outils nécessaires**

Vous devez disposer des outils suivants avant de commencer les procédures d'installation et de retrait des tiroirs.

- Un grand tournevis standard
- Une clé à tube hexadécimale M5 pour vis hexadécimales M3
- Une clé à tube hexadécimale M7 pour vis hexadécimales M4 (longueur du tube = 145 mm)
- Un tournevis torx pour vis torx  $\varnothing$  3 mm
- Un tournevis torx pour vis torx  $\varnothing$  4 mm
- Un tournevis cruciforme taille 1
- Une enveloppe antistatique
- Un bracelet antistatique.

### **Utilisation de l'enveloppe antistatique**

**Avertissement :** Les contrôleurs, la mémoire, les cartes et les périphériques sont sensibles aux décharges électrostatiques. Ces composants sont livrés dans des enveloppes antistatiques afin d'éviter ce type de détérioration.

Prenez les précautions suivantes lors de la manipulation des composants matériels cités ci–dessus.

- 1. Ne retirez pas le composant de l'enveloppe antistatique avant d'être prêt à l'installer dans l'un des tiroirs.
- 2. Portez le bracelet antistatique ; pour ce faire, reportez–vous à **Utilisation du bracelet antistatique**, ci–dessous.
- 3. Saisissez les composants matériels par les bords. Tenez les disques par le cadre. Evitez de toucher les broches ou les raccordements soudés.
- 4. Si vous devez poser le composant matériel après l'avoir retiré de l'enveloppe antistatique, posez–le sur ladite enveloppe.
- 5. Manipulez les composants matériels avec précaution pour éviter de les détériorer.

#### **Utilisation du bracelet antistatique**

Vous devez utiliser le bracelet antistatique chaque fois que vous manipulez une carte contrôleur, mémoire ou CPU, une unité ou un disque dur, car ils sont sensibles aux décharges électrostatiques.

Le bracelet antistatique est une bande d'un mètre de long dont une extrémité est munie d'une lanière adhésive à serrer autour de votre poignée et l'autre extrémité d'une pince en cuivre attachée à un cadre métallique non-vernis du système dans une positon qui ne gène ni votre travail ni vos mouvements.

# **Opérations préliminaires**

#### **ATTENTION:**

**Avant de mettre le système à niveau, assurez–vous que les opérations préliminaires suivantes ont été effectuées correctement afin d'éviter tout risque d'accident.**

Ces opérations préliminaires doivent être effectuées à chaque mise à niveau du système.

**Note:** En cas de défaillance de l'une des unités de disque dur, la fonction de remplacement à chaud vous permet de retirer le disque et de le remplacer sans interrompre l'activité du système. Reportez–vous aux procédures décrites dans la section **Hot Swapping (remplacement à chaud) du périphérique**, page 6-21.

Effectuez ces opérations préliminaires, si la procédure suivie le nécessite :

- 1. Quittez toutes les applications en cours d'exécution. Consultez les manuels relatifs aux applications pour plus d'instructions.
- 2. Ouvrez la porte avant du rack.
- 3. Vérifiez que les lecteurs d'unités, si vous en avez, ne contiennent pas de support.
- 4. Si le système s'exécute, procédez à son arrêt.
- 5. Mettez le système hors tension en positionnant le sélecteur de mode à clé du tiroir CPU sur Eteint.
- 6. Ouvrez la porte arrière du rack.
- 7. Assurez–vous que les commutateurs d'alimentation des périphériques et des tiroirs externes connectés au tiroir CPU, si vous en avez, sont positionnés sur Eteint, à moins qu'ils ne soient partagés dans une configuration haute disponibilité. Dans ce cas, ils n'ont pas besoin d'être mis hors tension.
- 8. Eteignez le coupe-circuit de la prise secteur PDU à laquelle le tiroir CPU est connecté. Si un tiroir d'extension PCI est connecté à ce tiroir CPU, éteignez également le coupe-circuit de la prise secteur PDU concernée.
- 9. Débranchez le câble d'alimentation du tiroir CPU de l'emplacement prévu à l'arrière du tiroir CPU. Si un tiroir d'extension PCI est connecté à ce tiroir CPU, débranchez également son câble d'alimentation.

#### **ATTENTION:**

#### **Pour supprimer l'alimentation principale du tiroir, débranchez le "coupleur domestique" à l'arrière du tiroir.**

#### **Remarques :**

- 1. Dans le cas où des câbles connectés au tiroir rendent l'opération de retrait du tiroir malaisée, notez (si ce n'est pas déjà fait) quel connecteur est attaché à quel câble et débranchez les câbles.
- 2. Vérifiez que tous les voyants intégrés sont sur la position Eteint avant d'effectuer toute opération sur le système.

#### **DANGER**

**Lors de l'ajout ou du retrait d'un périphérique supplémentaire, assurez–vous que les câbles d'alimentation de ces périphériques sont débranchés avant que les câbles signaux ne soient connectés. Si possible, déconnectez le câble d'alimentation du tiroir avant d'ajouter un périphérique. Utilisez une main, si possible, pour connecter ou déconnecter les câbles signaux afin d'éviter un éventuel choc en touchant deux surfaces avec des potentiels électriques différents. Lors d'un orage, ne branchez pas les câbles des stations d'afficheur, des imprimantes, des téléphones ou des protecteurs de stations pour lignes de communication.**

# **Retrait / Installation partiel du tiroir**

### **Retrait**

- 1. Ouvrez la porte arrière du rack.
- 2. Dévissez les vis maintenant le tiroir sur le châssis du rack.

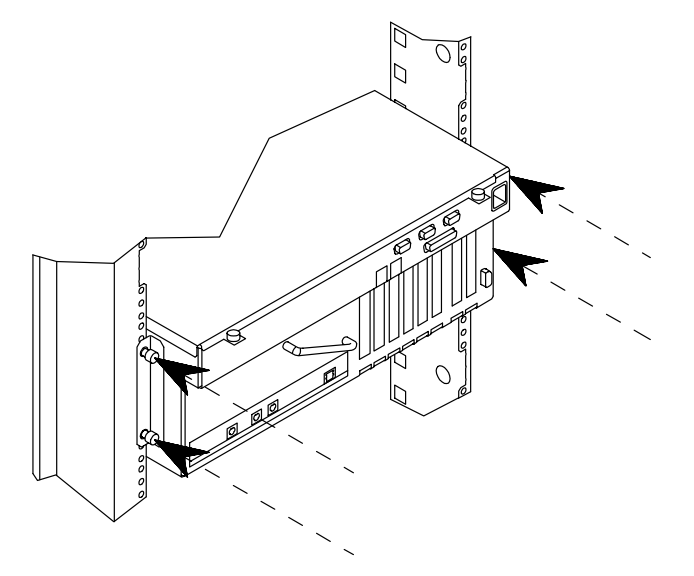

- **Remarque :** Dans le cas où des câbles connectés au tiroir rendent l'opération de retrait du tiroir malaisée, notez quel connecteur est attaché à quel câble et débranchez les câbles.
- 3. Saisissez la poignée placée à l'arrière du tiroir et retirez ce dernier.

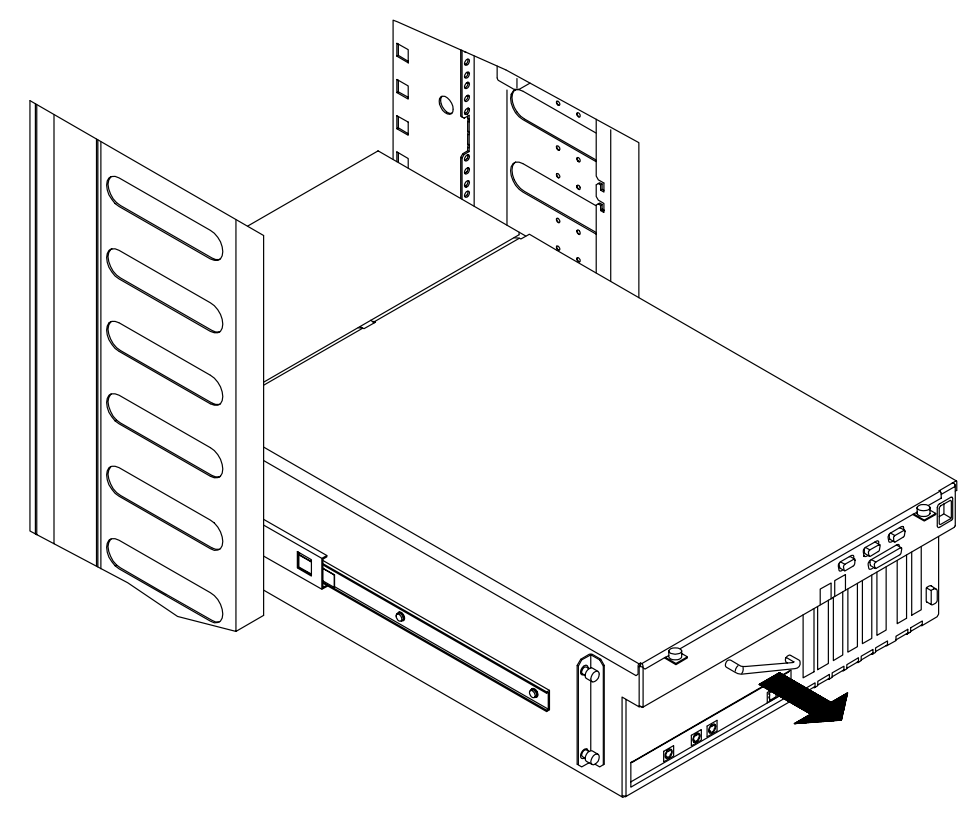

### **Installation**

- 1. Insérez le tiroir dans le rack, en effectuant les étapes suivantes :
	- a. Déverrouillez les rails télescopiques du tiroir, en poussant simultanément sur les languettes métalliques situées de chaque côté du tiroir (A).
	- b. Enclenchez fermement le tiroir dans le rack, jusqu'à ce qu'il soit correctement positionné (B).

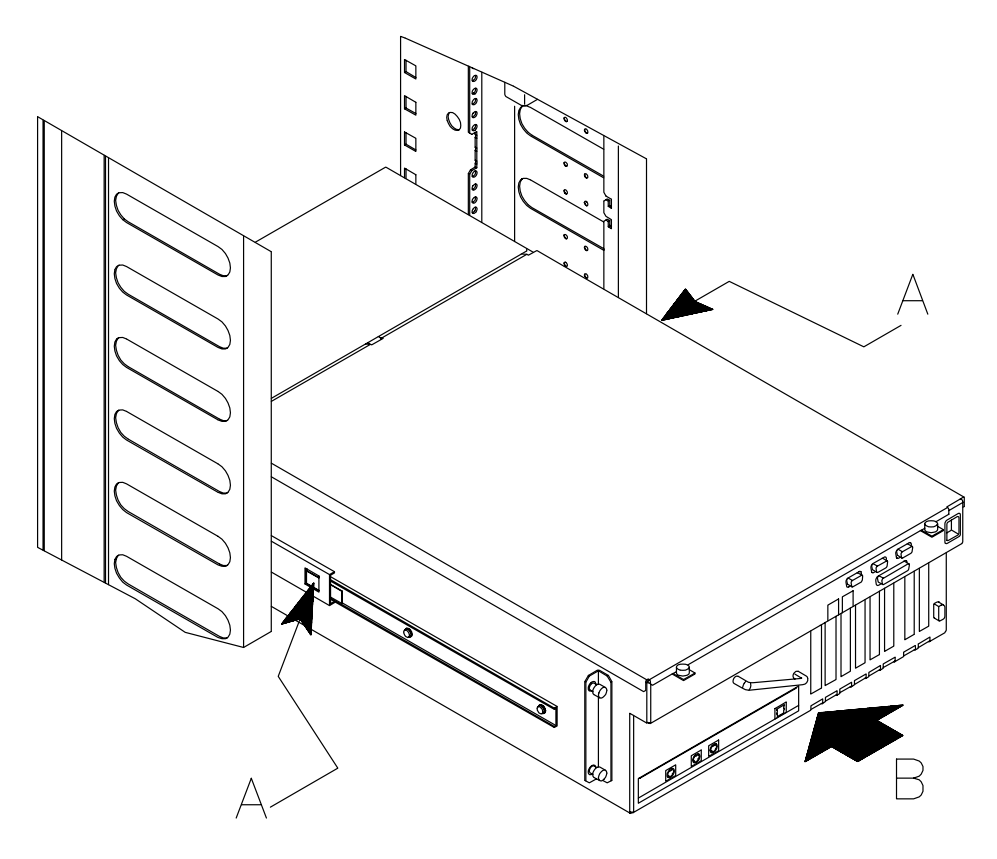

2. Fixez le tiroir au châssis du rack, en vissant les vis de maintien sur l'arrière.

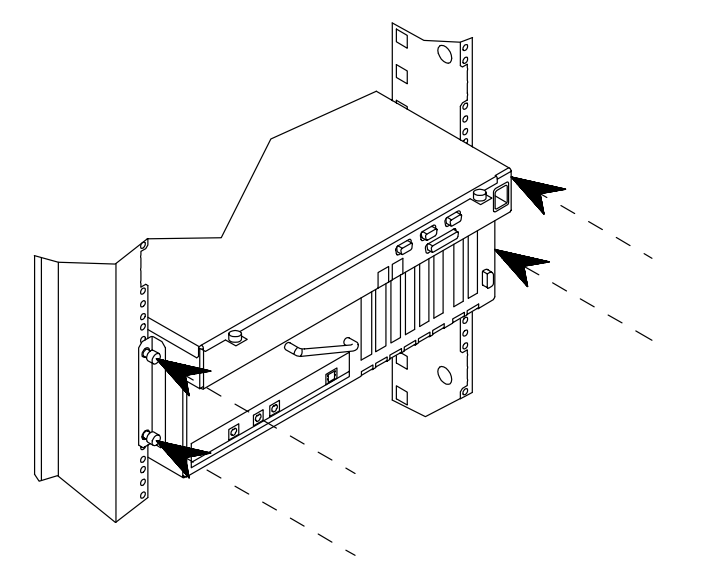

3. Fermez la porte arrière du rack.

# **Panneau supérieur**

### **Retrait**

- 1. Effectuez l'opération décrite dans **Retrait / Installation partiel du tiroir**, **Procédure de retrait**, page 6-5.
- 2. Dévissez les vis de maintien placées sur le panneau supérieur, à l'arrière du tiroir (A).
- 3. Retirez le panneau supérieur du tiroir en le faisant glisser vers vous (B).

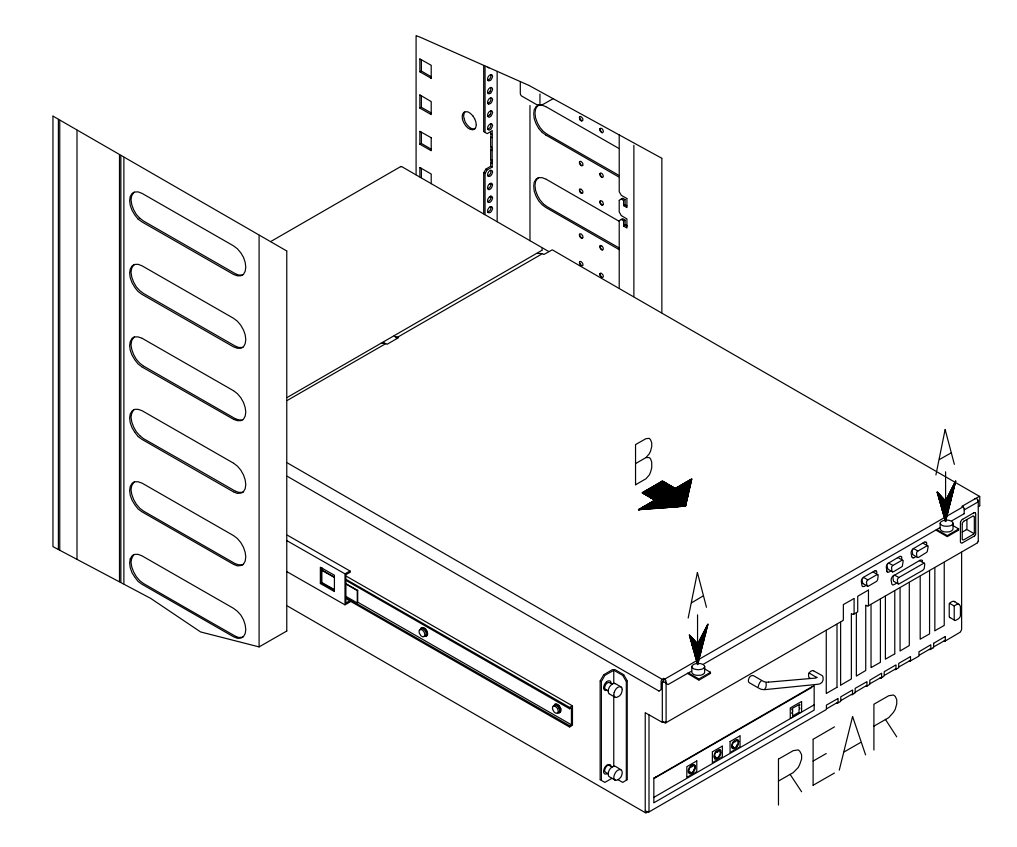

#### **Installation**

- 1. Maintenez le support de maintien du panneau supérieur à l'aide de l'attache prévue à cet effet sur le châssis du tiroir.
- 2. Fixez le panneau supérieur au tiroir, en vissant, dans le sens des aiguilles d'une montre, les vis de maintien.
- 3. Effectuez l'opération décrite dans **Retrait / Installation partiel du tiroir**, **Procédure de retrait**, page 6-6.

# **Panneau avant**

### **Retrait**

- 1. Ouvrez la porte avant du rack.
- 2. Dévissez les quatre vis de maintien du panneau avant et retirez ce dernier, comme indiqué sur la figure.

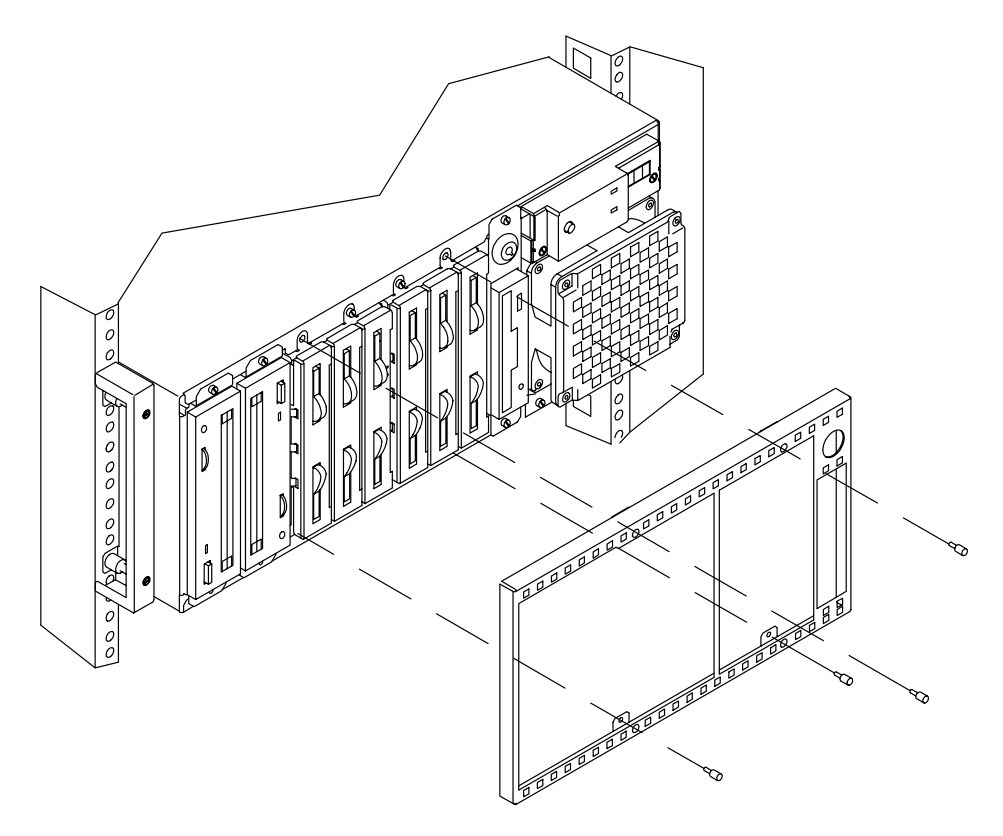

### **Installation**

- 1. Placez le panneau avant sur l'avant du tiroir.
- 2. Vissez le panneau avant à l'aide des vis prévues à cet effet.
- 3. Refermez la porte avant du rack.

### **Opérations de réamorçage**

Les opérations suivantes doivent être effectuées une fois toutes les opérations de maintenance du tiroir terminées.

#### **ATTENTION :**

**Pour assurer un refroidissement correct et la sécurité du système, tous les panneaux doivent être en place avant que le système ne soit mis sous tension.**

- 1. Connectez tous les câbles externes à l'arrière du tiroir CPU ou du tiroir d'extension PCI, comme dans la configuration d'origine.
- 2. Branchez le câble d'alimentation du tiroir CPU. Branchez également le câble d'alimentation du tiroir d'extension PCI, s'il y en a un.

**Avertissement :** Ne connectez pas les tiroirs à une source d'alimentation autre que la prise secteur PDU.

- 3. Allumez le coupe-circuit de la prise secteur PDU à laquelle le tiroir CPU est connecté. Allumez également le coupe-circuit de la prise secteur PDU à laquelle le tiroir d'extension PCI est connecté, s'il y en a un.
- 4. Positionnez les commutateurs d'alimentation des périphériques et tiroirs externes connectés au tiroir CPU, s'il y en a, sur ON.
- 5. Fermez la porte arrière du rack.
- 6. Mettez le système sous tension en positionnant le sélecteur de mode à clé du tiroir CPU sur Normal ou Maintenance (utilisez la position Maintenance si vous souhaitez passer en mode diagnostic du système d'exploitation).
- 7. Refermez la porte avant du rack.

Une fois la mise à niveau physique terminée, il est possible que vous deviez effectuer certaines opérations logicielles pour utiliser le nouveau composant (par exemple, installer un pilote de périphérique ou créer un système de fichiers pour le nouveau disque). Reportez–vous à cet effet à la documentation du système d'exploitation.

# **Mise à niveau du périphérique**

**Remarque :** Ces procédures de retrait, installation et hot swapping s'appliquent aux périphériques du tiroir CPU et du tiroir d'extension PCI.

- **Retrait de l'unité**, ci–dessous
- **Retrait du disque dur**, page 6-12
- **Installation de l'unité**, page 6-15
- **Installation du disque dur**, page 6-18
- **Hot Swapping du périphérique**, page 6-21.

### **Retrait de l'unité**

**Avertissement :** Avant de manipuler un périphérique, assurez–vous de connaître les règles de configuration décrites dans **Configuration du système**, page 5-1.

- 1. Avant d'arrêter le système, vérifiez que le lecteur d'unités ne contient aucun support.
- 2. Suivez les instructions décrites dans **Opérations préliminaires**, page 6-4.
- 3. Retirez le tiroir, comme décrit dans **Retrait / Installation partiel du tiroir**, **Procédure de retrait**, page 6-5.
- 4. Retirez le panneau supérieur, comme indiqué dans **Panneau supérieur**, **Procédure de retrait**, page 6-7.
- 5. Utilisez le bracelet antistatique. Il est recommandé de ne pas toucher les composants et le connecteur de la carte (pour plus de détails, voir **Manipulation des composants matériels**, page 6-3).
- **Remarque :** Les figures de cette section illustrent un périphérique de CD-ROM. Les procédures s'appliquent à tous les modèles d'unités.
- 6. Accédez au tiroir par l'arrière et débranchez le câble d'alimentation et le câble SCSI de l'arrière du périphérique.
- 7. Ne réinstallez pas le panneau supérieur, mais réinstallez le tiroir, comme décrit dans Retrait / Installation partiel du tiroir, **Procédure d'installation** , page 6-6.
- 8. Retirez le panneau avant, comme indiqué dans **Panneau avant**, **Procédure de retrait** , page 6-8.
- 9. Dévissez les vis maintenant le périphérique.

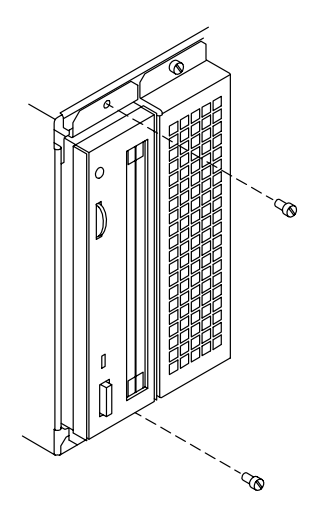

10.Retirez l'unité de son emplacement.

11.Dévissez les vis maintenant le kit de montage et retirez–le du support.

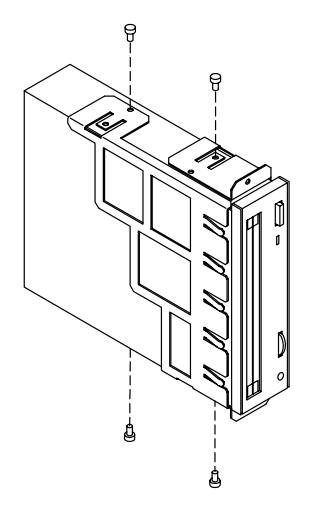

**Avertissement :** Il est conseillé de stocker le kit de montage en lieu sûr en vue d'une éventuelle réinstallation.

12.Retirez l'adaptateur SCSI du connecteur SCSI de l'unité.

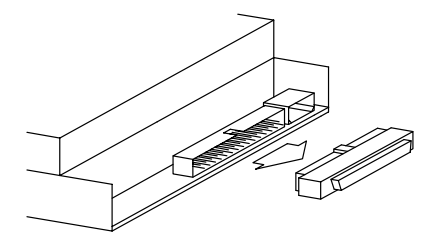

**Avertissement :** Il est recommandé de conserver l'adaptateur SCSI pour une éventuelle réinstallation.

13.Si vous remplacez l'unité par une nouvelle, mémorisez l'ID-SCSI et passez à **Installation de l'unité**, page 6-15.

Si vous ne remplacez pas l'unité retirée par un autre périphérique, effectuez les étapes suivantes :

- 14.Placez le périphérique retiré dans une enveloppe antistatique.
- 15.Saisissez le cache métallique par ses bords et positionnez–le sur le connecteur libre correspondant.

#### **ATTENTION :**

**Il est recommandé de protéger les connecteurs d'unités demeurés libres par les caches métalliques appropriés. Ceci est important pour des raisons de sécurité et pour le bon fonctionnement du système de refroidissement de l'air.**

- 16.Fixez le cache métallique au châssis en resserrant ses vis de maintien.
- 17.Réinstallez le panneau avant du tiroir, comme indiqué dans **Panneau avant**, **Procédure d'installation**, page 6-8.
- 18.Retirez le tiroir, comme décrit dans **Retrait / Installation partiel du tiroir**, **Procédure de retrait**, page 6-5.
- 19.Réinstallez le panneau supérieur, comme indiqué dans **Panneau supérieur**, **Procédure d'installation**, page 6-7.
- 20.Réinstallez le tiroir, comme décrit dans **Retrait / Installation partiel du tiroir**, **Procédure d'installation**, page 6-6.
- 21.Suivez les instructions décrites dans **Opérations de réamorçage**, page 6-9.

# **Retrait du disque dur**

**Avertissement :** Avant de manipuler un périphérique, assurez–vous de connaître les règles de configuration décrites dans **Configuration du système**, page 5-1.

- **Remarque :** Si vous remplacez un disque dur défectueux, la fonction hot swapping vous permet de le retirer et de le remplacer sans interrompre l'activité du système. La procédure est décrite dans **Hot Swapping du périphérique**, page 6-21.
- 1. Avant de mettre le système hors tension, il est possible que vous ayez à effectuer certaines opérations à partir de votre logiciel (p. ex., démonter le(s) système(s) de fichiers créé(s) sur le disque dur). Consultez la documentation fournie avec le système d'exploitation.
- 2. Suivez les instructions décrites dans **Opérations préliminaires**, page 6-4.
- 3. Retirez le panneau avant, comme indiqué dans **Panneau avant**, **Procédure de retrait**, page 6-8.
- 4. Utilisez le bracelet antistatique. Il est recommandé de ne pas toucher les composants et le connecteur de la carte (pour plus de détails, voir **Manipulation des composants matériel**, page 6-3).
- 5. Dégagez le support de disque du boîtier en ouvrant les loquets à l'avant (A). Retirez–le du boîtier d'unité de disque (B) et posez–le sur une surface plane.

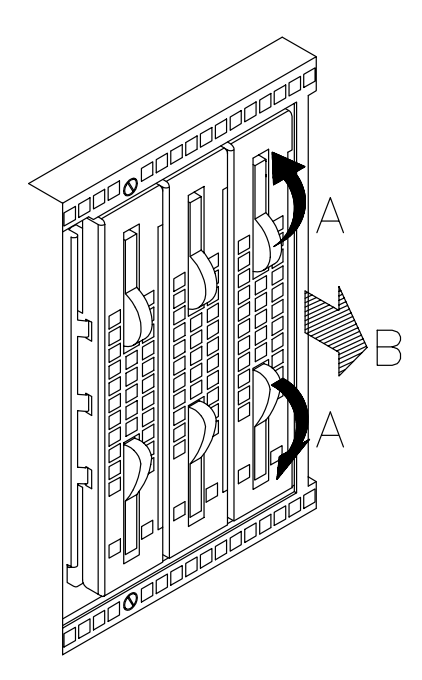

6. Saisissez le support métallique des voyants lumineux et retirez–le du support de disque.

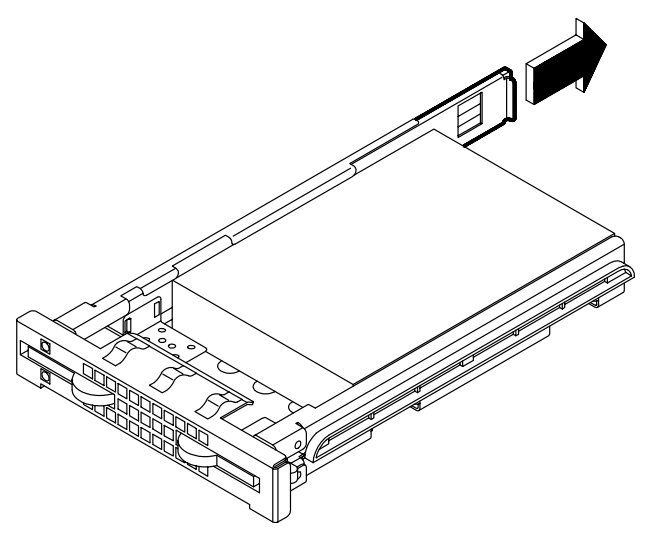

- 7. Dévissez les vis situées sur la droite du support de disque et retirez–les.
- 8. Dévissez à moitié les vis situées sur la gauche du support de disque.
- 9. Dégagez le disque dur des fixations du support de disque et retirez–le.

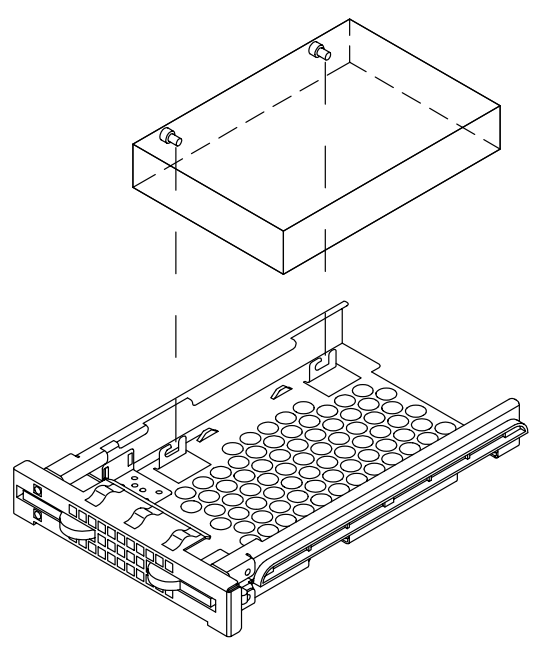

10.Posez le disque dur sur une surface plane.

11.Dévissez les vis située sur la gauche du disque dur. Dans l'illustration, l'avant du disque dur est identifié par A (le connecteur SCSI se trouve sur le côté opposé).

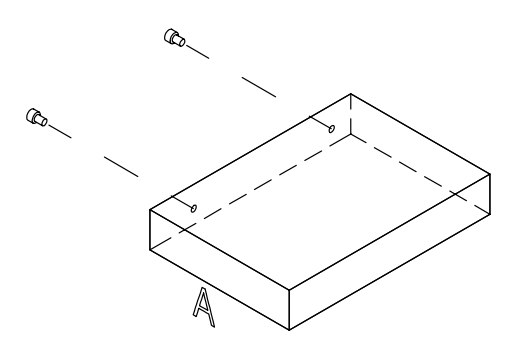

- 12.Placez le périphérique retiré dans une enveloppe antistatique.
- 13.Si vous remplacez le disque dur par un nouveau, passez à **Installation du disque dur**, page 6-18. Si vous ne remplacez pas le disque dur retiré par un autre périphérique, effectuez les étapes suivantes.
- 14.Saisissez le support des voyants lumineux et faites–le glisser dans sa glissière jusqu'à ce qu'un clic vous signale qu'il est correctement inséré (A).
- 15.Revisssez les vis de montage sur le support de disque pour une réinstallation ultérieure (B).

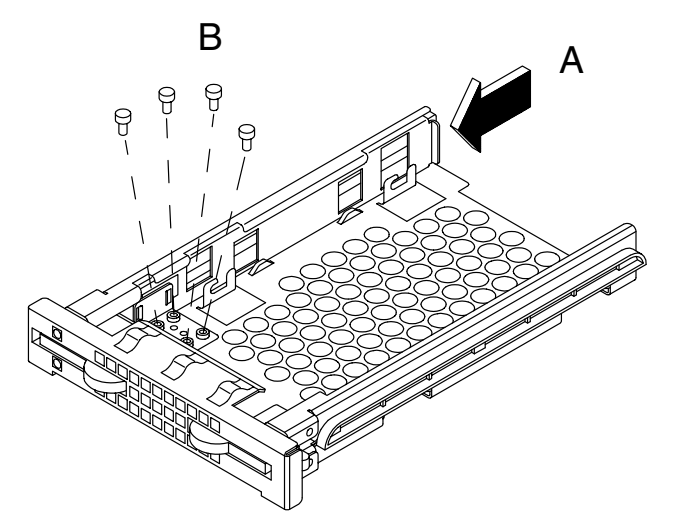

- 16.Saisissez le support de disque par ses bords et glissez–le dans le connecteur libre correspondant.
- 17.Appuyez sur les loquets jusqu'à ce qu'ils soient bien enclenchés dans le boîtier d'unité de disque et verrouillez le support de disque en les fermant.
- 18.Réinstallez le panneau avant du tiroir, comme indiqué dans **Panneau avant**, **Procédure d'installation**, page 6-8.
- 19.Suivez les instructions décrites dans **Opérations de réamorçage**, page 6-9.

# **Installation d'unité**

**Avertissement :** Avant de manipuler un périphérique, assurez–vous de connaître les règles de configuration décrites dans **Configuration du système**, page 5-1.

- **Remarque :** Les figures de cette section illustrent un périphérique de CD-ROM. Les procédures s'appliquent à tous les modèles d'unités. Toutes les unités doivent, en particulier, être installées selon la même orientation (la clé du connecteur SCSI, faisant face à l'arrière de l'unité, doit être positionnée sur la droite du connecteur).
- 1. Suivez les instructions décrites dans **Opérations préliminaires**, page 6-4.
- 2. Retirez le panneau avant, comme indiqué dans **Panneau avant**, **Procédure de retrait**, page 6-8.
- 3. Utilisez le bracelet antistatique. Il est recommandé de ne pas toucher les composants et le connecteur de la carte (pour plus de détails, voir **Manipulation des composants matériels**, page 6-3).
- 4. Si vous installez une nouvelle unité, retirez le cache métallique du connecteur choisi en dévissant les vis utilisées pour maintenir le cache sur le châssis.

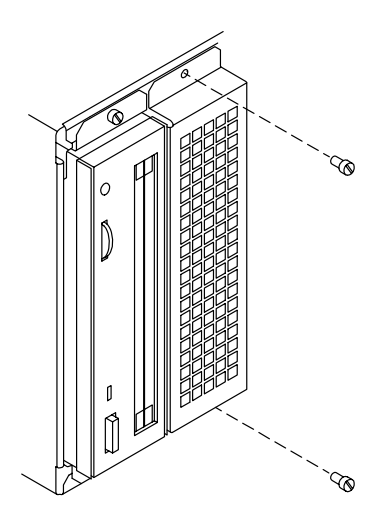

**Avertissement :** Il est recommandé de conserver le cache métallique et les vis pour une éventuelle réinstallation ultérieure.

- 5. Définissez l'ID-SCSI de l'unité conformément aux règles décrites dans **Configuration de l'ID-SCSI**, page 5-26.
- 6. Installez l'adaptateur SCSI sur le connecteur SCSI de l'unité. Cet adaptateur SCSI est nécessaire pour adapter le connecteur SCSI de l'unité au connecteur présent sur le câble SCSI.

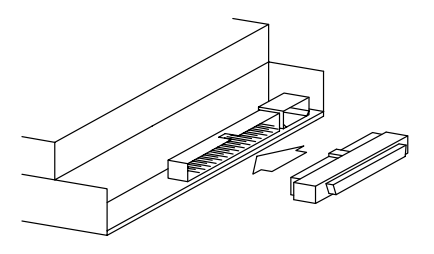

7. Assemblez le kit de montage de l'unité à côté de cette dernière, comme indiqué sur la figure.

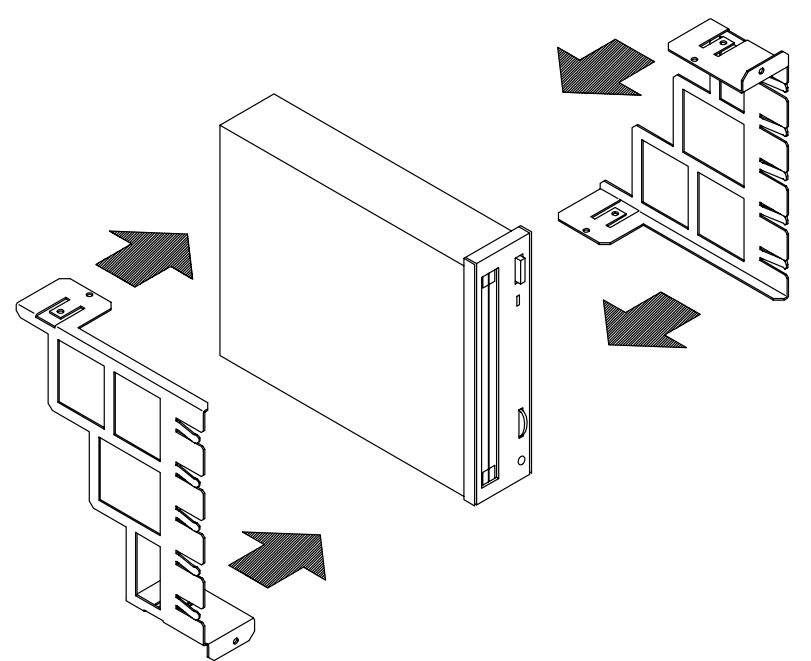

8. Fixez le kit de montage en resserrant les vis.

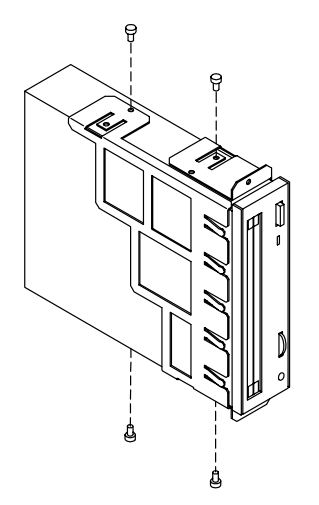

9. Positionnez l'unité sur le connecteur choisi, puis enclenchez–la dans le système. Fixez ensuite le support, en resserrant les vis correspondantes.

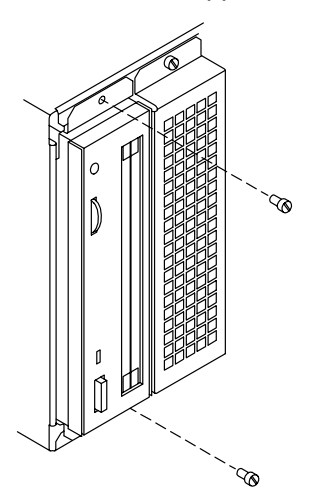

- 10.Réinstallez le panneau avant du tiroir, comme indiqué dans **Panneau avant**, **Procédure d'installation**, page 6-8.
- 11.Retirez le tiroir, comme décrit dans **Retrait / Installation partiel du tiroir**, **Procédure de retrait**, page 6-5.
- 12.Si cela n'a pas déjà été fait, retirez le panneau supérieur, comme indiqué dans Panneau supérieur, **Procédure de retrait**, page 6-7.
- 13.Branchez un connecteur du câble d'alimentation et le câble SCSI à l'arrière de l'unité.
- 14.Réinstallez le panneau supérieur, comme indiqué dans **Panneau supérieur**, **Procédure d'installation**, page 6-7.
- 15.Réinstallez le tiroir, comme décrit dans **Retrait / Installation partiel du tiroir**, **Procédure d'installation**, page 6-6.

#### **ATTENTION :**

**Il est recommandé de protéger les connecteurs d'unités demeurés libres par les caches métalliques appropriés. Ceci est important pour des raisons de sécurité et pour le bon fonctionnement du système de refroidissement de l'air.**

- 16.Suivez les instructions décrites dans **Opérations de réamorçage**, page 6-9.
- 17.Une fois le système d'exploitation installé et lancé, vérifiez que le nouveau périphérique est reconnu par le système (commande **lscfg –pv**). Reportez–vous à la documentation relative au périphérique et au système d'exploitation afin d'obtenir des informations sur les opérations que vous pouvez avoir à effectuer pour faire fonctionner le nouveau périphérique (p. ex., installer le gestionnaire de périphériques).

# **Installation du disque dur**

Cette procédure décrit les opérations nécessaires pour ajouter un disque dur à un boîtier d'unité de disque. L'ajout d'un boîtier à un tiroir doit être exécuté par un technicien ayant une bonne connaissance de l'architecture du système.

**Avertissement :** Avant de manipuler un périphérique, assurez–vous de connaître les règles de configuration décrites dans **Configuration du système**, page 5-1.

- 1. Suivez les instructions décrites dans **Opérations préliminaires**, page 6-4.
- 2. Retirez le panneau avant, comme indiqué dans **Panneau avant**, **Procédure de retrait**, page 6-8.
- 3. Utilisez le bracelet antistatique. Il est recommandé de ne pas toucher les composants et le connecteur de la carte (pour plus de détails, voir **Manipulation des composants matériel**, page 6-3).
- 4. Accédez au tiroir par l'avant et retirez le support de disque du boîtier d'unité de disque en écartant les glissières situées à l'avant (A).
- 5. Retirez le support de disque du boîtier (B). Il est recommandé de le poser sur une surface plane**.**

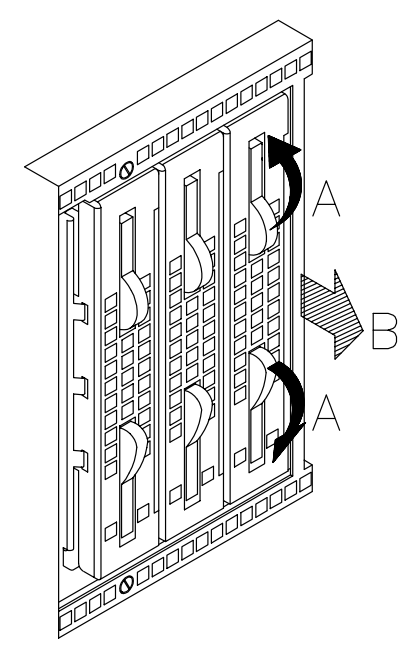

6. Dévissez les vis de montage fournies avec chaque support de disque installé.

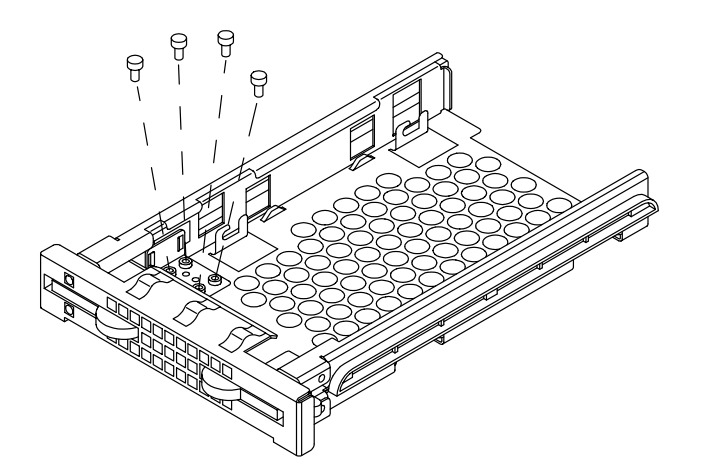

7. Saisissez le support métallique des voyants lumineux et retirez–le du support de disque.

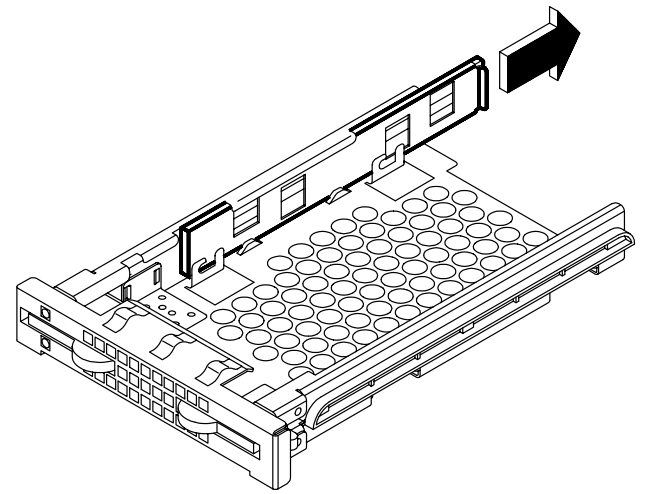

- 8. Si le disque dur provient d'un fournisseur différent de celui chez lequel vous avez acheté votre système, assurez–vous que le périphérique lui–même n'a pas d'ID-SCSI, mais que son cavalier de retardement est défini. Consultez la documentation fournie avec le périphérique.
- 9. Insérez deux vis dans les emplacements situés à gauche du disque dur et vissez–les à moitié. Dans l'illustration, l'avant du disque dur est identifié par A (le connecteur SCSI se trouve sur le côté opposé).<br>  $\frac{1}{2}$

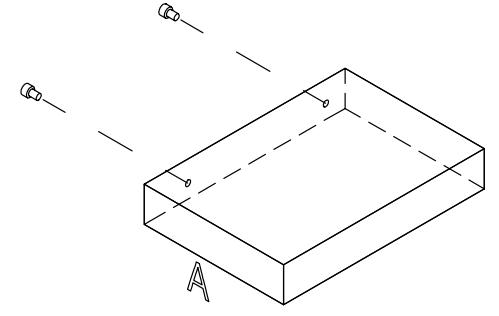

10.Faites glisser le disque dur dans le support de disque en vous assurant que les pas de vis s'enclenchent dans les supports de fixation du support de disque. Le connecteur SCSI du disque dur doit être maintenu à l'arrière du support de disque.

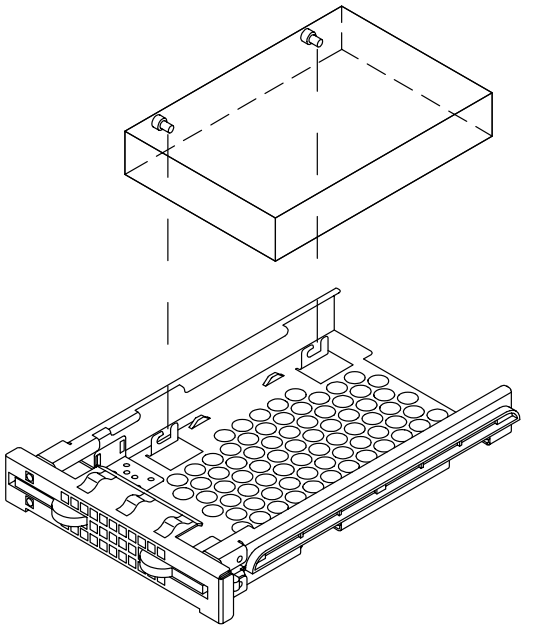

11.Poussez légèrement le disque vers l'avant du support de disque afin de positionner les vis dans les supports de fixation (A). Fixez le disque dur en commençant par resserrer les vis de droite (B), puis en resserrant celles situées à gauche du support de disque (C).

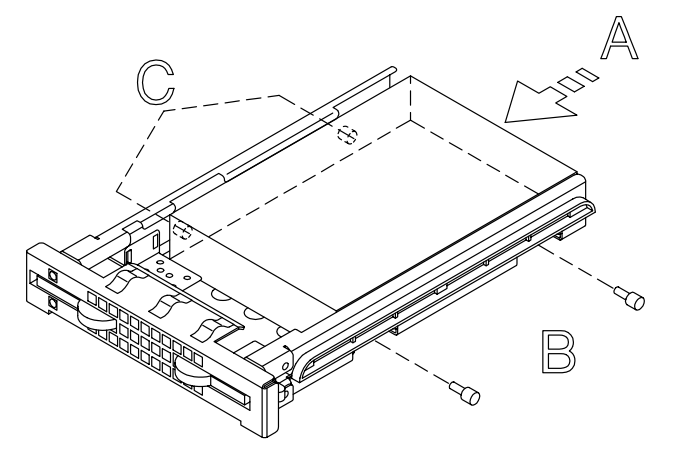

12.Saisissez le support des voyants lumineux et faites–le glisser dans sa glissière jusqu'à ce qu'un clic vous signale qu'il est correctement inséré.

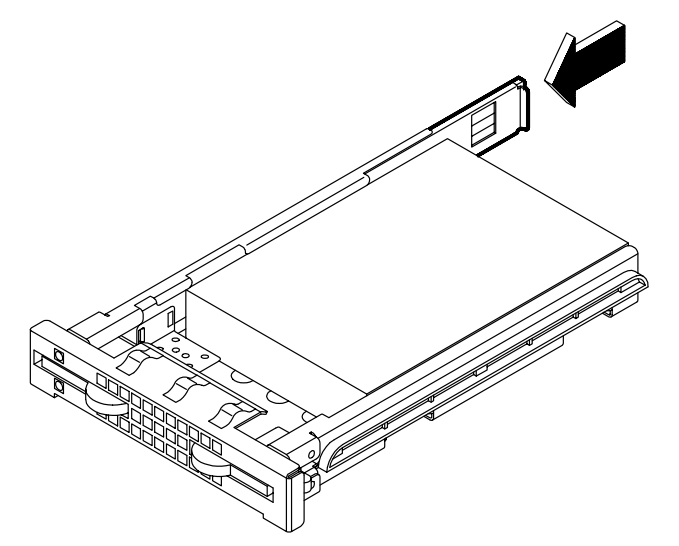

- 13.Saisissez le support de disque et faites–le glisser dans le connecteur vide du boîtier d'unité de disque.
- 14.Appuyez sur les loquets jusqu'à ce qu'ils soient bien enclenchés dans le boîtier et verrouillez le support de disque en les fermant.
- 15.Reportez–vous à **Configuration de l'ID-SCSI**, page 5-26pour connaître le numéro d'identification attribué au disque dur.
- 16.Réinstallez le panneau avant, comme indiqué dans **Panneau avant**, **Procédure d'installation**, page 6-3.
- 17.Suivez les instructions décrites dans **Opérations de réamorçage**, page 6-9.
- 18.Une fois le système d'exploitation installé et lancé, vérifiez que le nouveau périphérique est reconnu par le système (**commande** lscfg –pv). Reportez–vous à la documentation relative au périphérique et au système d'exploitation pour obtenir des informations sur les opérations que vous pouvez avoir à effectuer pour faire fonctionner le nouveau périphérique (p. ex., créer un système de fichiers).

# **Hot Swapping (remplacement à chaud) du périphérique**

Si un disque dur est défectueux, il peut être supprimé et remplacé sans interrompre l'activité du système à l'aide de la fonction hot swapping intégrée dans le système.

L'opération de remplacement ne peut être effectuée que par l'administrateur système (autorité *racine*).

Les actions à effectuer sont décrites dans :

- **Hot Swapping sous configuration de base (JBOD)**, ci–dessous
- **Hot Swapping sous configuration RAID**, page 6-22.

### **Hot Swapping sous configuration de base (JBOD)**

**Avertissement :** Avant de manipuler un périphérique, assurez–vous de connaître les règles de configuration décrites dans **Configuration du système**, page 5-1.

Effectuez les étapes suivantes pour remplacer un disque dur défectueux.

- 1. Identifiez le disque dur défectueux et interrompez l'activité sur ce disque, si nécessaire.
- 2. Effectuez les opérations préliminaires à partir du logiciel pour le retirer de la base de données de configuration des périphériques au moyen du programme *SMIT*.
- **Remarque :** Si vous avez besoin de plus d'informations, consultez le *AIX 4.3 System Management Guide: Operating System and Devices*, dans la section **Volumes logiques**, **Outil d'interface de gestion du système**.
- 3. En accédant au tiroir par l'avant, identifiez le disque dur défectueux au moyen du voyant bleu/vert éteint.
- **Remarque :** Le voyant est bleu si le disque s'exécute en mode ULTRA-2/LVD, vert s'il s'exécute en mode ULTRA/SE.
- 4. Retirez physiquement le disque dur en suivant les instructions fournies dans **Retrait du disque dur**, page 6-12.
- 5. Remplacez le disque dur par un nouveau conformément aux instructions fournies dans **Installation du disque dur**, page 6-18.
- 6. Configurez le nouveau disque dur à l'aide de la commande **smit** (Gestion du système, Périphériques, Ajout d'un disque) et restaurez la configuration de périphérique d'origine.<br>.
- 7. Vérifiez que le voyant bleu/vert est allumé ; cela signifie que la procédure de remplacement a été effectuée correctement.

### **Hot Swapping sous configuration de base (JBOD)**

**Avertissement :** Avant de manipuler un périphérique, assurez–vous de connaître les règles de configuration décrites dans **Configuration du système**, page 5-1.

Si un disque dur sous configuration RAID est défectueux, il est automatiquement détecté.

Effectuez les étapes suivantes pour remplacer un disque dur défectueux.

- 1. En accédant au tiroir par l'avant, identifiez le disque dur défectueux au moyen du voyant orange allumé.
- 2. Retirez physiquement le disque dur en suivant les instructions fournies dans **Retrait du disque dur**, page 6-12.
- 3. Remplacez le disque dur par un nouveau conformément aux instructions fournies dans **Installation du disque dur**, page 6-18.
- 4. La procédure de reconstruction des données sur le nouveau disque dur démarre automatiquement. Le voyant orange clignote jusqu'à ce que l'opération soit achevée.
- **Remarque :** Cette opération peut durer plus ou moins longtemps en fonction du nombre de disques durs configurés sous RAID et de leur capacité.
- 5. Vérifiez que le voyant orange est éteint : cela signifie que la procédure de remplacement a été effectuée correctement et que la configuration RAID est restaurée.

# **Mise à niveau du contrôleur**

- **Retrait du contrôleur**, ci–dessous
- **Installation du contrôleur**, page 6-25
- **Contrôleur SCSI pour périphériques internes**, page 6-27.

### **Retrait du contrôleur**

- 1. Avant de mettre le système hors tension, il se peut que vous ayez à exécuter certaines commandes à partir de votre logiciel (p. ex., décharger la configuration du contrôleur installée). Consultez la documentation fournie avec le système d'exploitation.
- 2. Mettez le système hors tension et suivez les instructions décrites dans **Opérations préliminaires**, page 6-4.
- 3. Retirez le tiroir, comme décrit dans **Retrait / Installation partiel du tiroir,** Procédure de retrait, page6-5 .
- 4. Retirez le panneau supérieur, comme indiqué dans **Panneau supérieur**, **Procédure de retrait**, page 6-7.
- 5. Utilisez le bracelet antistatique. Il est recommandé de ne pas toucher les composants et le connecteur de la carte (pour plus de détails, voir **Manipulation des composants de matériel**, page 6-3).
- 6. Déconnectez, si besoin, tous les câbles de la carte contrôleur. Si vous retirez plus d'une carte contrôleur à la fois, notez quel câble est connecté à quelle carte contrôleur.

#### **Remarque :** Si vous devez retirer un contrôleur SCSI gérant des périphériques internes, reportez–vous à **Contrôleur SCSI pour périphériques internes**, page 6-27.

- 7. Dévissez les vis de maintien utilisées pour maintenir la carte contrôleur (A).
- 8. Saisissez la carte contrôleur par ses bords et dégagez–la du connecteur (B).
- 9. Lors du retrait de la carte contrôleur, le ressort (C) est susceptible d'être déplacé. Réinstallez–le en vous assurant qu'il est bien positionné.

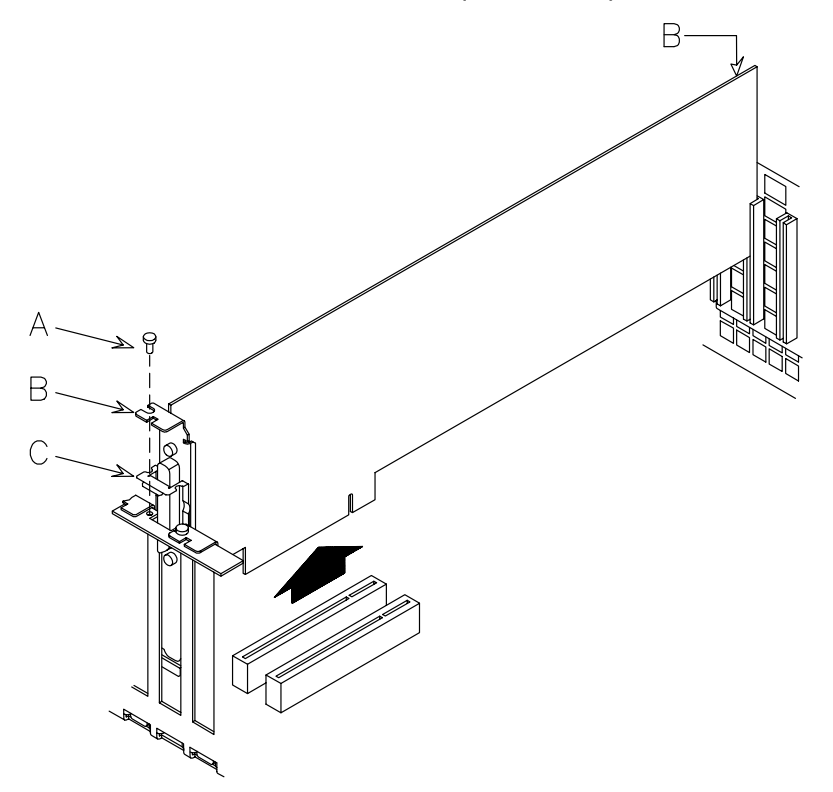

- 10.Placez la carte contrôleur retirée dans une enveloppe antistatique.
- 11.Si la carte contrôleur que vous venez de retirer doit être remplacée par une autre, passez à la section **Procédure d'installation** du contrôleur, page 6-25 ; dans le cas contraire, effectuez les étapes suivantes.
- 12.Glissez le cache sur le connecteur vide (B), en veillant à ne pas déplacer le ressort (C), puis fixez–le en tournant les vis de maintien (A) dans le sens des aiguilles d'une montre.

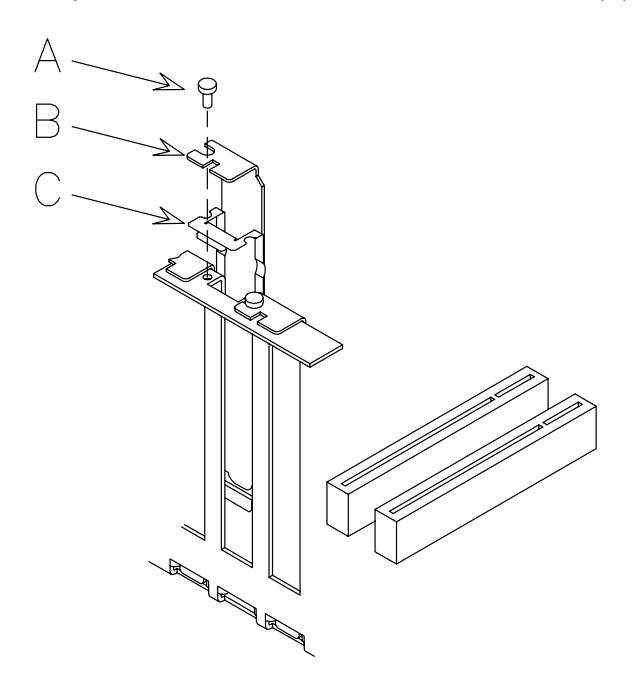

**Avertissement :** Il est recommandé d'installer un cache de connecteur sur tous les connecteurs de carte contrôleur vides.

- 13.Réinstallez le panneau supérieur, comme indiqué dans **Panneau supérieur**, **Procédure d'installation**, page 6-7.
- 14.Réinstallez le tiroir, comme décrit dans **Retrait / Installation partiel du tiroir**, **Procédure d'installation**, page 6-6.
- 15.Suivez les instructions décrites dans **Opérations de réamorçage**, page 6-9.

### **Installation du contrôleur**

**Avertissement :** Avant de manipuler un contrôleur, assurez–vous de connaître les règles de configuration décrites dans **Configuration du système**, page 5-1.

- 1. Avant de mettre le système hors tension, il se peut que vous ayez à exécuter certaines commandes à partir de votre logiciel (p. ex., décharger la configuration du contrôleur installée). Consultez la documentation fournie avec le système d'exploitation.
- 2. Mettez le système hors tension et suivez les instructions décrites dans **Opérations préliminaires**, page 6-4.
- 3. Retirez le tiroir, comme décrit dans **Retrait / Installation partiel du tiroi**r, **Procédure de retrait**, page 6-5.
- 4. Retirez le panneau supérieur, comme indiqué dans **Panneau supérieur**, **Procédure de retrait**, page 6-7.
- 5. Utilisez le bracelet antistatique. Il est recommandé de ne pas toucher les composants et le connecteur de la carte (pour plus de détails, voir **Manipulation des composants de matériel**, page 6-3).
- 6. Dévissez le cache du connecteur PCI/ISA en retirant la vis (A) du connecteur de carte contrôleur, puis retirez le cache (B) en veillant à ne pas déplacer le ressort (C).

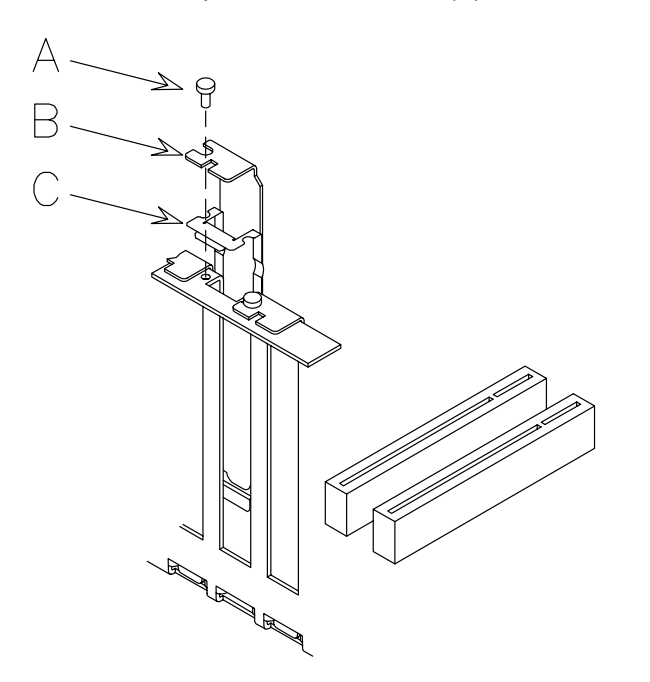

**Avertissement :** Il est recommandé de conserver le cache du connecteur enlevé pour une éventuelle réinstallation.

- 7. Posez la carte contrôleur sur une enveloppe antistatique et placez les cavaliers ou les connecteurs, s'il y en a, en fonction de la configuration requise. Consultez la documentation fournie avec le contrôleur.
- 8. Saisissez la carte contrôleur par les bords supérieurs.
- 9. Positionnez et faites glisser la carte contrôleur sur le connecteur de carte contrôleur choisi, comme indiqué sur la figure (B).
- 10.Appuyez fermement sur la carte contrôleur jusqu'à ce qu'elle soit correctement enclenchée, en veillant à ne pas déplacer le ressort (A).
- 11.Maintenez la carte contrôleur sur le connecteur en tournant les vis de maintien (C) dans le sens des aiguilles d'une montre.

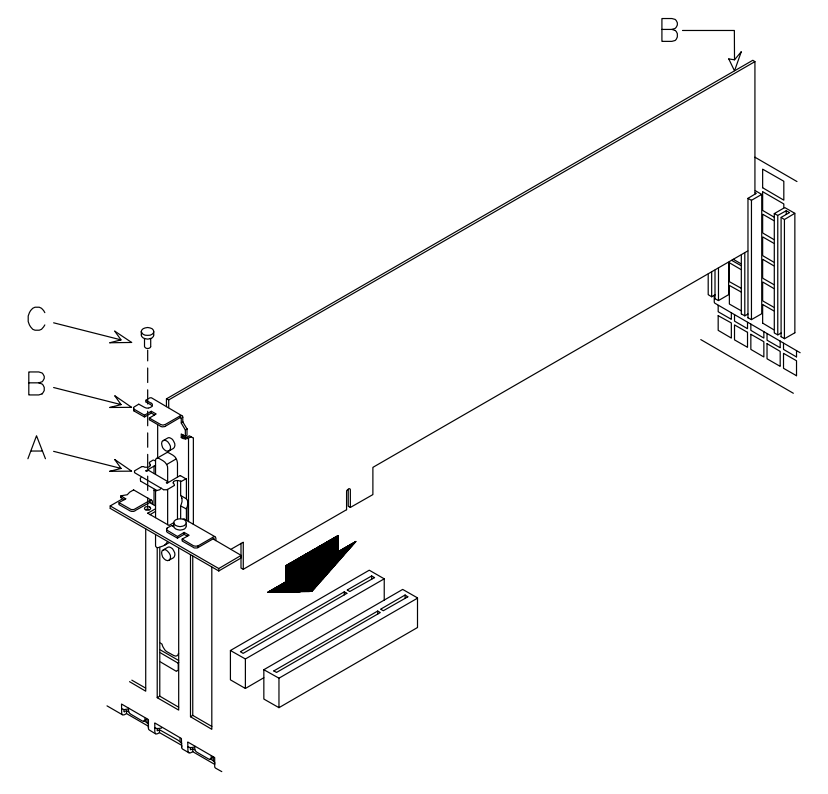

- 12.Connectez, si besoin, un câble de connecteur à la carte de contrôleur que vous venez d'installer.
- **Remarque :** Si vous devez installer un contrôleur SCSI pour gérer les périphériques internes, reportez–vous à **Contrôleur SCSI pour périphériques internes**, page 6-27.

**Avertissement :** Il est recommandé d'installer un cache de connecteur sur tous les connecteurs de carte contrôleur vides.

- 13.Réinstallez le panneau supérieur, comme indiqué dans **Panneau supérieur**, **Procédure d'installation**, page 6-7.
- 14.Réinstallez le tiroir, comme décrit dans **Retrait / Installation partiel du tiroir**, **Procédure d'installation**, page 6-5.
- 15.Suivez les instructions décrites dans **Opérations de réamorçage**, page 6-9.
- 16.Il est possible que vous ayez à exécuter certaines commandes à partir de votre logiciel pour utiliser les nouveaux composants (p. ex., installer un nouveau gestionnaire de contrôleurs). Consultez la documentation relative à la carte contrôleur et à votre système d'exploitation. Une fois les opérations requises effectuées, vérifiez que la nouvelle carte est acceptée par le système (**commande** lscfg –pv).
#### **Contrôleur SCSI pour périphériques internes**

L'installation d'un contrôleur SCSI supplémentaire pour la gestion de périphériques internes requiert d'effectuer des opérations supplémentaires en tenant compte des autres contrôleurs installés.

Une fois le contrôleur installé, comme décrit dans **Installation du contrôleur**, page 6-25, vous devez utiliser le(les) câble(s) du(des) contrôleur(s) interne(s) pour connecter le(les) connecteur(s) interne(s) du contrôleur à un boîtier d'unité de disque. Cette opération requiert une connaissance parfaite de la configuration SCSI du système.

Si vous accomplissez vous–même cette opération, vous pouvez trouver la description des connexions SCSI dans le *Maintenance Guide*. Sinon, contactez votre représentant commercial pour obtenir une assistance.

Il en va de même en ce qui concerne le retrait du contrôleur SCSI.

## **Mise à niveau du CPU**

- **Retrait du CPU**, ci–dessous
- **Installation du CPU**, page 6-30.

**Avertissement :** Avant d'exécuter une opération sur les cartes CPU, assurez–vous de connaître les règles de configuration susceptibles de vous être utiles, décrites dans **Configuration du CPU**, page 5-10.

#### **Retrait du CPU**

**Remarque :** La procédure suivante s'applique à tous les modèles de carte CPU pris en charge par le système.

- 1. Suivez les instructions décrites dans **Opérations préliminaires**, page 6-4.
- 2. Retirez le tiroir, comme décrit dans **Retrait / Installation partiel du tiroir**, **Procédure de retrait**, page 6-5.
- 3. Retirez le panneau supérieur, comme indiqué dans **Panneau supérieur**, **Procédure de retrait**, page 6-7.
- 4. Attendez l'extinction du voyant de la carte CPU. Notez que cela peut prendre plusieurs minutes.
- 5. Utilisez le bracelet antistatique. Il est recommandé de ne pas toucher les composants et le connecteur de la carte (pour plus de détails, voir **Manipulation des composants de matériel**, page 6-3).
- 6. Ecartez les attaches de la carte CPU, déconnectez–la et retirez–la du cadre métallique.

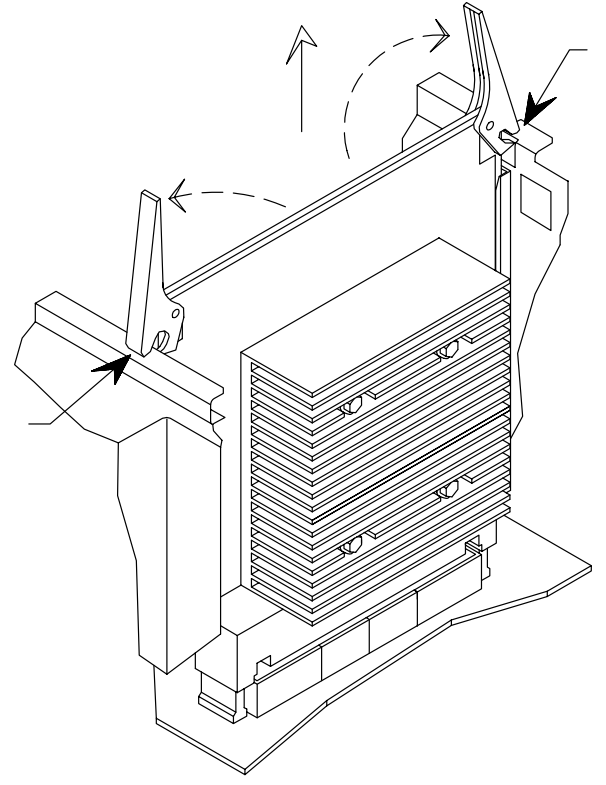

- 7. Placez la carte CPU retirée dans une enveloppe antistatique.
- 8. Si vous remplacez la carte CPU par une nouvelle, passez à **Installation du CPU**, page 6-30 ; dans le cas contraire, effectuez les étapes ci–dessous.
- 9. Réinstallez le panneau supérieur, comme indiqué dans **Panneau supérieur**, **Procédure d'installation**, page 6-7.
- 10.Réinstallez le tiroir, comme décrit dans **Retrait / Installation partiel du tiroir**, **Procédure d'installation**, page 6-6.
- 11.Suivez les instructions décrites dans **Opérations de réamorçage**, page 6-9.

#### **Installation du CPU**

- **Remarque :** La procédure suivante s'applique à tous les modèles de cartes CPU pris en charge par le système.
- 1. Suivez les instructions décrites dans **Opérations préliminaires**, page 6-4.
- 2. Retirez le tiroir, comme décrit dans **Retrait / Installation partiel du tiroir**, **Procédure de retrait**, page 6-5.
- 3. Retirez le panneau supérieur, comme indiqué dans **Panneau supérieur**, **Procédure de retrait**, page 6-7.
- 4. Utilisez le bracelet antistatique. Il est recommandé de ne pas toucher les composants et le connecteur de la carte (pour plus de détails, voir **Manipulation des composants de matériel**, page 6-3).
- 5. Retirez, si nécessaire, la protection en plastique du connecteur CPU choisi sur la carte principale.
- 6. Ecartez les deux attaches de la carte CPU.
- 7. Saisissez la carte CPU par les attaches et placez–la sur le connecteur de carte CPU choisi sur la carte principale, en vous assurant que la clé de la carte CPU correspond à celle de la carte principale.
- 8. Inclinez les attaches jusqu'à ce qu'elles soient enclenchées dans le cadre métallique et appuyez dessus.

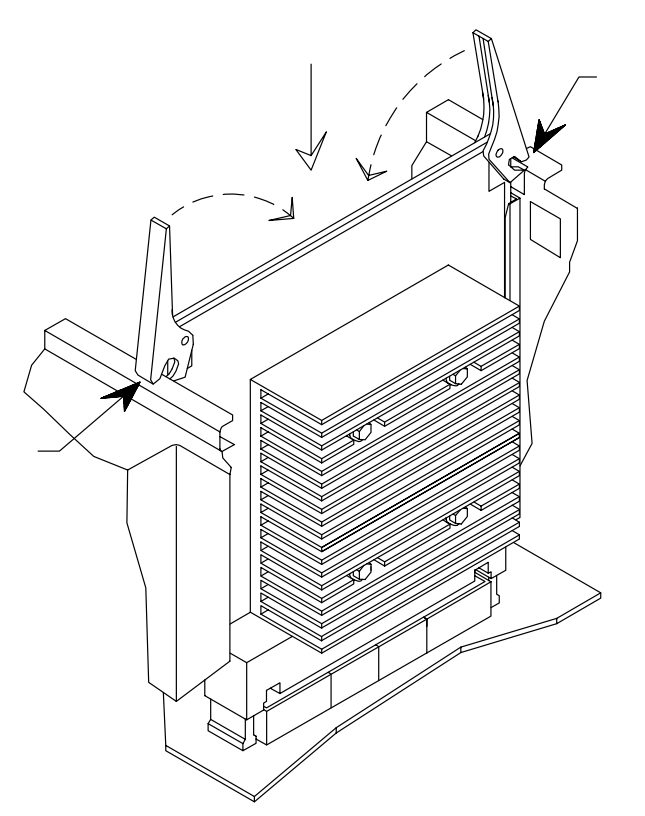

- 9. Réinstallez le panneau supérieur, comme indiqué dans **Panneau supérieur**, **Procédure d'installation**, page 6-7.
- 10.Réinstallez le tiroir, comme décrit dans **Retrait / Installation partiel du tiroir**, **Procédure d'installation**, page 6-6.
- 11.Suivez les instructions décrites dans **Opérations de réamorçage**, page 6-9.
- 12.Une fois le système d'exploitation installé et lancé, vérifiez que la nouvelle carte est correctement configurée (**commande** lscfg –pv). Si tel n'est pas le cas, vérifiez que la carte CPU est correctement installée. Si le problème persiste, reportez–vous au *Maintenance Guide* pour exécuter un test CPU ou contactez votre représentant commercial pour obtenir une assistance.

### **Mise à niveau de la mémoire**

La mémoire système peut être étendue en ajoutant un ou plusieurs bancs mémoire à la configuration existante.

**Avertissement :** Avant de manipuler un banc mémoire, assurez–vous de connaître les règles de configuration décrites dans **Configuration de la mémoire**, page 5-8.

#### **Ajout d'un banc mémoire sur des risers mémoire**

- 1. Suivez les instructions décrites dans **Opérations préliminaires**, page 6-4.
- 2. Retirez le tiroir, comme décrit dans **Retrait / Installation partiel du tiroir**, Procédure de **retrait**, page 6-5.
- 3. Retirez le panneau supérieur, comme indiqué dans **Panneau supérieur**, **Procédure** de retrait, page 6-7.
- 4. Attendez que le voyant du riser mémoire soit éteint. Notez que cela peut prendre plusieurs minutes.
- 5. Utilisez le bracelet antistatique. Il est recommandé de ne pas toucher le connecteur (pour plus de détails, si besoin, voir **Manipulation des composants matériels**, page 6-3).
- 6. Ecartez les attaches du riser mémoire, débranchez ce dernier et retirez–le de son cadre métallique.

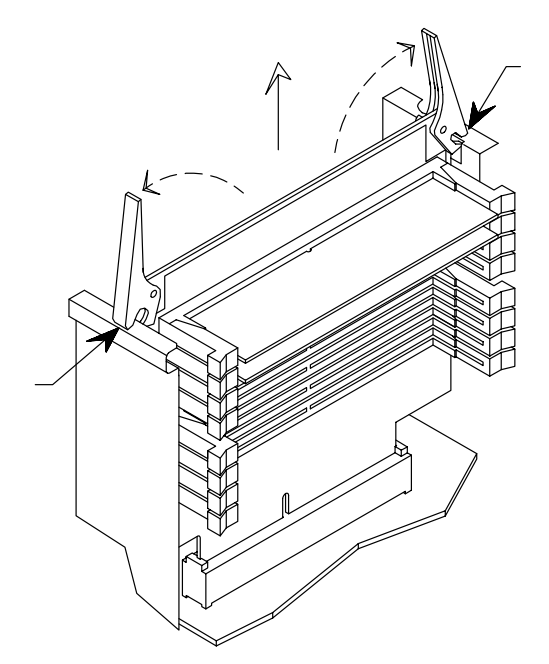

- 7. Posez le sur une enveloppe antistatique jusqu'à la fin de toutes les opérations effectuées dessus.
- 8. Répétez les étapes pour chacun des quatre risers mémoire.

Si vous devez modifier la configuration du banc mémoire, conformément aux règles décrites dans la section **Configuration de la mémoire**, page 5-8, il est possible que vous ayez à retirer la mémoire DIMM déjà installée, en suivant les instructions ci–après. Sinon, passez directement à l'**étape 12**.

9. Ouvrez en appuyant, l'un après l'autre, sur les petits leviers situés sur les côtés du connecteur de la mémoire DIMM (A) ; saisissez la mémoire DIMM par les bords et retirez–la du riser mémoire (B).

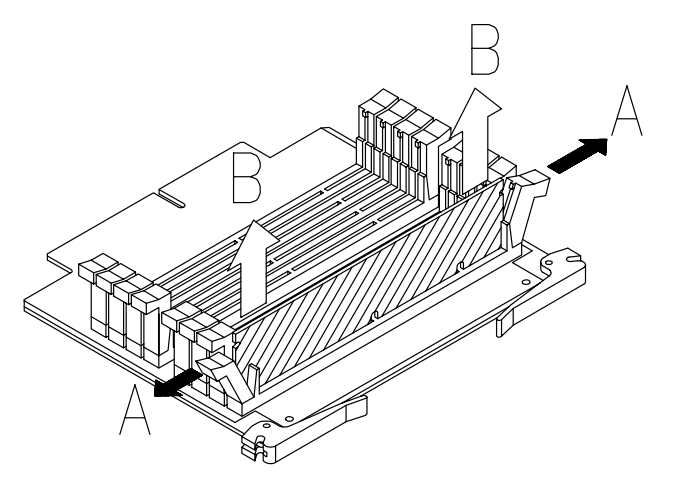

- 10.Répétez l'étape 9 pour chacune des quatre mémoires DIMM (une par riser mémoire).
- 11.Placez les mémoires DIMM retirée dans une enveloppe antistatique jusqu'à leur réinstallation.
- 12.Ouvrez les petits leviers situés sur les côtés du connecteur de mémoire DIMM, saisissez l'une des mémoires DIMM par les bords et positionnez–la verticalement sur le connecteur de mémoire DIMM approprié du riser mémoire (A), en vous assurant que les deux clés de la mémoire DIMM correspondent aux deux clés du connecteur de la mémoire DIMM.
- 13.Appuyez fermement sur la mémoire DIMM jusqu'à ce que celle–ci soit enclenchée dans le connecteur de mémoire DIMM et que les deux leviers se referment automatiquement (B).

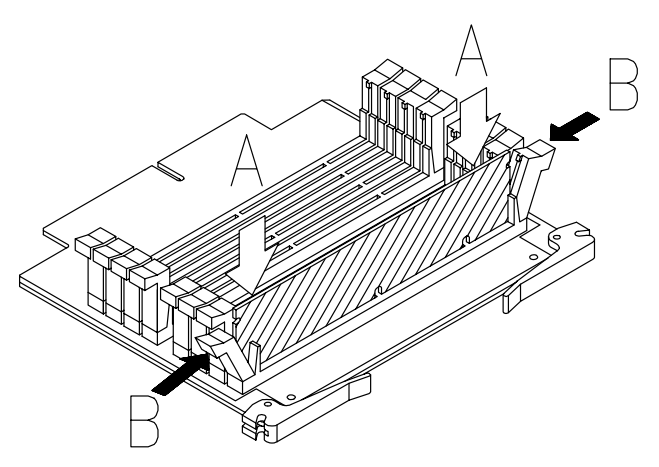

- 14.Assurez–vous que les petits leviers du riser mémoire sont bien fermés, notamment ceux demeurés vides.
- 15.Répétez les étapes 12 à 14 pour chacune des quatre mémoires DIMM (une par riser mémoire).

**Remarque :** Les risers mémoire doivent être installés sur le system planar comme illustré sur la figure.

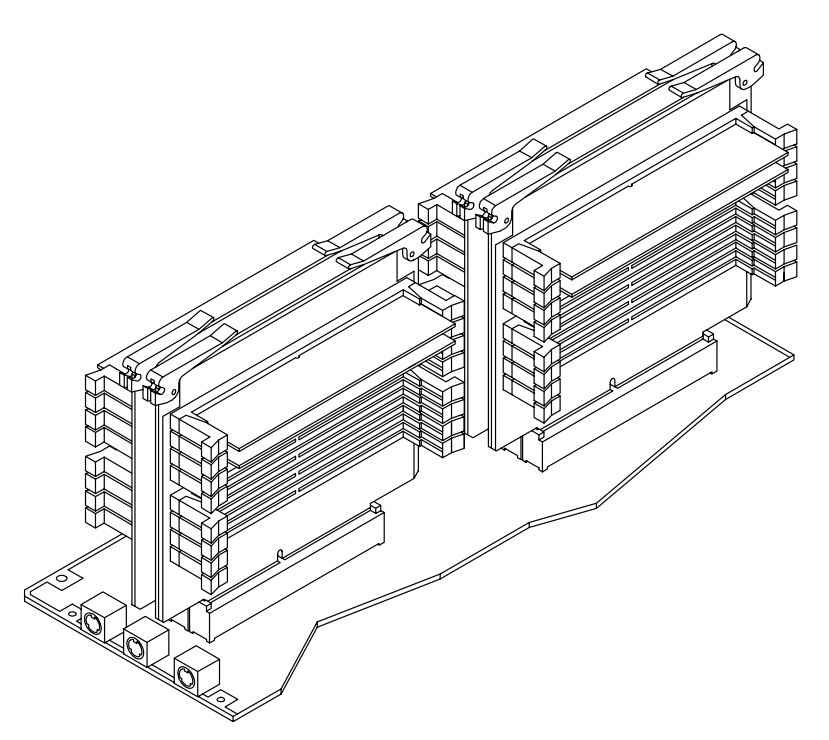

- 16.Ecartez les deux attaches du riser mémoire.
- 17.Saisissez le riser mémoire par les attaches et placez–la avec le connecteur mémoire choisi sur le system planar, en vous assurant que les deux clés du riser mémoire correspondent aux deux clés du system planar.
- 18.Inclinez les attaches jusqu'à ce qu'elles soient enclenchées dans le cadre métallique et appuyez sur le riser mémoire jusqu'à ce que le connecteur soit correctement positionné sur le connecteur mémoire du system planar.
- 19.Appuyez sur les attaches.

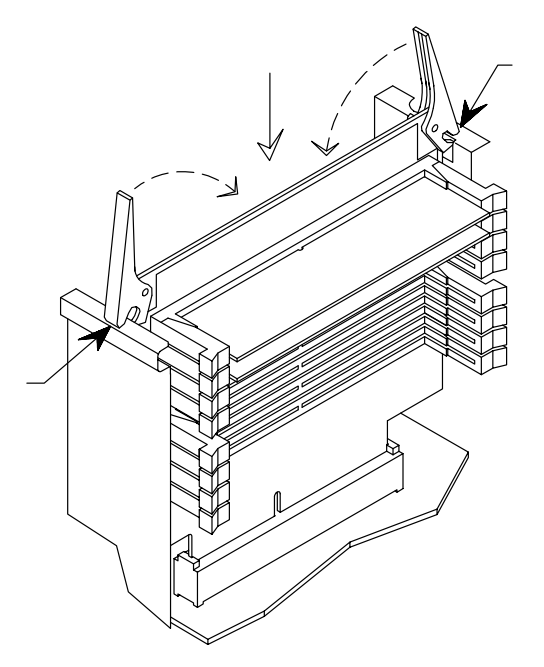

20.Répétez les étapes 16 à 19 pour chacun des quatre risers mémoire.

- 21.Réinstallez le panneau supérieur, comme indiqué dans **Panneau supérieur**, **Procédure** d'installation, page 6-7.
- 22.Réinstallez le tiroir, comme décrit dans **Procédure** d'installation, page 6-6.
- 23.Retirez le tiroir, comme décrit dans **Retrait / Installation partiel du tiroir**, Procédure de **retrait**, page 6-9.
- 24.Une fois le système d'exploitation installé et lancé, vérifiez que la configuration de la mémoire système est mise à jour (commande **lscfg –pv**). Si tel n'est pas le cas, vérifiez que les mémoires DIMM sont correctement installées et que vous avez respecté les règles de configuration de la mémoire. Si le problème persiste, reportez–vous au *Maintenance Guide* pour exécuter un test de la mémoire ou contactez le service de maintenance pour obtenir de l'aide.

## **Ajout d'un tiroir d'extension PCI**

Un tiroir d'extension PCI peut être connecté au tiroir CPU.

Chaque tiroir d'extension PCI comprend trois zones d'unité.

- La description des composants matériels du tiroir d'extension PCI ainsi que les procédures d'installation et de retrait sont décrites dans le *PCI Expansion Service Guide*.
- Les règles de configuration des zones d'unité et des contrôleurs du tiroir d'extension PCI sont décrites dans **Configuration du tiroir**, page 5-5.
- Les règles de connexion au tiroir CPU et l'installation du tiroir d'extension PCI sont décrites dans la brochure *PCI Expansion Drawer Quick Set Up*.

## **Annexe A. Spécifications du système**

## **Exploitation**

Le système est conçu pour être exploité dans les conditions suivantes.

#### **Environment**

#### **Humidité relative**

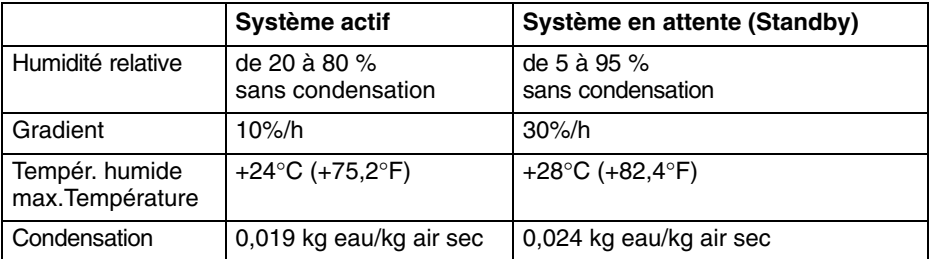

#### **Température ambiante**

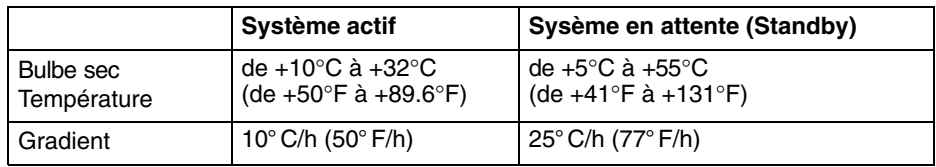

#### **Pression atmosphérique**

**Min :** 747 hPa (altitude 2500 m) **Max :** 1020 hPa (altitude -150 m)

#### **Spécifications électriques**

#### **Standard international de puissance**

IEC 61000-4-2-3 – EN 61000-4-2-3

## **Alimentation de l'intégralité du rack**

5980 VA

### **Alimentation du tiroir CPU**

748 VA

**Alimentation du tiroir d'extension PCI** 748 VA

#### **Tension d'exploitation**

**Plage de fréquence :** 50 à 60 Hz ±3% **Courant électrique :** Max 29,5 A à 200 Vac

**Tension :** 200 à 240 Vac nominal, plage auto +6%, -10%

#### **Dissipation thermique du tiroir CPU (nominal)**

2550 BTU/hr par tiroir CPU

#### **Dissipation thermique du tiroir d'extension PCI (nominal)**

2550 BTU/hr par tiroir d'extension PCI.

## **Bruit acoustique**

Les valeurs du tableau ci–après correspondent à un système se trouvant dans un local dont la température est de  $+25^{\circ}C$  (+77 $^{\circ}F$ ), doté d'une configuration comprenant les éléments suivants :

#### **Rack**

- 1 tiroir CPU
- 1 PDU.

#### **Tiroir CPU**

- 1 carte CPU
- 2 adaptateurs mémoire
- 3 cartes PCI
- 2 unités de disque dur
- 2 unités multimédia.

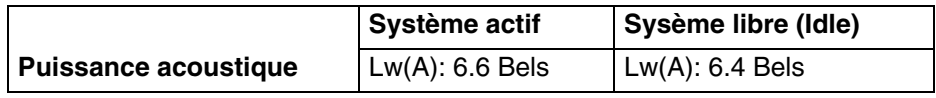

#### **Normes**

Le système est conforme aux normes suivantes :

#### Matériel

- EMC-CISPR 22 Classe A
- CSA C108.8 Classe A
- CISPR 22
- EN 55022 Classe A
- FCC CFR-47 Classe A
- VCCI Classe A
- Sécurité :
	- **–** Europe : EN 60950
	- **–** USA : UL 1950
	- **–** Canada : CSA C22.2 No. 950
	- **–** Autres pays : IEC950.

Le système est également conforme aux directives européennes suivantes :

- 73/23/EEC
- 89/336/EEC et 92/31/EEC
- 93/68/EEC.

Microcode :

• IEEE1275-1994 (Open Firmware).

## **Annexe B. Etat de l'emplacement des périphériques du système**

- **Tiroirs, cartes, ventilateurs, CPU, mémoire et capteurs**, page B-2
- **Bus et périphériques PCI/ISA**, page B-4
- **Flux de l'architecture PCI (Sous–système E/S)**, page B-7.

Chaque unité système est mappée au moyen de codes d'emplacement qui permettent d'identifier son emplacement physique (code d'emplacement physique) et/ou sa fonction logique (AIX code d'emplacement).

Un code d'emplacement physique est une chaîne alphanumérique de longueur variable, qui consiste en une série hiérarchique d'identificateurs de périphériques : chaque unité est identifiée au moyen d'un chemin qui commence à partir de l'unité incluant le périphérique et conduit au périphérique lui–même.

L'unité comprenant le périphérique est identifiée de la manière suivante :

- **U1.#**, étant défini que :
	- **– U1** identifie le rack hébergeant les tiroirs
	- **– #** identifie physiquement le tiroir : **0** tiroir CPU, **1** tiroir d'extension PCI.

Voici un exemple de code d'emplacement physique ; il permet d'identifier la mémoire DIMM installée sur l'équerre d'adaptation 0, dans le connecteur 1 :

- **U1.0.P1-M0.1**
	- **– U1.0** identifie le tiroir CPU
	- **– P1** identifie la carte principale
	- **– M0.1** identifie l'équerre d'adaptation 0, connecteur 1.

Le code d'emplacement AIX est une chaîne au format AB-CD-EF-GH. AB identifie le bus auquel le périphérique appartient, CD identifie le périphérique lui–même, EF identifie un connecteur et GH identifie un port ou un périphérique. Les cartes principales, autres cartes et contrôleurs sont identifiés par AB-CD uniquement. Pour les contrôleurs PCI, CD correspond à la valeur hexadécimale de l'identification de périphérique sur le bus PCI multipliée par 8. A titre d'exemple, le code d'emplacement du périphérique installé sur le connecteur PCI 5, qui se trouve sur le bus PCI 0 et a l'ID périph. 7, est :

- **10-38**, où :
	- **– 10** identifie le bus PCI 0
	- **– 38** est la valeur hexadécimale du décimal 56 (ID périph. 7 multiplié par 8).

L'objet des tableaux suivants est d'indiquer et de mettre en corrélation les différentes identifications de chaque périphérique du système.

Liste des tableaux :

- Périphériques disponibles
- Bus auxquels ils appartiennent (pour les périphériques PCI/ISA uniquement)
- Identification des périphériques (ID périph.) sur le bus (pour les périphériques PCI uniquement, inutile pour les périphériques ISA)
- Nœud du périphérique sous Open Firmware
- Code d'emplacement physique du périphérique
- Code d'emplacement AIX.

Des informations supplémentaires sur la manipulation du périphérique sont fournies dans la section **Identification du chemin du périphérique** du *Maintenance Guide*.

# **Tiroirs, cartes, ventilateurs, CPU, mémoire et capteurs**

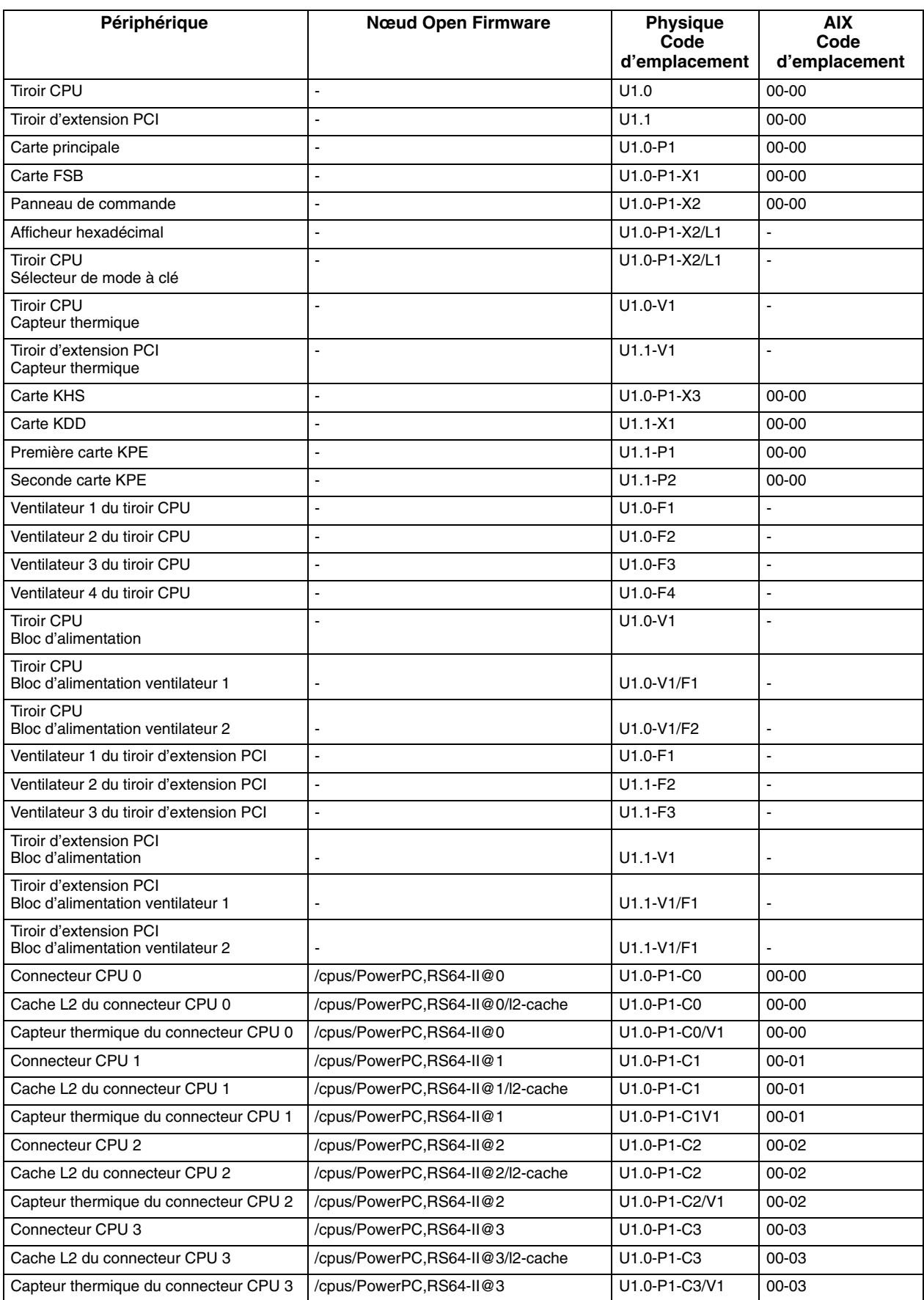

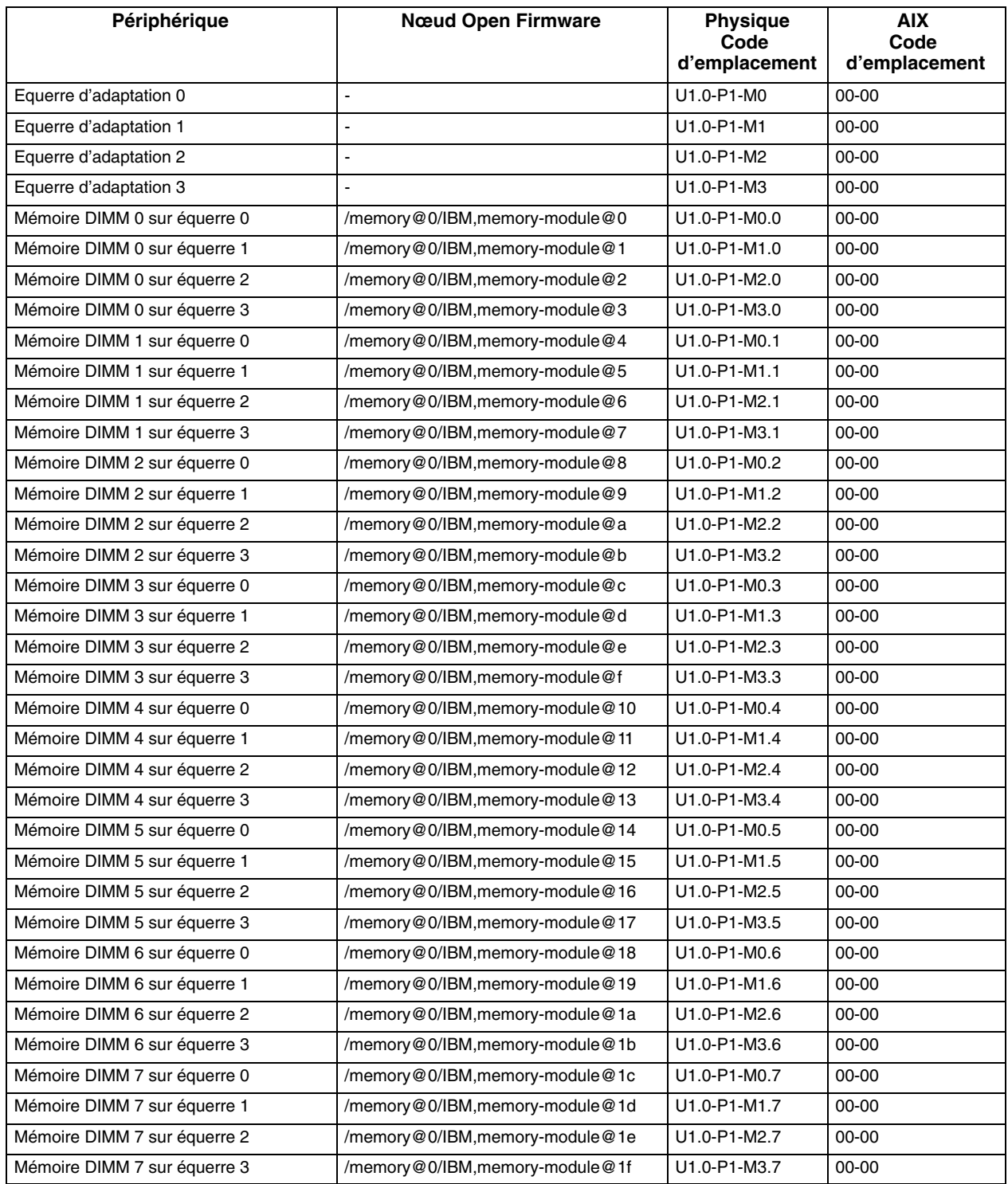

## **Bus et périphériques PCI/ISA**

Le sous–système E/S est constitué des périphériques PCI/ISA.

La carte principale du tiroir CPU accueille deux bus locaux PCI d'origine (**PCI 0**, **PCI 1**). Le bus **PCI 0** génère un bus PCI supplémentaire via une passerelle PCI vers PCI (**PCI 0\_1**) et un **bus ISA** via une passerelle PCI vers ISA.

La configuration PCI du tiroir CPU peut être étendue par la connexion d'un tiroir d'extension PCI.

Le tiroir d'extension PCI peut être équipé d'une ou de deux cartes principales d'extension PCI (**KPE**).

Le bus PCI de chaque carte principale KPE est généré via la connexion d'une carte passerelle PCI vers PCI logée dans le tiroir CPU (**KBR**) à une autre carte passerelle PCI vers PCI (**KXB**) installée dans un emplacement KPE dédié.

Veuillez noter les indications suivantes :

- *<Le contrôleur>* est le type de carte contrôleur installée dans l'emplacement, à savoir :
	- **–** *ethernet* pour les cartes contrôleurs Ethernet
	- **–** *scsi* pour les cartes contrôleurs SCSI
	- **–** *DPT,scsis* pour les cartes contrôleurs SCSI RAID (pour cette carte, le bus RAID est également indiqué : *scsi@0* (bus 0, carte mère), *scsi@1* (bus 1, carte fille).

## **Tableau des périphériques PCI du tiroir CPU**

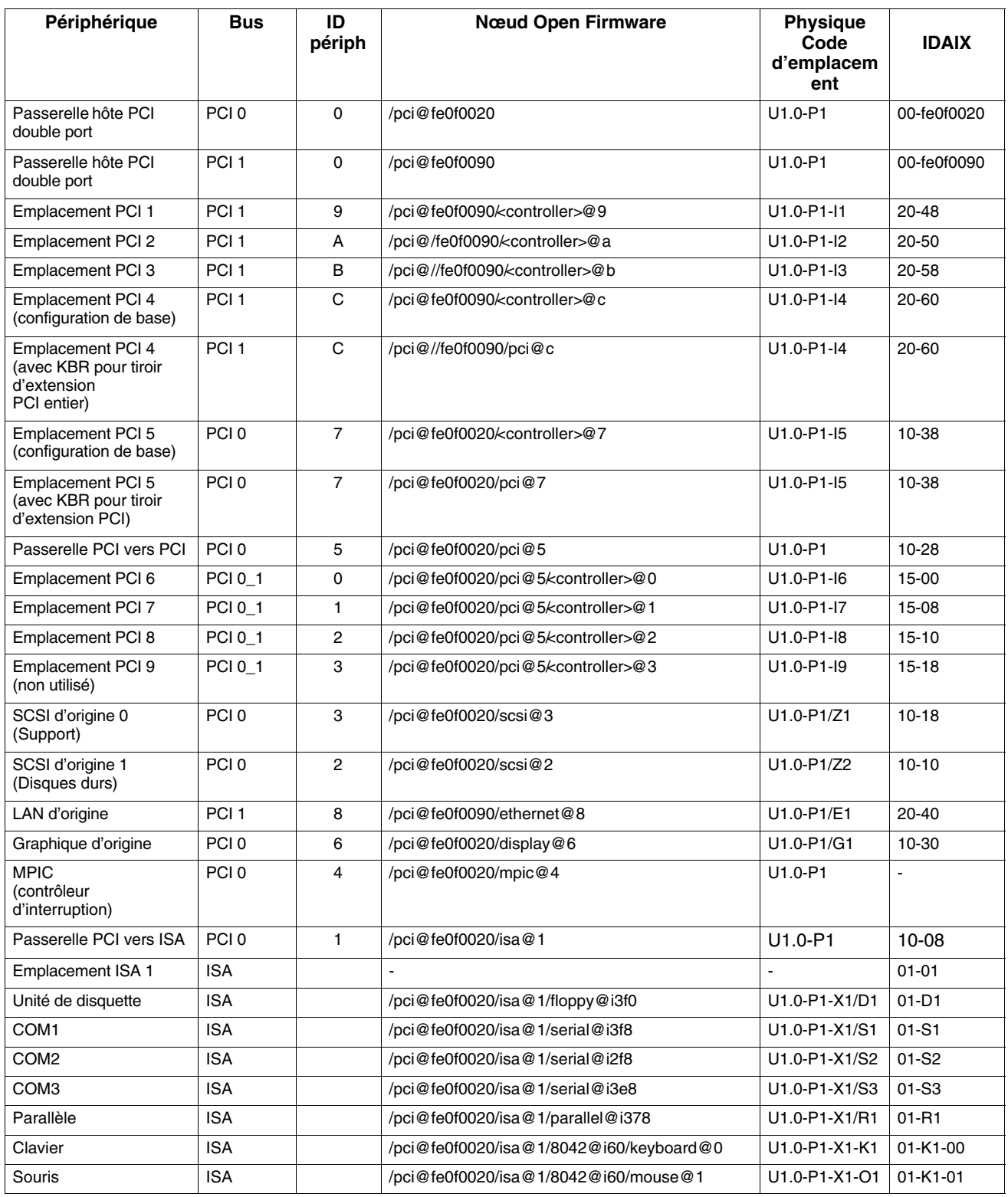

## **Tableau des périphériques PCI du tiroir d'extension**

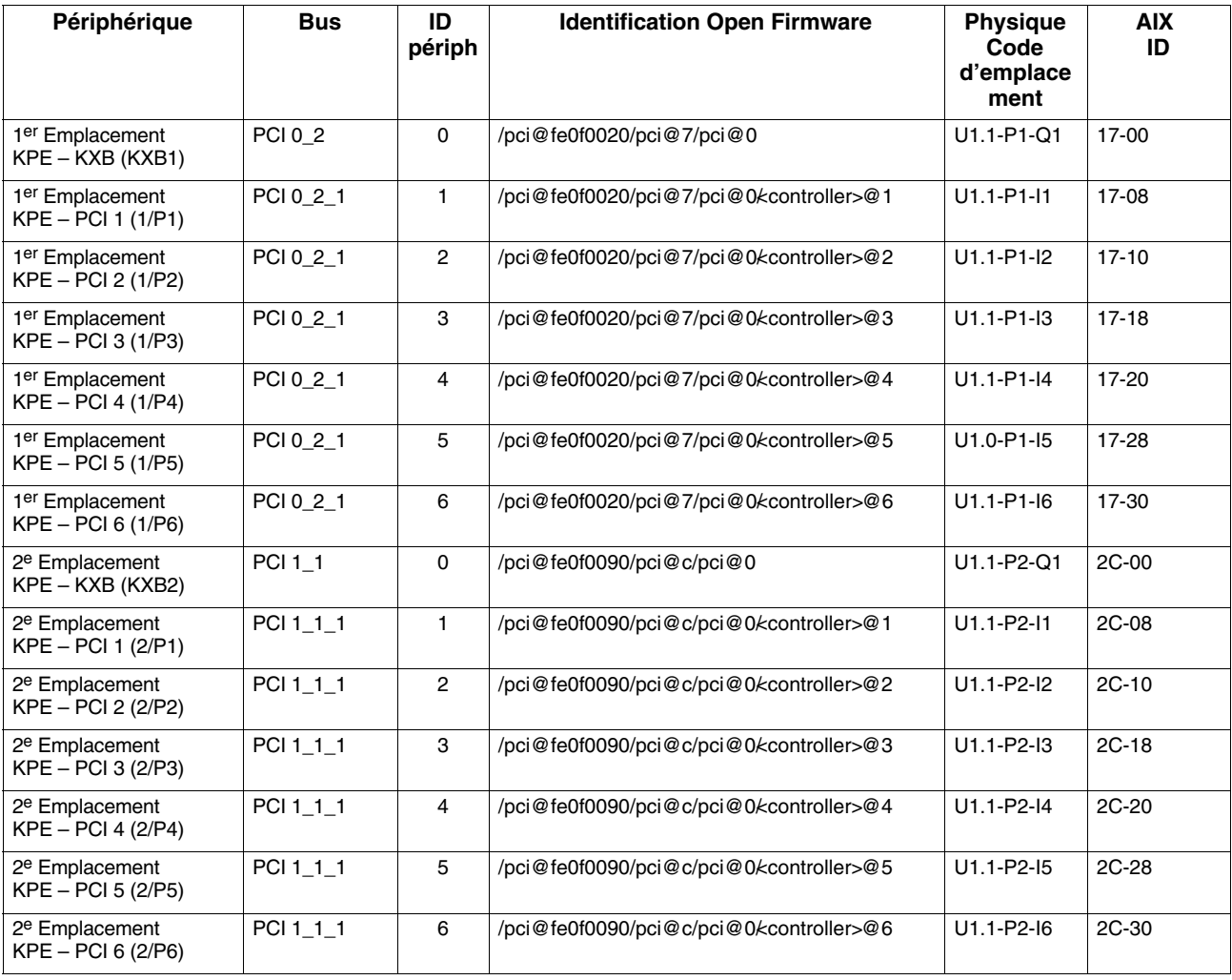

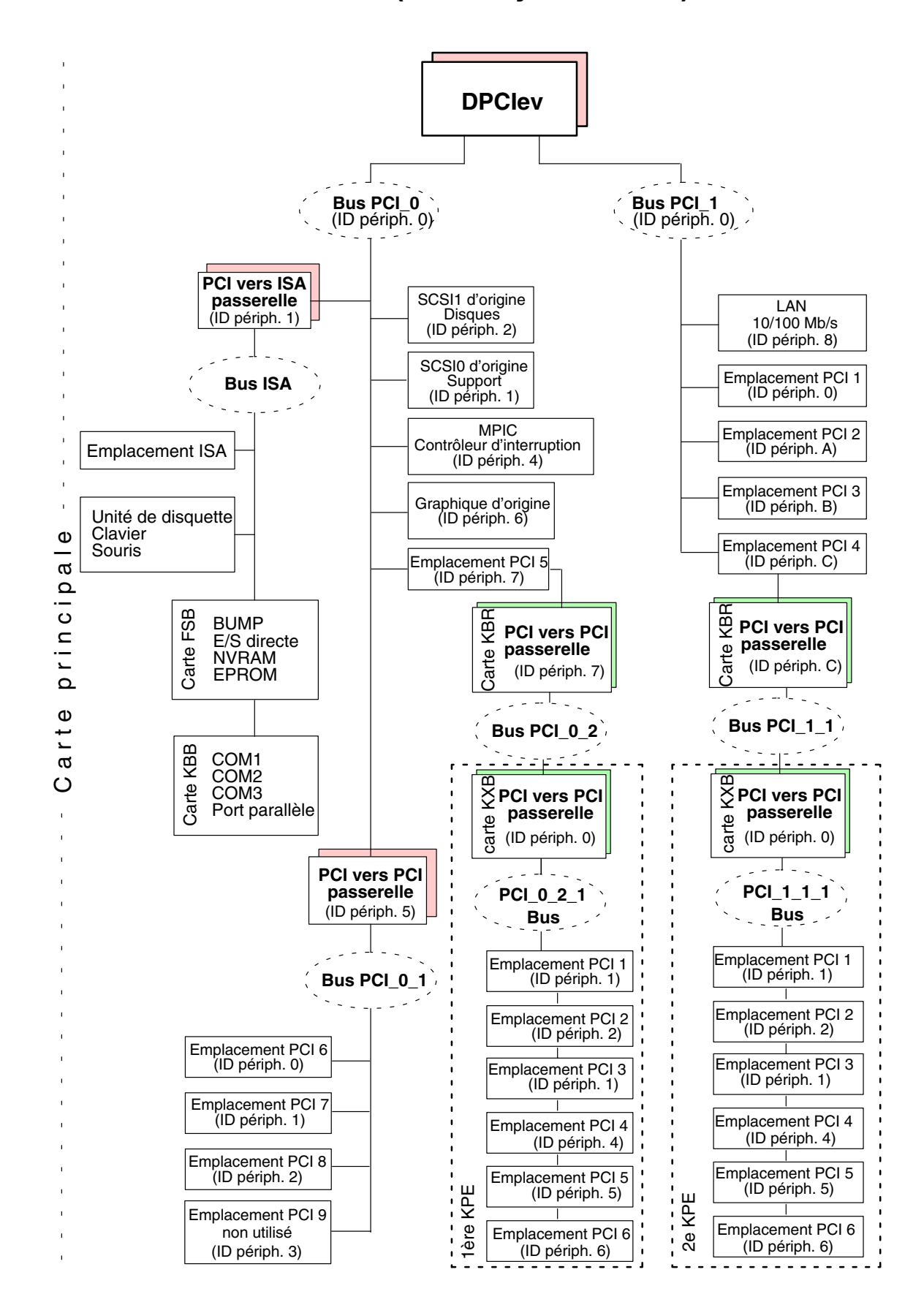

**Flux de l'architecture PCI (Sous–système E/S)**

## **Glossaire**

## **A**

**A :** Ampère.

**AC :** Alternating Current (courant alternatif).

**AIX :** Implémentation IBM du système d'exploitation UNIX.

**ANSI :** American National Standards Institute.

**Appliance Coupler – coupleur domestique :** Prise mâle IEC 320 standard se trouvant à l'arrière du tiroir.

**ASCII :** American Standard Code for Information Interchange.

**ASIC :** Circuit intégré spécifique d'une application.

**ATM :** Mode de transfert asynchrone. Technologie -de connexion et de commutation -des cellules. Dans les réseaux ATM, stations finales reliées au réseau à l'aide de connexions " full duplex ".

**AUI :** Attachment Unit Interface.

## **B**

**bank – banc :** Voir banc mémoire.

**BAT :** Registre de traduction des adresses de blocs.

**BIST :** Auto–test intégré.

**BPP :** Port-parallèle bidirectionnel.

**BUMP :** Bring-Up MicroProcessor.

Microprocesseur à faible puissance qui contrôle le système, notamment durant les différentes phases d'amorçage avant le chargement du système d'exploitation.

## **C**

**CD-ROM :** Compact Disc Read-Only Memory. Mémoire-en lecture seule-haute capacité sous la forme d'un disque compact lisible.

**chip – puce :** Synonyme de circuit intégré (IC).

**CHRP :** Common Hardware Reference Platform. Architecture de modèles de systèmes, implémentée sur différents systèmes bus (PCI, ISA). Les fonctions CHRP standards sont fournies pour isoler le système d'exploitation de toute implémentation matérielle spécifique.

**CL :** Cas Latency.

**CPU :** Central Processing Unit.

**CRC :** Cyclic Redundancy Check. Contrôle de redondance cyclique.

**CTS :** Clear To Send. Prêt à émettre.

## **D**

**DAS :** Disk Array Subsystem. Tiroir disque RAID, disponible en différents modèles.

**DC :** Courant (Direct Current) généré par la source d'alimentation.

**DCD :** Data Carrier Detect. Détection de porteuse de données.

**DDS :** Digital Data Storage. Stockage des données numériques.

**device areas – zone d'unité :** Voir " media and disk device areas " – zone d'unités disque et multimédia.

**DIMM :** Dual In-line Memory Module. Plus petit élémentde la mémoire système. Voir également banc mémoire, équerre d'adaptation.

**disk cage – boîtier d'unité de disque :** Boîte métallique pouvant loger deux ou trois disques. Voir également FD3.

**disk carrier – support de disque :** Plateau utilisé pour installer les unités de disque dur dans le système. Voir également disk cage.

**DLL :** Divisor Latch LSB.

**DLM :** Divisor Latch MSB.

**DOR :** Registre des sorties numériques.

**DPCI :** Passerelle hôte PCI double port.

**DRAM :** Dynamic Random Access Memory.

**drawer – tiroir :** Chaque système ou sous–système installé dans un rack est un tiroir. Il existe différents types de tiroirs : tiroirs CPU, tiroirs d'extension, tiroirs DAS, etc.

**DSR :** Data Set Ready.

**DTR :** Data Terminal Ready.

**DUART :** Dual Universal Asynchronous Receiver **Transmitter** 

### **E**

**ECC :** Error Correcting Code. Code de correction d'erreurs.

**ECMA :** European Computer Manufacturers Association.

**EEPROM :** Electrically Erasable Programmable Read-Only Memory. EPROM reprogrammable pendant qu'elle se trouve dans le système.

**EIA :** Electronic Industries Association.

**EMI:** ElectroMagnetic Interference.

**EPOFF :** Early Power OFF. Interruption de haute priorité transmise au système d'exploitation lorsque l'alimentation principale est perdue.

**EPOW :** Environmental and Power Warnings.

**EPROM :** Erasable Programmable Read–-Only Memory.

**ESD :** ElectroStatic Discharge. Décharge d'électricité statique susceptible d'endommager les équipements et de détériorer le circuit électrique.

## **F**

**FAST-10 WIDE-16 :** Interface SCSI standard, 16 bits, offrant un débit de transfert synchrone allant jusqu'à 10 MHz, avec une vitesse de transfert des données de 20 Mo par seconde.

**FAST-20 WIDE-16 :** Interface SCSI améliorée, 16 bits, offrant un débit de transfert synchrone allant jusqu'à 20 MHz, avec une vitesse de transfert des données de 40 Mo par seconde. Egalement appelée ULTRA WIDE.

**FAST-40 WIDE-16 :** Interface SCSI standard améliorée, 16 bits, offrant un débit de transfert synchrone allant jusqu'à 40 MHz, avec une vitesse de transfert des données allant jusqu'à 80 Mo par seconde. Egalement appelée ULTRA-2/LVD.

**FCode :** Firmware Code. Microcode.

**FD3 :** Niveau arrière d'une cage disque connectant jusqu'à trois unités de disque-2/LVD-1 pouce ULTRA Voir également disk cage, disk carrier.

**FDDI :** Fiber-optic Distributed Data Interface. Interface LAN optique A 100-Mbits/sec Standard ANSI pour vitesse-élevée, 100-Mbits/sec, réseau généraliste-servant à l'interconnexion d'ordinateurs, de réseaux et de périphériques à l'aide d'un câble en fibre optique en configuration circulaire double.

**FEPROM :** Flash Erasable Programmable Read–-Only Memory. EPROM contenant le microcode du système.

**FFC:** Failing Function Code. Code représentant une zone fonctionnelle du système.

**firmware – microcode :** Le microcode est en ROM (read-only memory). Il est constitué d'un jeu ordonné d'instructions et de données stockées indépendamment du stockage principal.

**Forth :** Interpréteur de language Open Firmware.

**FPL :** Voir system planar

**front cover – capot avant :** Capot protégeant les zones des unités de disque et supports. Ce capot doit être maintenu en position fermée pendant le fonctionnement du système.

**FSB :** Carte logeant la logique BUMP. Elle comprend également deux connecteurs dédiés qui interconnecte la carte FSB à la carte KBB et à la carte KHS, si celle–ci est installée.

**FSM :** Huit-cartes riser DIMM synchrone. Voir également riser.

**FRU :** Field Replaceable Unit.

**FW :** Voir firmware.

## **G**

**GUI :** Graphical User Interface.

### **H**

#### **hot swapping – remplacement à chaud :**

Opération qui consiste à remplacer un disque défectueux par un disque en état de marche sans interrompre l'activité du système.

**HVD :** High Voltage Differential.

#### **I**

**I2C :** Inter Integrated Circuit.

**ID :** Numéro identifiant une unité ou un bus de façon unique.

IEC : International Electrotechnical Commission.

**IER :** Interrupt Enable Register.

**I/O – E/S :** Entrée/sortie.

**IPI :** Internal Pending Interrupt.

**IPL :** Initial Program Load. **.** Définit les phases fonctionnelles durant l'initialisation du système.

**ISA :** Industry Standard Architecture (Bus).

### **J**

**JBOD :** Just a Bunch Of Disks.

**JTAG :** Protocole dédié à la programmation ASIC.

## **K**

**KBB :** Carte fournissant trois lignes RS-232 et un ligne parallèle. Elle est également connectée à la carte FSB via un câble plat dédié.

**KBR :** Carte dédiée à la connexion d'un tiroir d'extension PCI.

**KDD :** Carte installée dans le tiroir d'extensin PCI qui connecte toutes les ressources du tiroir d'extension. Elle gère en outre la connexion RS-485 en entrée et en sortie entre le tiroir CPU et le tiroir d'extension PCI.

**KDK Complex – module KDK :** Ensemble composé de la carte KDL et de deux câbles plats qui y sont connectés. Sa fonction principale est de définir l'ID-SCSI de l'unité de disque.

**key mode switch – sélecteur de mode :** Sélecteur commandé par une clé qui commande le mode d'exploitation du système.

**KHS :** Carte en option à installer en présence d'une configuration RAID. Elle assure l'interface avec la carte du contrôleur RAID.

**KIO :** Extension E/S. Connecteur de la carte principale, réservé à une utilisation ultérieure.

**KOP :** Voir Operator panel.

**KPE :** Carte principale logeant les contrôleurs PCI dans le tiroir d'extension PCI. Deux cartes KPE au maximum peuvent être installées dans chaque tiroir d'extension PCI.

**KPS :** Voir Power supply.

**KXB :** Carte installée dans le tiroir d'extension PCI, dédiée à la connexion au tiroir CPU.

#### **L**

**LAN :** Local Area Network – réseau local.

**LCB :** Link Controller Board.

**LCR :** Line Control Register.

**LED :** Light-Emitting Diode.

**LMB :** Local Memory Board.

- **LSB :** Low Significant Bit.
- **LVD :** Low Voltage Differential.

#### **M**

**MCR :** Modem Control Register.

**MDP :** Memory Data Path.

**media and disk device areas – zones d'unité disque et multimédia :** Zones destinées à recevoir les unités de disque et les unités multimédia.

**memory bank – banc mémoire :** Quantité minimale de mémoire utilisée par le système. Physiquement constituée de quatre DIMM mémoire. Voir également DIMM et riser.

**MFG :** Manufacturing.

**MLR :** Multichannel Linear Recording.

**MP :** MultiProcessor.

**MPIC :** MultiProcessor Interrupt Controller.

**MRS :** Voir Riser.

**MSB :** Most Significant Bit.

**multimedia – multimédia :** Informations présentées via plusieurs types de supports. Sur un système informatique, ces supports peuvent être le son, les graphiques, les animations et les textes.

**multitasking – multitâche :** Capacité à exécuter simultanément plusieurs tâches. Travailler en mode multitâche permet de lancer simultanément plusieurs applications et d'échanger des informations entre elles.

## **N**

**NVRAM :** Non Volatile Random Access Memory.

**NVRAMRC :** Zone où les commandes définies par l'utilisateur Open Firmware sont stockées.

## **O**

**OF :** Voir Open Firmware.

**OP :** Voir operator panel.

**Open Firmware :** Architecture de microcode qui contrôle l'ordinateur avant exécution du système d'exploitation. Il fournit également une interface utilisateur.

#### **operator panel (KOP) – panneau de**

**commande :** Panneau du tiroir CPU qui loge l'afficheur hexadécimal à 3-chiffres, deux voyants (LED) et le bouton de réinitialisation.

**operating system – système d'exploitation :**

Logiciel qui gère les ressources de l'ordinateur et fournit l'environnement d'exploitation des programmes d'application.

**OUT(n) :** Output signal number.

## **P**

**PCI : Peripheral Component Interconnect.** Architecture de bus acceptant les périphériques hautes performances, tels que cartes graphiques, cartes vidéo multimédia et cartes réseau grande vitesse.

**PDU :** Power Distribution Unit. Système de distribution électrique du rack pour les tiroirs installés.

**PID :** Identification (ID) du produit.

**POST :** Power On Self Test.

**PowerPC :** Famille de microprocesseurs RISC standard.

**power supply (KPS) – alimentation :** Le tiroir CPU et le tiroir d'extension PCI, s'il y en a un, sont équipés d'un seul module d'alimentation électrique alimentant tous les composants du système. Voir Redundant power supply.

**PPI :** Parallel Port Interface.

**PTE :** Page Table Entries.

## **Q**

Pas d'entrée.

## **R**

**rack:** Cadre métallique logeant les tiroirs et les alimentant via son PDU (Power Distribution Unit).

**RAID :** Redundant Array of Inexpensive Disks. Méthode de combinaison des unités de disque en une seule unité logique de stockage, offrant une tolérance aux pannes de disque.

**RAM :** Random Access Memory.

**Redundant power supply (KPS):** Bloc d'alimentation composé de deux modules dans une configuration redondante. Les deux modèles sont identiques et fonctionnent en parallèle. En cas de défaillance de l'alimentation, le second module prend automatiquement le relais pour fournir l'électricité requise.

**RI :** Ring Indicator register.

**Riser (MRS) – équerre d'adaptation ou adaptateur (MRS) :** Carte utilisée pour la configuration de la mémoire et logeant le(les) connecteur(s) DIMM mémoire Voir aussi FSM.

**RMS :** Recovery Management Support.

**ROM :** Read Only Memory.

**ROS :** Read Only Storage.

**RPM :** Revolutions Per Minute.

**RS-232 :** Standard d'interface qui définit les caractéristiques physiques, électroniques et fonctionnelles d'une ligne d'interface.

**RS-232 :** Standard d'interface qui définit les caractéristiques physiques, électroniques et fonctionnelles d'une ligne d'interface.

**RS-485 :** Ligne pour l'interconnexion des tiroirs. Utilisée pour la connexion des tiroirs d'extension.

**RSF :** Remote Services Facilities.

**rspc :** Plate–forme de référence PowerPc. Architecture de modèles de systèmes, implémentée sur différents systèmes bus (PCI, ISA).

**RTAS :** Run Time Abstraction Services.

**RTC :** Real Time Clock.

**RTS :** Request To Send.

## **S**

**SCR :** Scratch Pad Register.

**SCSI :** Small Computer System Interface. Bus d'entrée/sortie fournissant une interface standard utilisée pour connecter en série des périphériques tels que des disques ou des unités de bande.

**SE :** Single Ended.

**SID :** System IDentifier.

**slot cover – cache d'emplacement :** Plaque métallique protégeant les emplacements de cartes de contrôleurs PCI/ISA.

**SMIT :** System Management Interface Tool. Interface de commandes d'écran interactive. Fournie avec le système d'exploitation.

**SPD :** Serial Presence Detect.

**SRN :** Service Request Number. Ensemble de numéros utilisés par les techniciens de la maintenance afin de déterminer la zone défectueuse du système.

**SRR1 :** Save/Restore Register 1.

**SSBus :** System Service Bus.

**Stand-By menu– menu Stand–By :** Menu disponible sur le terminal connecté au port COM1 lorsque le système est en attente (état standby). Utilisé pour la maintenance du système et pour tester les activités.

**SYSID :** SYStem IDentification.

**system console – console système :** Console, généralement équipée d'un clavier et d'un écran, utilisée par un opérateur pour contôler un système et communiquer avec lui.

**system planar (FPL) – carte système principale (FPL) :** Carte principale interconnectant toutes les ressources du système.

**SVGA :** Super Video Graphics Array.

## **T**

**TOD :** Time of Day.

**torx :** Vis spéciale dotée d'un trou en étoile à six points.

**TSOPII :** Tin Small Outline Package II.

## **U**

**U** : Unit. Racks et tiroirs sont mesurés en Unités. Chaque U correspond à 44,45 mm (1,75 pouces).

**UART :** Universal Asynchronous Receiver Transmitter.

**ULTRA-2/LVD :** Voir Fast-40 WIDE-16.

**ULTRA/SE :** Voir Fast-20 WIDE-16.

**UTC :** Universal Time Coordinated.

**UPS :** Uninterruptible Power Supply. Unité fournissant une alimentation continue, maintenant l'alimentation du système connecté en cas de coupure de courant.

## **V**

**V :** Volt.

**VCC :** Voltage Continuous Current.

**VCCI :** Voluntary Control Council for Interference.

**VGA :** Video Graphics Array.

**VPD :** Vital Product Data.

#### **W**

Pas d'entrée.

### **X**

Pas d'entrée.

## **Y**

Pas d'entrée.

#### **Z**

Pas d'entrée.

## **Index**

## **A**

adaptateurs, publications, xiv afficheur. *See* afficheur à 3 chiffres hexadécimaux afficheur à 3 chiffres hexadécimaux, 1-11 alias, définition du périphérique, 4-13 alimentation, problème, 4-19 arrêt du système, 4-2 auto-boot, 1-13

#### **B**

bouton de restauration, 1-10 bracelet antistatique, utilisation, 6-3 bruit acoustique, A-2 bus d'extension PCI, B-4 bus ISA, B-4 bus PCI, B-4

## **C**

câble, cordon d'alimentation, 2-7 carte KBR, 5-13, B-4 carte KXB, 5-13, B-4 carte principale KPE, 5-13, B-4 clavier connexion, 2-4 problème, 4-20 utilisation, 3-20 clavier, sélection de la langue, 4-12 clé, insertion, 2-6 codes d'emplacement, B-1 CPU, B-2 mémoire, B-2 périphériques PCI du tiroir CPU, B-5 périphériques PCI du tiroir d'extension, B-6 tiroirs, B-2 ventilateurs, B-2 composants matériels manipulation, 6-3 outils de mise à niveau, 6-3 configuration CPU, 5-10 mémoire, 5-8 rack, 5-2 tableau récapitulatif, 5-3 RAID, 5-16, 5-22 tiroir CPU, périphériques, 5-15 tiroir d'extension PCI, contrôleurs, 5-13 tiroirs, 5-5 tiroirs CPU, contrôleurs, 5-11 tiroirs d'extension PCI, périphériques, 5-21 configuration de l'ID–SCSI, 5-26 configuration du périphérique, 5-15, 5-21 règles, 5-21 configuration RAID, 5-22 connecteur clavier, 1-8 connecteur LAN, 1-8

connecteur RS-485 tiroir CPU, 1-8 tiroir d'extension PCI, 1-15 connecteur souris, 1-8 connecteur SVGA, 1-8 connecteurs RS-232, 1-8 connexion clavier, 2-4 cordon d'alimentation, 2-7 imprimante, 2-5 souris, 2-4 terminal, 2-2 tiroir, 2-1 unité, 2-1 connexion au système, 4-2 connexions SCSI exemples de tiroirs CPU, 5-17 exemples de tiroirs PCI, 5-23 console Console BUMP, 2-2 Open Firmware, 2-2 sélection, 2-2, 2-11 contrôleur configuration, 5-11, 5-13 contrôleur SCSI pour périphériques internes, 6-27 étiquettes d'identification, 5-28 mise à niveau, 6-23 cordon d'alimentation, connexion, 2-7 **CPU** configuration, 5-10 mise à niveau, 6-28 installation, 6-30 retrait, 6-28

## **D**

```
DEL, 1-16
démarrage
   démarrage initial, 2-10
       système non installé, 2-10
       système préinstallé, 2-11
   démarrage quotidien, 4-1
démarrage initial, 4-1
   système non installé, 2-10
    système préinstallé, 2-11
dimensions physiques, tiroir CPU, 1-7
disque dur
    ID–SCSI, 5-27
   utilisation, 3-19
documentation, 1-2
```
## **E**

enveloppe antistatique, utilisation, 6-3 état des voyants unité de bande 4 mm, 3-15 unité de bande 8 mm, 3-11 unité de bande MLR, 3-6, 3-7 unité de CD-ROM, 3-4 unité de disquette, 3-2 voyants, état du panneau de commande, 1-11 exploitation, A-1 **F**

flux de l'architecture PCI, B-7 flux du sous–système E/S, B-7 fonctions tiroir CPU, 1-17 tiroir d'extension PCI, 1-18 unité de bande 4 mm, 3-15 unité de bande 8 mm, 3-10 unité de bande MLR, 3-6 unité de CD-ROM, 3-4 unité de disquette 3 1/2 pouces, 3-2 fonctions du tiroir CPU, 1-17 fonctions du tiroir d'extension PCI, 1-18 Forth. *See* Open Firmware

## **H**

hot swapping (remplacement à chaud), 5-16, 5-22, 6-21

### **I**

imprimante connexion, 2-5 problème, 4-20 insertion cartouche de bande 4 mm, 3-16 cartouche de bande 8 mm, 3-11 disque CD-ROM, 3-5 disquette 3 1/2 pouces, 3-2 unité de bande MLR, 3-7 installation contrôleur, 6-25 CPU, 6-30 disque dur, 6-18 panneau avant, 6-8 panneau supérieur, 6-7 partielle d'un tiroir, 6-6 unité, 6-15

## **K**

kit de maintenance, 1-2

### **L**

LEDs, 1-11 logiciel, état, vérification, 2-10

#### **M**

manipulation bande 4 mm, 3-17 bande 8 mm, 3-12 cartouche QIC, 3-8 disque CD-ROM, 3-5

disquette 3 1/2 pouces, 3-3 souris, 3-22 mémoire, configuration, 5-8 mise à niveau contrôleur, 6-23 installation, 6-25 retrait, 6-23 CPU, 6-28 installation, 6-30 retrait, 6-28 mémoire, 6-31 ajout d'un banc, 6-31 opérations de réamorçage, 6-9 opérations préliminaires, 6-4 périphériques, 6-10 hot swapping (remplacement à chaud), 6-21 installation d'unité, 6-15 installation du disque dur, 6-18 retrait de l'unité, 6-10 retrait du disque dur, 6-12 système, 6-1 mise à niveau de la mémoire, 6-31 ajout d'un banc, 6-31 mise à niveau des périphériques, 6-10 hot swapping (remplacement à chaud), 6-21 installation du disque dur, 6-18 retrait de l'unité, 6-10 retrait du disque dur, 6-12 unité, 6-15 mise en miroir des disques, 5-19

### **N**

normes, A-2 NVRAM, variables Open Firmware, 4-8

### **O**

Open Firmware comment accéder, 4-4 menu, 4-6 aide, 4-16 configuration du système, 4-7 affichage de la configuration du matériel, 4-8 gestion des variables NVRAM, 4-8 gestion du système d'exploitation, 4-14 réglage de la date et de l'heure, 4-7 test de SCSI, 4-8 maintenance du système, 4-15 Forth ok, 4-16 modification du mot de passe, 4-16 réinitialisation de la machine, 4-15 réinitialisation du système d'exploitation, 4-15 procédures d'exploitation, 4-5 qu'est–ce que, 4-4 variables de configuration, 4-4 opérations de réamorçage, 6-9 opérations préliminaires, 6-4

### **P**

panneau avant, retrait/installation, 6-8 panneau de commande tiroir CPU, 1-10 tiroir d'extension PCI, 1-16 panneau supérieur, retrait/installation, 6-7 PCI/ISA identification du périphérique, B-4 liste des contrôleurs, 5-28 règles de configuration du contrôleur, 5-12 PDU, 5-2 présentation du système afficheur à 3 chiffres hexadécimaux, 1-11 panneau de commande, tiroir CPU afficheur hexadécimal, 1-11 bouton de restauration, 1-10 sélecteur de mode, 1-12 panneau de commande, tiroir d'extension PCI, DEL, 1-16 voyants, panneau de commande, 1-11 Etat des voyants, 1-11 Présentation du tiroir CPU, vue avant, 1-7 présentation du tiroir CPU, vue arrière, 1-8 présentation du tiroir d'extension PCI vue arrière, 1-15 vue avant, 1-14 problème alimentation, 4-19 clavier, 4-20 imprimante, 4-20 moniteur, 4-19 souris, 4-19 procédure d'installation, 2-1

## **R**

rack organisation des zones, 5-2 présentation, 1-6 tiroirs, règles de configuration, 5-3 tiroirs, tableau de configuration, 5-3 RAID configuration, 5-16 exemple de connexion, 5-20, 5-25 réamorçage, système, 4-3 résolution des incidents, 4-17 retrait cartouche de bande 4 mm, 3-16 cartouche de bande 8 mm, 3-11 cartouche QIC, 3-7 contrôleur, 6-23 CPU, 6-28 disque CD-ROM, 3-5 disque dur, 6-12 disquette 3 1/2 pouces, 3-2 panneau avant, 6-8 panneau supérieur, 6-7 partiel d'un tiroir, 6-5 unité, 6-10

## **S**

SCSI, test, 4-8 sélecteur de mode, tiroir CPU, 1-12 souris connexion, 2-4 entretien, 3-22 manipulation, 3-22 précautions d'emploi, 3-22 problème, 4-19 utilisation, 3-21 sous–système E/S, B-4 spécifications du système bruit acoustique, A-2 exploitation, A-1 normes, A-2 system presentation, LEDs, operator panel, 1-11 système arrêt, 4-1, 4-2 connexion, 4-2 date et heure, réglage, 4-7 démarrage, 4-1 démarrage initial, 2-10 démarrage quotidien, 4-1 gestion des variables de configuration, 4-4 options de réamorçage, 4-10 périphérique de réinitialisation, sélection, 4-14 système d'exploitation gestion du périphérique de réinitialisation, 4-14 réinitialisation via Open Firmware, 4-15

## **T**

taquet de protection contre l'écriture cartouche de bande 4 mm, 3-16 cartouche de bande 8 mm, 3-12 cartouche QIC, 3-8 disquette 3 1/2 pouces, 3-3 terminal connexion, 2-2 problème, 4-19 test de SCSI, 4-8 tiroir connexion, 2-1 retrait/installation partiel, 6-5 tiroir CPU clé, 2-6 configuration CPU, 5-10 configuration de la mémoire, 5-8 configuration du contrôleur, 5-11 configuration du périphérique, 5-15 connecteur clavier, 1-8 connecteur LAN, 1-8 connecteur RS-485, 1-8 connecteur souris, 1-8 connecteur SVGA, 1-8 connecteurs RS-232, 1-8 connexions SCSI, exemples, 5-17 dimensions physiques, 1-7 panneau de commande, 1-10 procédure d'installation, 2-1 sélecteur de mode, 1-12 vue arrière, 1-8 vue avant, 1-7

tiroir d'extension PCI configuration du contrôleur, 5-13 configuration du périphérique, 5-21 connecteurs RS-485, 1-15 connexions SCSI, exemples, 5-23 panneau de commande, 1-16 vue arrière, 1-15 vue avant, 1-14 tiroirs, position et priorité, 5-3

## **U**

U, unités de rack, 5-2 unité bande 4 mm, 3-15 bande 8 mm, 3-10 bande QIC, 3-6 CD-ROM, 3-4 clavier, 2-4 connexion, 2-1 disquette 3 1/2 pouces, 3-2 ID–SCSI, 5-26 imprimante, 2-5 souris, 2-4 terminal, 2-2 unité de bande utilisation de bande 4 mm, 3-15 utilisation de bande 8 mm, 3-10 utilisation de bande MLR, 3-6 unité de bande 4 mm exploitation en environnement hostile, 3-17 manipulation de cartouche, 3-17 nettoyage du circuit des bandes, 3-18 protection contre l'écriture, 3-16 utilisation, 3-15 chargement de cartouche, 3-16 état des voyants, 3-15 fonctions, 3-15 retrait de cartouche, 3-16 unité de bande 8 mm archivage, 3-14 manipulation de bande, 3-12 nettoyage du circuit des bandes, 3-13 protection contre l'écriture, 3-12 utilisation, 3-10 chargement de cartouche, 3-11 état des voyants, 3-11 fonctions, 3-10 retrait de cartouche, 3-11 unité de bande MLR entretien, 3-8

manipulation de cartouche, 3-8 protection contre l'écriture, 3-8 rendement des bandes, 3-9 utilisation, 3-6 chargement de cartouche, 3-7 état des voyants, 3-7 fonctions, 3-6 unité de bande QIC, utilisation, retrait de cartouche, 3-7 unité de CD-ROM entretien, 3-5 manipulation de disque CD–ROM, 3-5 utilisation, 3-4 chargement d'un disque, 3-5 fonctions, 3-4–3-5 retrait d'un disque CD–ROM, 3-5 unité de disquette 3 1/2 pouces manipulation des disquettes, 3-3 protection contre l'écriture, 3-3 types de disquette, 3-3 utilisation, 3-2 fonctions, 3-2 insertion et retrait des disquettes, 3-2 unités et outils, utilisation, 3-1 utilisation clavier, 3-20 disque dur, 3-19 souris, 3-21 unité de bande 4 mm, 3-15 unité de bande 8 mm, 3-10 unité de bande MLR, 3-6 unité de CD-ROM, 3-4 unité de disquette 3 1/2 pouces, 3-2

### **V**

variable auto–boot, 4-10 variables de configuration, 4-4 vérification, état du logiciel, 2-10 voyants (DEL). *See* présentation du système voyants d'état, disque dur, 3-19 vue arrière tiroir CPU, 1-8 tiroir d'extension PCI, 1-15 vue avant tiroir CPU, 1-7 tiroir d'extension PCI, 1-14

## **Z**

zones d'unité, 5-15

#### **Vos remarques sur ce document / Technical publication remark form**

**Titre / Title :** Bull ESCALA EPC430 et EPC450 Installation du système

**Nº Reférence / Reference Nº :** 86 F1 42PX 02 **Daté / Dated :** Juin 2000

ERREURS DETECTEES / ERRORS IN PUBLICATION

AMELIORATIONS SUGGEREES / SUGGESTIONS FOR IMPROVEMENT TO PUBLICATION

Vos remarques et suggestions seront examinées attentivement.

Si vous désirez une réponse écrite, veuillez indiquer ci-après votre adresse postale complète.

Your comments will be promptly investigated by qualified technical personnel and action will be taken as required. If you require a written reply, please furnish your complete mailing address below.

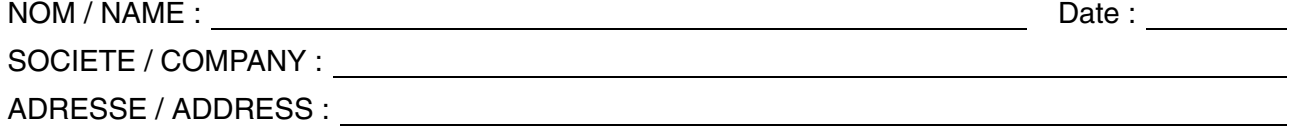

Remettez cet imprimé à un responsable BULL ou envoyez-le directement à :

Please give this technical publication remark form to your BULL representative or mail to:

**BULL ELECTRONICS ANGERS CEDOC 34 Rue du Nid de Pie – BP 428 49004 ANGERS CEDEX 01 FRANCE**

## **Technical Publications Ordering Form**

#### Bon de Commande de Documents Techniques

#### **To order additional publications, please fill up a copy of this form and send it via mail to:**

Pour commander des documents techniques, remplissez une copie de ce formulaire et envoyez-la à :

**BULL ELECTRONICS ANGERS CEDOC ATTN / MME DUMOULIN 34 Rue du Nid de Pie – BP 428 49004 ANGERS CEDEX 01 FRANCE**

**Managers / Gestionnaires :<br>Mrs. / Mme : C. DUMOULIN Mrs.** / Mme : **C. DUMOULIN** +33 (0) 2 41 73 76 65 **Mr.** / M : **L. CHERUBIN** +33 (0) 2 41 73 63 96  $+33(0)$  2 41 73 63 96 **FAX :**  $+33$  (0) 2 41 73 60 19<br>**E-Mail** / Courrier Electronique : srv.Cedoc@franp.bull.fr **E-Mail** / Courrier Electronique :

**Or visit our web site at:** / Ou visitez notre site web à:

**http://www–frec.bull.com** (PUBLICATIONS, Technical Literature, Ordering Form)

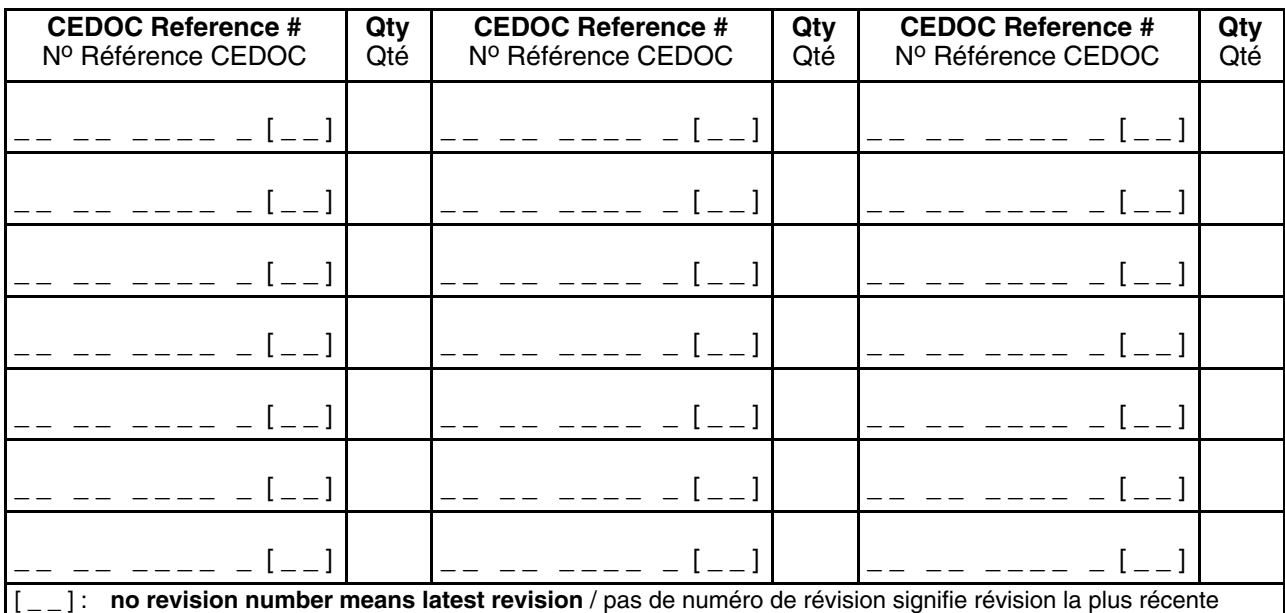

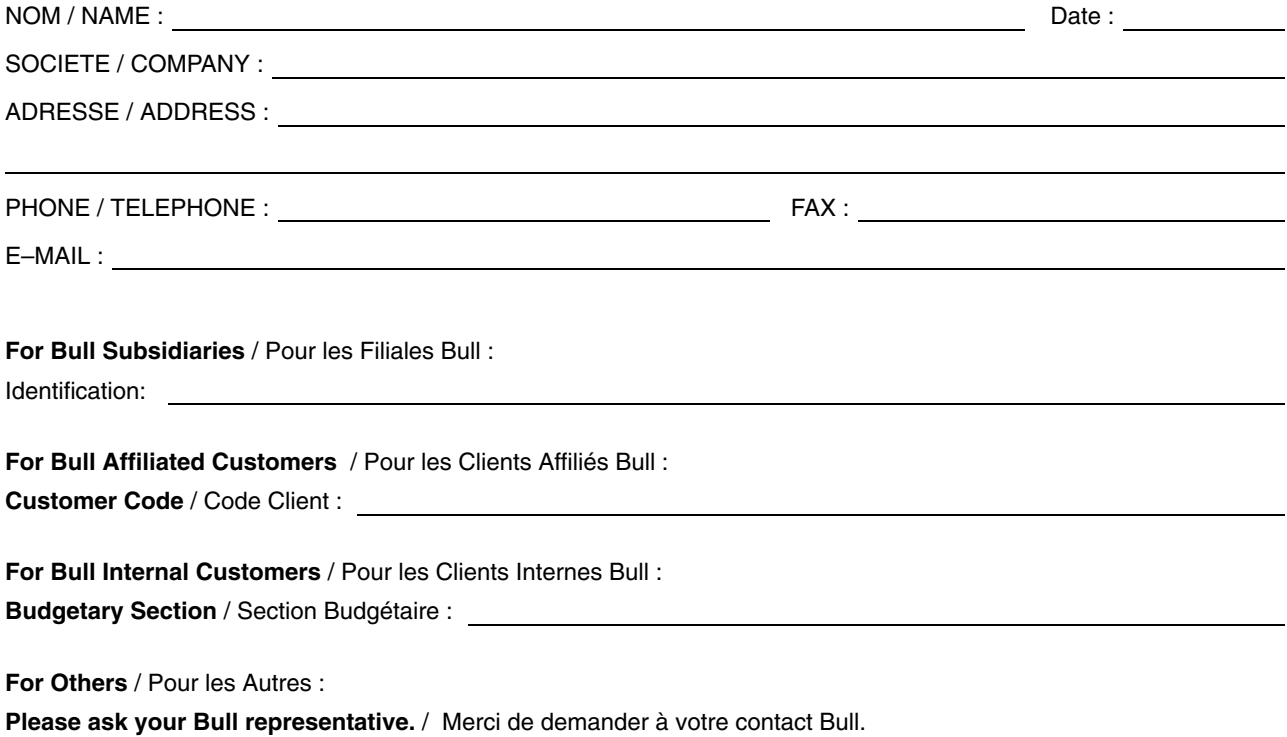

**BULL ELECTRONICS ANGERS CEDOC 34 Rue du Nid de Pie – BP 428 49004 ANGERS CEDEX 01 FRANCE**

**86 F1 42PX 02 REFERENCE** 

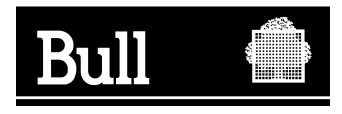

Utiliser les marques de découpe pour obtenir les étiquettes. Use the cut marks to get the labels.

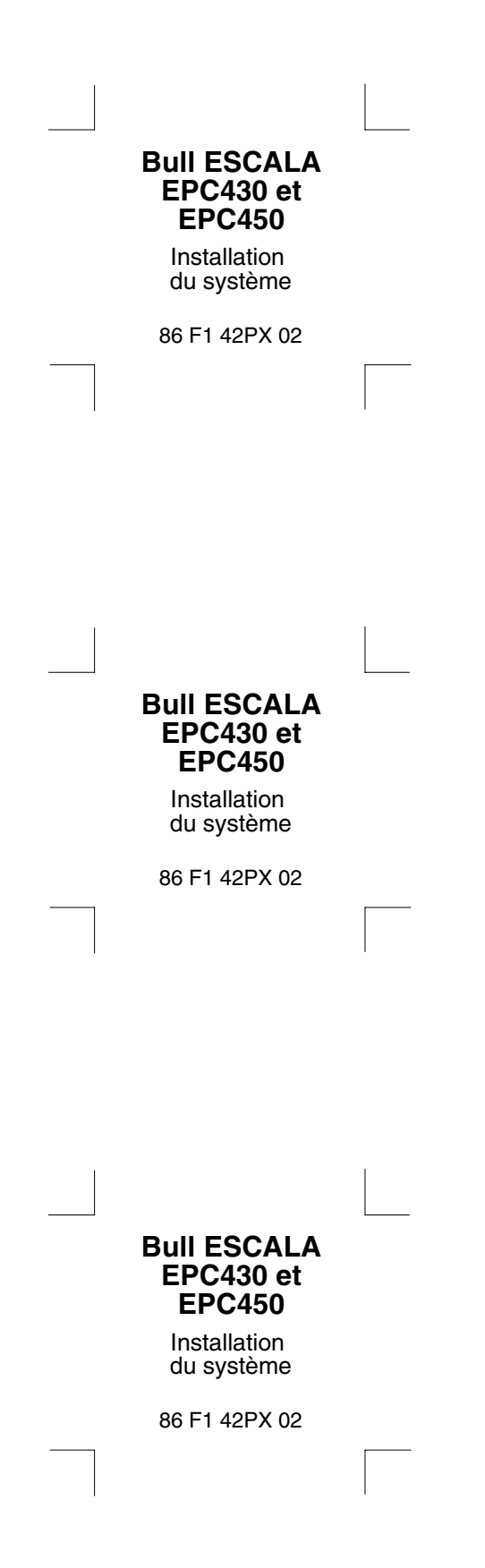
